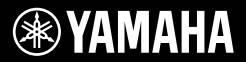

# **TASTIERA DIGITALE**

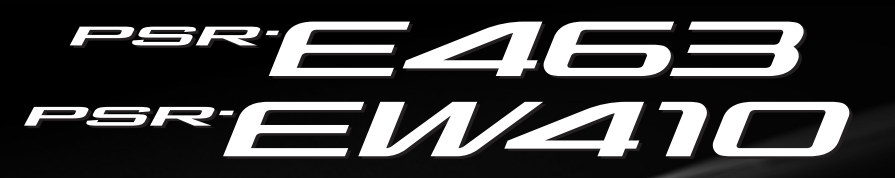

**Manuale di istruzioni**

WAMAHA

Guida rapida

**Installazione**

Installazione

Grazie per avere acquistato questa tastiera digitale Yamaha. Lo strumento è una tastiera portatile che offre un'ampia varietà di suoni e funzioni. Si suggerisce di leggere attentamente questo manuale per sfruttare al massimo tutte le funzioni comode e avanzate dello strumento. Consigliamo inoltre di conservare il manuale in un luogo sicuro e a portata di mano per successive consultazioni.

**Prima di utilizzare lo strumento, leggere attentamente le "PRECAUZIONI" alle pagine 5-7.**

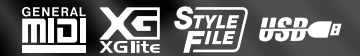

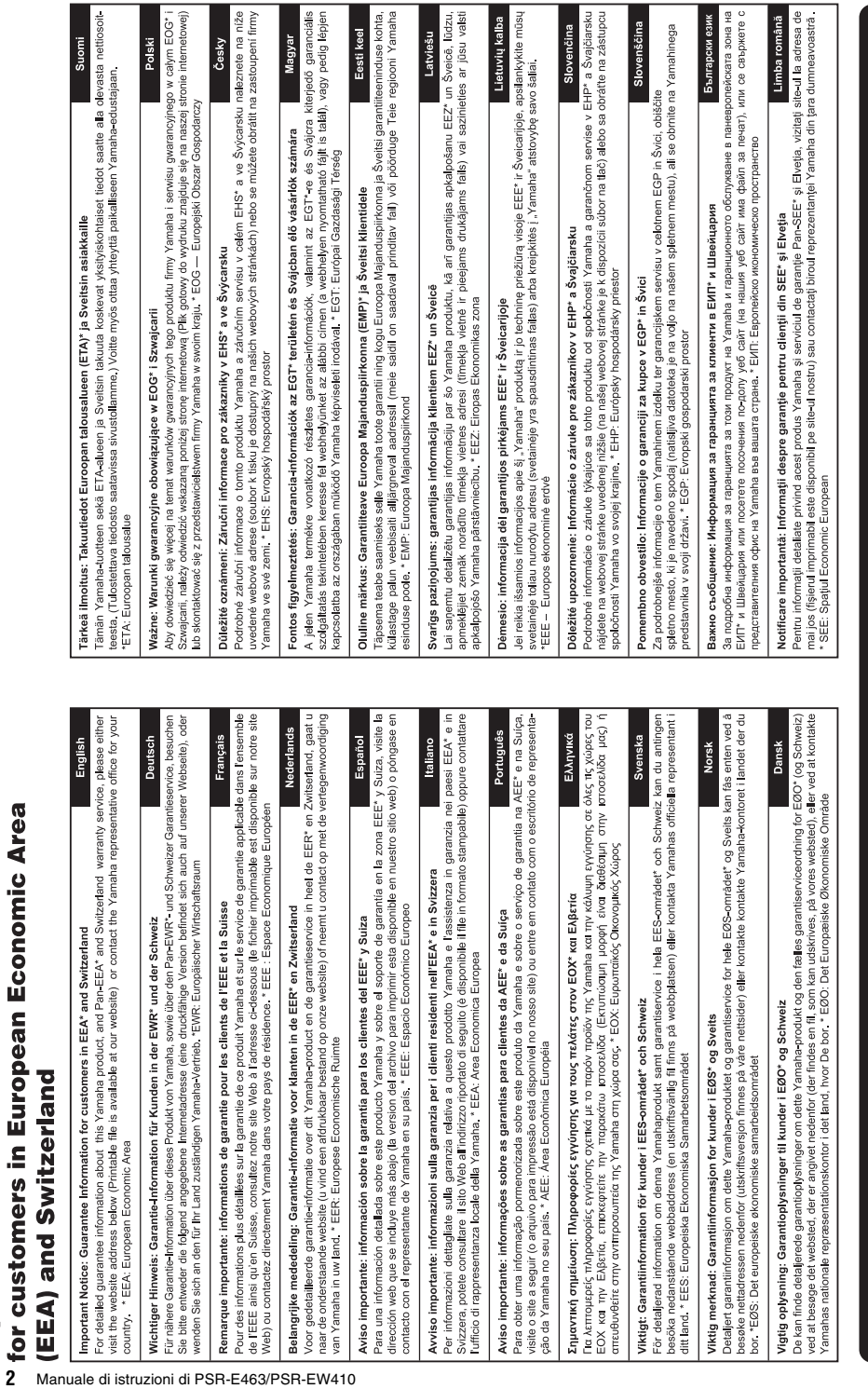

Important Notice: Guarantee Information

 $\overline{\phantom{a}}$ 

http://europe.yamaha.com/warranty/

 $\frac{1}{2}$   $\frac{1}{2}$   $\frac{1}{2}$ 

#### **OBSERVERA!**

Apparaten kopplas inte ur växelströmskällan (nätet) så länge som den ar ansluten till vägguttaget, även om själva apparaten har stängts av.

**ADVARSEL:** Netspændingen til dette apparat er IKKE afbrudt, sålænge netledningen sidder i en stikkontakt, som er tændt — også selvom der er slukket på apparatets afbryder.

**VAROITUS:** Laitteen toisiopiiriin kytketty käyttökytkin ei irroita koko laitetta verkosta.

(standby)

#### **Entsorgung leerer Batterien (nur innerhalb Deutschlands)**

Leisten Sie einen Beitrag zum Umweltschutz. Verbrauchte Batterien oder Akkumulatoren dürfen nicht in den Hausmüll. Sie können bei einer Sammelstelle für Altbatterien bzw. Sondermüll abgegeben werden. Informieren Sie sich bei Ihrer Kommune.

(battery)

Il numero di modello e quello di serie, i requisiti di alimentazione e altre informazioni del prodotto si trovano sulla piastrina o vicino alla stessa. La piastrina del prodotto si trova nella parte inferiore dell'unità. Annotare il numero di serie nello spazio indicato di seguito e conservare il manuale come documento di comprovazione dell'acquisto; in tal modo, in caso di furto, l'identificazione sarà più semplice.

#### **Numero del modello**

#### **Numero di serie**

(bottom\_it\_01)

#### **Informazioni per gli utenti sulla raccolta e lo smaltimento di vecchia attrezzatura e batterie usate**

Questi simboli sui prodotti, sull'imballaggio e/o sui documenti che li accompagnano, indicano che i prodotti elettrici ed elettronici e le batterie non devono essere mischiati con i rifiuti generici.

Per il trattamento, il recupero e il riciclaggio appropriato di vecchi prodotti e batterie usate, si prega di portarli ai punti di raccolta designati, in accordo con la legislazione locale.

Smaltendo correttamente questi prodotti e batterie si potranno recuperare risorse preziose, oltre a prevenire potenziali effetti negativi sulla salute e l'ambiente che potrebbero sorgere a causa del trattamento improprio dei rifiuti.

Per ulteriori informazioni sulla raccolta e il riciclaggio di vecchi prodotti e batterie, si prega di contattare l'amministrazione comunale locale, il servizio di smaltimento dei rifiuti o il punto vendita dove sono stati acquistati gli articoli.

#### **Per utenti imprenditori dell'Unione europea:**

Se si desidera scartare attrezzatura elettrica ed elettronica, si prega di contattare il proprio rivenditore o il proprio fornitore per ulteriori informazioni.

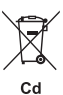

#### **Informazioni sullo smaltimento negli altri Paesi al di fuori dell'Unione europea:**

Questi simboli sono validi solamente nell'Unione Europea; se si desidera scartare questi articoli, si prega di contattare le autorità locali o il rivenditore e richiedere informazioni sulla corretta modalità di smaltimento.

# **Note per il simbolo della batteria (in basso due esempi del simbolo):**

È possibile che questo simbolo sia usato in combinazione con un simbolo chimico. Questo caso è conforme al requisito stabilito dalle Direttive UE sulle batterie relative agli elementi chimici contenuti.

(weee\_battery\_eu\_it\_02)

# **PRECAUZIONI**

# *LEGGERE ATTENTAMENTE PRIMA DI CONTINUARE*

Conservare questo manuale in un luogo sicuro e accessibile per future consultazioni

# **Per l'adattatore CA**

# *AVVERTENZA*

- Questo adattatore CA è progettato per essere utilizzato soltanto con strumenti elettronici Yamaha. Non utilizzare per scopi diversi.
- Solo per uso interno. Non utilizzare in ambienti umidi.

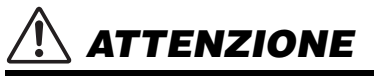

• Durante l'installazione, assicurarsi che la presa CA sia facilmente accessibile. In caso di problemi o malfunzionamenti, spegnere immediatamente lo strumento tramite l'interruttore di alimentazione e scollegare l'adattatore CA dalla presa. Se l'adattatore CA è collegato alla presa CA, tenere presente che una quantità minima di corrente continua a essere presente, anche se l'interruttore di alimentazione è spento. Se non si intende utilizzare lo strumento per un lungo periodo di tempo, scollegare il cavo di alimentazione dalla presa a muro CA.

# **Per PSR-E463/PSR-EW410**

# *AVVERTENZA*

**Attenersi sempre alle precauzioni di base indicate di seguito per evitare il rischio di lesioni gravi o addirittura di morte conseguente a scosse elettriche, cortocircuiti, danni, incendi o altri pericoli. Tali precauzioni includono, fra le altre, quelle indicate di seguito:**

# **Alimentazione/Adattatore CA**

- Non posizionare il cavo di alimentazione in prossimità di fonti di calore, quali radiatori o caloriferi. Non piegarlo eccessivamente né danneggiarlo. Non posizionare oggetti pesanti sul cavo.
- Utilizzare solo la tensione corretta specificata per lo strumento. La tensione necessaria è indicata sulla piastrina del nome dello strumento.
- Utilizzare solo l'adattatore specificato [\(pagina 80](#page-79-0)). L'utilizzo di un adattatore non adeguato potrebbe causare danni allo strumento o surriscaldamento.
- Utilizzare solo il cavo di alimentazione o la spina elettrica in dotazione.
- Controllare periodicamente la spina elettrica ed eventualmente rimuovere la sporcizia o la polvere accumulata.

# **Non aprire**

• Lo strumento non contiene componenti riparabili dall'utente. Non smontare né modificare in alcun modo i componenti interni. In caso di malfunzionamento, non utilizzare lo strumento e richiedere l'assistenza di un tecnico autorizzato Yamaha.

# **Esposizione all'acqua**

- Non esporre lo strumento alla pioggia, non usarlo vicino all'acqua o in ambienti umidi o bagnati né sistemare su di esso contenitori di liquidi (ad esempio, tazze, bicchieri o bottiglie) che possano riversarsi in una qualsiasi delle aperture. Un'eventuale fuoriuscita di liquido potrebbe penetrare nelle aperture dello strumento. In caso di infiltrazione di liquido all'interno dello strumento, come ad esempio acqua, spegnere immediatamente lo strumento e scollegare il cavo di alimentazione dalla presa CA. Richiedere quindi l'assistenza di un tecnico autorizzato Yamaha.
- Non inserire o rimuovere la spina elettrica con le mani bagnate.

# **Esposizione al fuoco**

• Non appoggiare sullo strumento oggetti con fiamme vive, come ad esempio candele. Tali oggetti potrebbero cadere provocando un incendio.

# **Batteria**

- Attenersi alle precauzioni indicate di seguito. In caso contrario, si potrebbero causare esplosioni, incendi, surriscaldamento o fuoriuscite di liquido dalle batterie.
	- Non manomettere né disassemblare le batterie.
	- Non smaltire le batterie nel fuoco.
	- Non ricaricare batterie non ricaricabili.
	- Tenere le batterie lontane da oggetti metallici come collane, fermacapelli, monete e chiavi.
	- Utilizzare solo il tipo di batterie specificato ([pagina 80\)](#page-79-1).
	- Utilizzare batterie nuove, tutte dello stesso tipo, modello e produttore.
	- Assicurarsi che tutte le batterie siano inserite nel rispetto delle indicazioni di polarità +/-.
	- In caso di esaurimento delle batterie o se si prevede di non utilizzare lo strumento per molto tempo, rimuovere le batterie dallo strumento.
	- In caso di utilizzo di batterie Ni-MH, seguire le istruzioni fornite con le batterie. Per il caricamento, utilizzare solo il caricatore specificato.

# *ATTENZIONE*

- Conservare le batterie lontano dalla portata dei bambini, che potrebbero ingerirle accidentalmente.
- In caso di fuoriuscite, evitare il contatto con il liquido delle batterie. Se il liquido delle batterie viene a contatto con gli occhi, la bocca o la cute, lavare immediatamente con acqua e rivolgersi a un medico. Il liquido delle batterie è corrosivo e potrebbe causare la perdita della vista o ustioni chimiche.

# **Anomalie**

- Se si verifica uno dei problemi riportati di seguito, spegnere immediatamente lo strumento e scollegare la spina elettrica dalla presa. (Se si utilizzano le batterie, rimuovere tutte le batterie dallo strumento). Richiedere quindi l'assistenza di un tecnico autorizzato Yamaha.
	- La spina o il cavo di alimentazione è danneggiato.
	- Si verifica l'emissione di un odore insolito o di fumo.
	- Alcuni oggetti sono caduti nello strumento.
	- Si verifica una improvvisa scomparsa del suono durante l'utilizzo dello strumento.

#### **Attenersi sempre alle precauzioni di base elencate di seguito per evitare lesioni personali o danni allo strumento o ad altri oggetti. Tali precauzioni includono, fra le altre, quelle indicate di seguito:**

# **Alimentazione/Adattatore CA**

- Non collegare lo strumento a una presa elettrica utilizzando un connettore multiplo, per evitare una riduzione della qualità del suono o un eventuale surriscaldamento della presa stessa.
- Per scollegare il cavo di alimentazione dallo strumento o dalla presa elettrica, afferrare sempre la spina e non il cavo, per evitare di danneggiarlo.
- Se si prevede di non utilizzare lo strumento per un lungo periodo di tempo o in caso di temporali, rimuovere la spina dalla presa elettrica.

# **Posizionamento**

- Non collocare lo strumento in posizione instabile, per evitare che cada.
- Prima di spostare lo strumento, assicurarsi che tutti i cavi siano scollegati per evitare danni o lesioni alle persone che potrebbero inciampare.
- Durante l'installazione del prodotto, assicurarsi che la presa CA utilizzata sia facilmente accessibile. In caso di problemi o malfunzionamenti, spegnere immediatamente lo strumento e scollegare la spina dalla presa elettrica. Anche quando l'interruttore è spento, una quantità minima di corrente continua ad alimentare il prodotto. Se si prevede di non utilizzare il prodotto per un lungo periodo di tempo, scollegare il cavo di alimentazione dalla presa CA a muro.

• Utilizzare solo il supporto/rack specificato per lo strumento. Fissarlo utilizzando esclusivamente le viti fornite per evitare di danneggiare i componenti interni o la caduta dello strumento.

# **Collegamenti**

- Prima di collegare lo strumento ad altri componenti elettronici, spegnere tutti i componenti interessati. Prima di accendere o spegnere i componenti, impostare al minimo i livelli del volume.
- Assicurarsi inoltre che il volume di tutti i componenti sia impostato al minimo. Aumentare gradualmente il volume mentre si suona lo strumento fino a raggiungere il livello desiderato.

# **Precauzioni di utilizzo**

- Non introdurre le dita o le mani nelle fessure presenti sullo strumento.
- Non inserire o introdurre carta, oggetti metallici o di altro tipo nelle fessure presenti sul pannello o sulla tastiera. Ciò potrebbe causare lesioni personali, danni allo strumento o ad altri oggetti o problemi nel funzionamento.
- Non appoggiarsi allo strumento, né posizionarvi sopra oggetti pesanti. Non esercitare eccessiva forza su pulsanti, interruttori o connettori.

• Non utilizzare lo strumento/dispositivo o le cuffie per lunghi periodi di tempo o con livelli di volume eccessivi. Tali pratiche potrebbero causare una perdita permanente dell'udito. Se si accusano disturbi uditivi come fischi o abbassamento dell'udito, rivolgersi a un medico.

Yamaha declina qualsiasi responsabilità per i danni derivanti da un utilizzo non corretto o dalle modifiche apportate allo strumento, nonché per la perdita o la distruzione di dati.

Spegnere sempre lo strumento quando non è utilizzato.

Anche quando l'interruttore [ ] (Standby/On) è in posizione di standby (il display è spento), una quantità minima di corrente continua ad alimentare lo strumento.

Se non si intende utilizzare lo strumento per un lungo periodo di tempo, scollegare il cavo di alimentazione dalla presa a muro CA. Smaltire le batterie esauste in conformità alle normative locali.

DMI-5 3/3

#### *AVVISO*

Attenersi agli avvisi riportati di seguito per evitare il malfunzionamento/danneggiamento del dispositivo e il danneggiamento dei dati o di altri oggetti.

#### **Utilizzo**

- Non utilizzare lo strumento in prossimità di apparecchi televisivi, radio, stereo, telefoni cellulari o altri dispositivi elettrici. In caso contrario, lo strumento o i suddetti dispositivi potrebbero generare interferenze. Quando si utilizza lo strumento insieme a un'applicazione su iPad, iPhone o iPod touch, si consiglia di attivare la modalità aereo su tale dispositivo per evitare il disturbo causato dalla comunicazione.
- Per evitare la deformazione del pannello, il danneggiamento dei componenti interni o il funzionamento instabile, non esporre lo strumento a un'eccessiva quantità di polvere, a vibrazioni o a condizioni climatiche estreme. Non lasciare, ad esempio, lo strumento sotto la luce diretta del sole, in prossimità di una fonte di calore o all'interno di una vettura nelle ore diurne (intervallo temperatura di funzionamento verificato: 5-40°C).
- Non collocare oggetti in vinile, plastica o gomma sullo strumento, per evitare di scolorire il pannello o la tastiera.

#### **Manutenzione**

• Quando si effettua la pulizia dell'apparecchio, utilizzare un panno morbido. Non utilizzare diluenti per vernici, solventi, alcol, detersivi liquidi o salviette imbevute di sostanze chimiche.

#### **Salvataggio dei dati**

- Alcuni dati di questo strumento ([pagina 49](#page-48-0)) vengono conservati dopo il suo spegnimento. Tuttavia, i dati salvati potrebbero andare persi a causa di guasti, errori operativi e così via. Salvare i dati importanti su un'unità flash USB/un dispositivo esterno, ad esempio un computer (pagine [47](#page-46-0), [72\)](#page-71-0). Prima di utilizzare un'unità flash USB, vedere [pagina 78](#page-77-0).
- Per evitare la perdita di dati dovuta al danneggiamento dell'unità flash USB, si consiglia di creare una copia di backup dei dati importanti su un'unità flash USB di riserva o su un dispositivo esterno, ad esempio un computer.

# *Informazioni*

#### ■ Informazioni sui copyright

- Fatta eccezione per l'uso personale, è severamente vietata la copia dei dati musicali commercialmente disponibili compresi, tra gli altri, i dati MIDI e/o i dati audio.
- Il prodotto comprende ed è fornito in bundle con contenuti di cui Yamaha detiene i diritti di copyright o in relazione ai quali Yamaha dispone di una licenza di utilizzo del copyright di terzi. In base a quanto stabilito dalle leggi sul copyright e da altre leggi applicabili, l'utente NON è autorizzato a distribuire supporti su cui sono stati salvati o registrati tali contenuti (identici o molto simili a quelli forniti con questo prodotto).
	- I contenuti sopra descritti includono programmi, dati di stili di accompagnamento, dati MIDI, dati WAVE, dati di registrazioni vocali, partiture, dati di partiture e così via.
	- È possibile distribuire supporti su cui sono registrate le proprie performance o produzioni musicali realizzate utilizzando tali contenuti. In tal caso non è necessario richiedere alcuna autorizzazione a Yamaha Corporation.

#### ■ Informazioni sulle funzioni/sui dati **disponibili con lo strumento**

• Alcune delle preset song e le song scaricabili dal sito Web di Yamaha sono state modificate in lunghezza o nell'arrangiamento e possono essere non esattamente uguali agli originali.

#### $\blacksquare$  Informazioni sul presente manuale

- Le illustrazioni e le schermate LCD riprodotte nel presente manuale hanno finalità puramente didattiche e possono variare rispetto a quanto effettivamente visualizzato nello strumento dell'utente.
- Windows è un marchio registrato di Microsoft® Corporation negli Stati Uniti e in altri paesi.
- iPhone, iPad, iPod touch e macOS sono marchi di Apple Inc. registrati negli Stati Uniti e in altri paesi.
- iOS è un marchio o un marchio registrato di Cisco negli Stati Uniti e in altri paesi e viene utilizzato su licenza.
- Le denominazioni sociali e i nomi dei prodotti riportati nel manuale sono marchi o marchi registrati delle rispettive società.

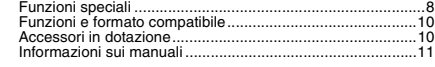

# **[Installazione](#page-11-0)**

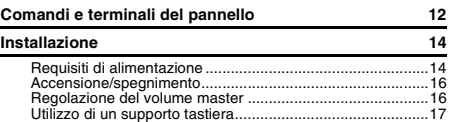

# **[Guida rapida](#page-17-0)**

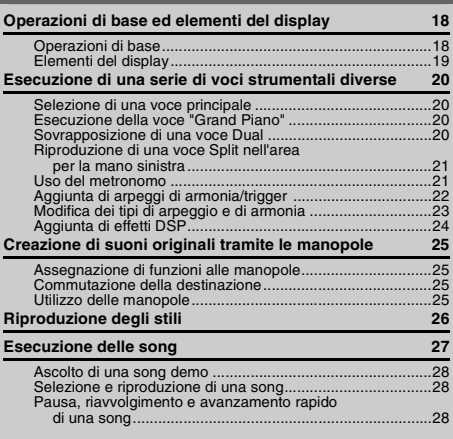

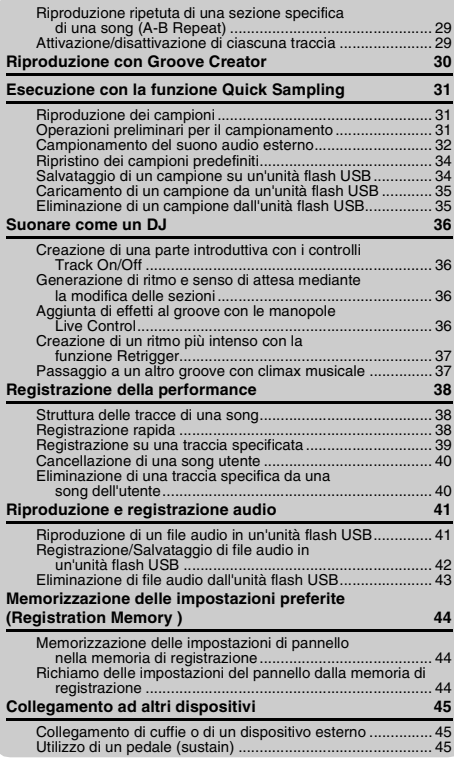

# <span id="page-7-0"></span>Funzioni speciali

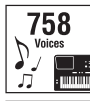

Suonare la tastiera con una delle 758 voci, straordinariamente ricche e varie.  $($  [Pagina 20](#page-19-4))

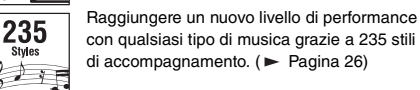

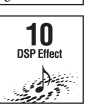

I 10 effetti DSP (Digital Signal Processor) rappresentano uno strumento estremamente potente per ottimizzare e modificare radicalmente il suono. (> [Pagina 24\)](#page-23-1)

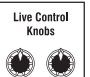

Le due manopole Live Control permettono di variare il suono in modo dinamico, aggiungendo ad esempio effetti di filtro classici, distorsione e riverbero, in modo da trasformare completamente il suono.  $($  [Pagina 25](#page-24-4))

#### Groove Creator **[Pagina 30](#page-29-1)**

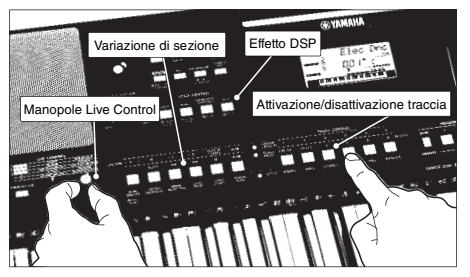

Groove Creator offre una gamma completa di ritmi dance, oltre a straordinari controlli ed effetti DSP in tempo reale per suonare come un vero DJ professionista.

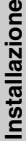

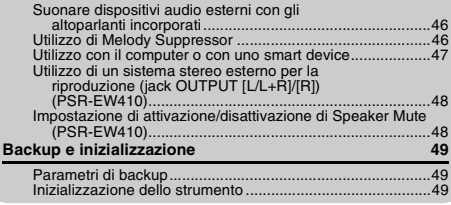

# **[Riferimenti](#page-49-0)**

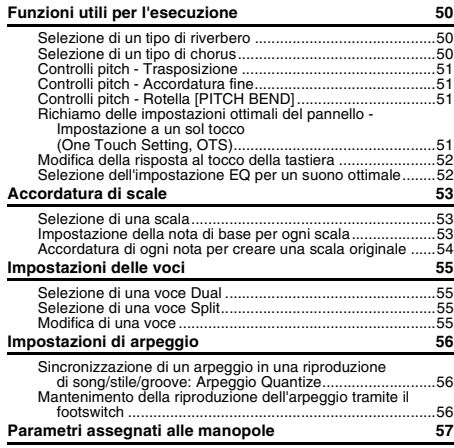

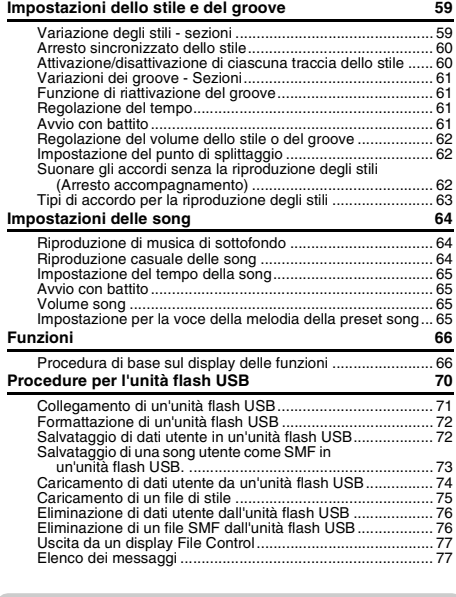

#### **[Appendice](#page-77-1)**

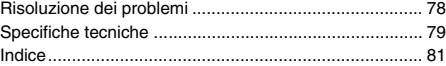

# **Quick Sampling** [Pagina 31](#page-30-3)

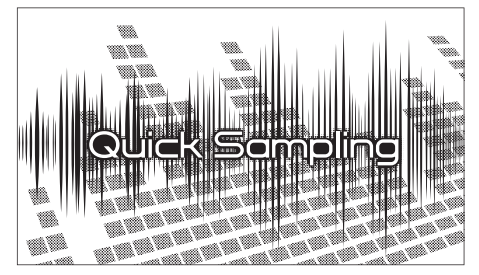

La funzione Quick Sampling consente di campionare brevi estratti sonori da un dispositivo esterno e di riprodurli dalla tastiera, sotto forma di loop ritmici, melodie o effetti sonori, fornendo così una serie di entusiasmanti strumenti espressivi per le performance.

#### **Registrazione audio USB [Pagina 41](#page-40-2)**

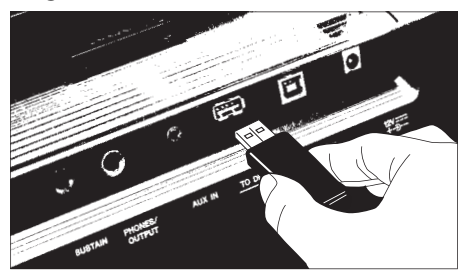

Questa pratica funzione consente di registrare le performance su un'unità flash USB. I dati registrati vengono salvati come file audio, che possono essere facilmente riprodotti su un computer o su un lettore audio portatile.

# <span id="page-9-0"></span>Funzioni e formato compatibile

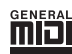

#### **GM System Level 1**

"GM System Level 1" è un'aggiunta alla versione standard di MIDI che garantisce l'esecuzione precisa di qualsiasi dato musicale compatibile con GM da parte di qualsiasi generatore di suoni compatibile con GM, indipendentemente dal produttore. Tutti i prodotti software e hardware che supportano GM System Level recano il simbolo GM.

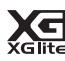

#### **XGlite**

Come implica il nome, "XGlite" è una versione semplificata del formato Yamaha di generazione di suoni XG di elevata qualità. Naturalmente, un generatore di suoni XGlite consente di riprodurre i dati di qualsiasi song XG. Occorre tuttavia tenere presente la possibilità che la riproduzione di alcune song risulti diversa dai dati originali, a causa della serie ridotta di parametri di controllo e di effetti.

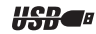

#### **Terminale**

USB è l'abbreviazione di Universal Serial Bus. Si tratta di un'interfaccia seriale per il collegamento di un computer ad altre periferiche L'interfaccia consente il cosiddetto "hot swap", ovvero il collegamento di tali dispositivi periferici mentre il computer è acceso.

Style

#### **STYLE FILE FORMAT (SFF)**

Style File Format è il formato originale Yamaha per i file di stile, che utilizza un sistema di conversione unico per mettere a disposizione accompagnamenti automatici di alta qualità, basati su una vasta gamma di accordi.

# <span id="page-9-1"></span>Accessori in dotazione

- Manuale di istruzioni (questa guida)
- Adattatore CA\*
- Cavo di alimentazione (PSR-EW410)
- Leggio
- Online Member Product Registration (registrazione del prodotto Online Member)

\* Potrebbe non essere incluso a seconda del paese in cui è stato acquistato lo strumento. Per ulteriori informazioni, contattare il rivenditore Yamaha.

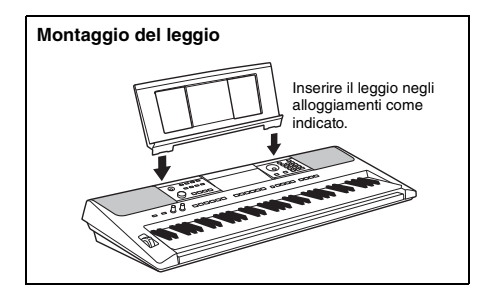

# <span id="page-10-0"></span>Informazioni sui manuali

Insieme allo strumento, vengono forniti i documenti e il materiale di istruzione specificati di seguito.

#### *NOTA*

- Le illustrazioni e le schermate riportate nel manuale si riferiscono al modello PSR-E463.
- I modelli PSR-E463 e PSR-EW410 hanno un numero diverso di tasti: il modello PSR-E463 ha 61 tasti, mentre il modello PSR-EW410 ha 76 tasti.

#### ■ Documenti in dotazione

#### **Manuale di istruzioni (questa guida)**

- Installazione Leggere per prima questa sezione.
- Guida rapida In questa sezione viene illustrato come utilizzare le funzioni base.
- Riferimenti In questa sezione viene illustrato come effettuare impostazioni dettagliate per le varie funzioni dello strumento.
- Appendice Questa sezione include informazioni per la risoluzione dei problemi e specifiche tecniche.

#### **Documenti online (PDF)**

#### **Data List (disponibile solo in inglese, francese, tedesco e spagnolo)**

Contiene vari elenchi di contenuti preset importanti, ad esempio di voci, stili, groove ed effetti.

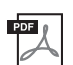

#### **MIDI Reference (Riferimenti MIDI)**

Contiene le informazioni relative al MIDI per questo strumento.

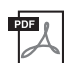

#### **MIDI Basics (Nozioni di base su MIDI) (disponibile solo in inglese, francese, tedesco e spagnolo)**

Contiene le spiegazioni di base su MIDI.

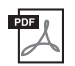

<span id="page-10-2"></span>**Computer-related Operations (Operazioni che prevedono l'uso di un computer)** Include le istruzioni sul collegamento dello strumento a un computer e le operazioni correlate alla trasmissione/ricezione dei dati.

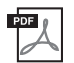

#### **iPhone/iPad Connection Manual (Manuale di collegamento iPhone/iPad)**

Spiega come collegare lo strumento a smart device quali iPhone, iPad, ecc.

Per visualizzare i documenti riportati sopra, accedere al sito Web Yamaha. Aprire il seguente sito Web, immettere il nome del modello e procedere alla ricerca.

**Yamaha Dawnloads** https://download.yamaha.com/

#### ■ Song Book/Song Data

Per ottenere questi documenti, accedere al sito Web Yamaha e selezionare la scheda "Download" sotto il nome di modello.

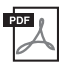

**Song book (Libro delle song)** (disponibile solo in inglese, francese, tedesco, spagnolo

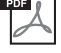

e giapponese)

Contiene spartiti per le preset song (ad eccezione delle demo song) dello strumento e song opzionali.

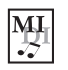

#### <span id="page-10-1"></span>**Song Data**

Contiene i dati delle 70 song riproducibili con lo strumento.

*NOTA*

• I dati di song scaricati possono essere riprodotti trasferendo i dati dal computer allo strumento o salvando i dati nell'unità flash USB [\(pagina 27\)](#page-26-1).

#### <span id="page-11-1"></span><span id="page-11-0"></span>**Pannello frontale**

L'immagine si riferisce al modello PSR-E463.

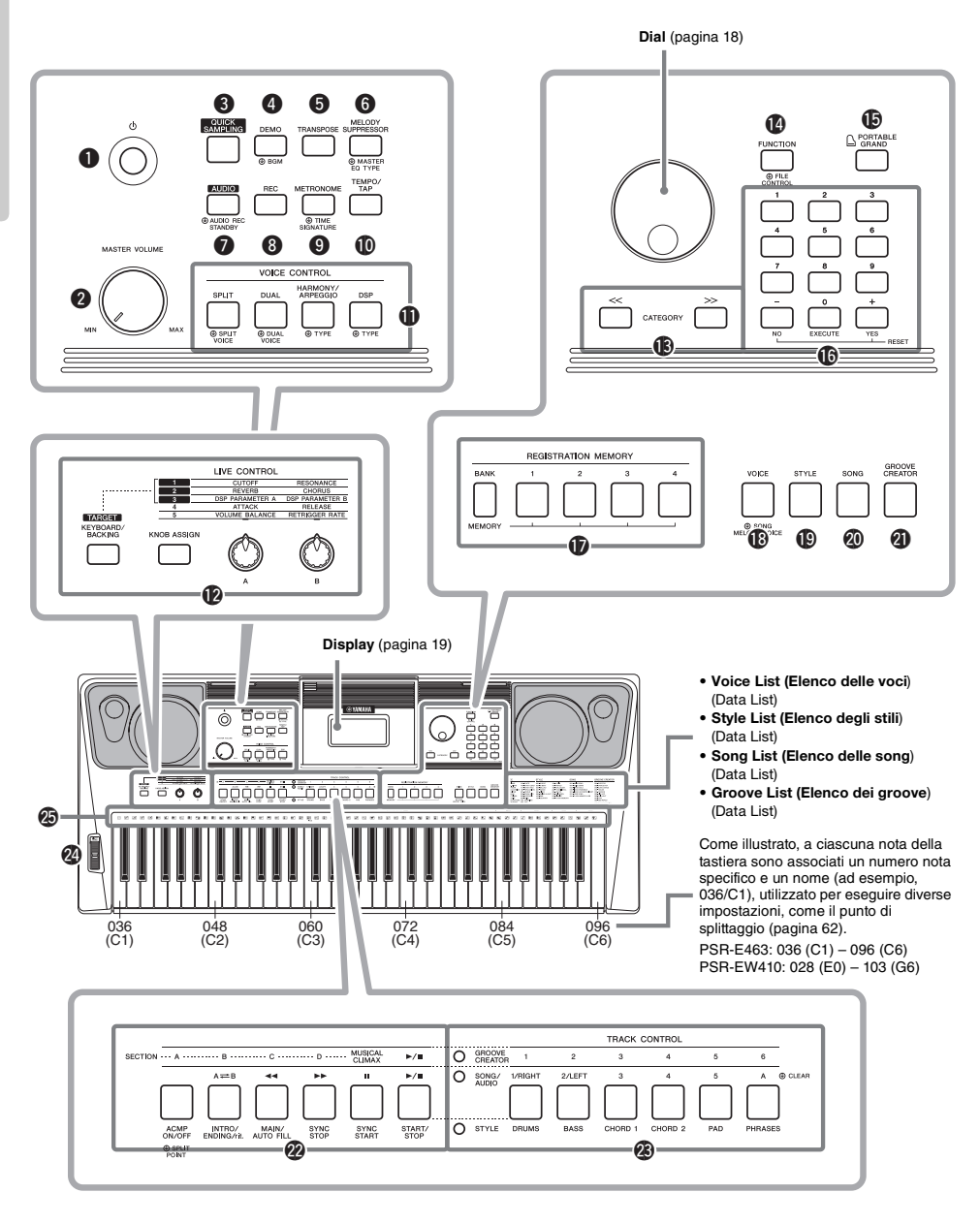

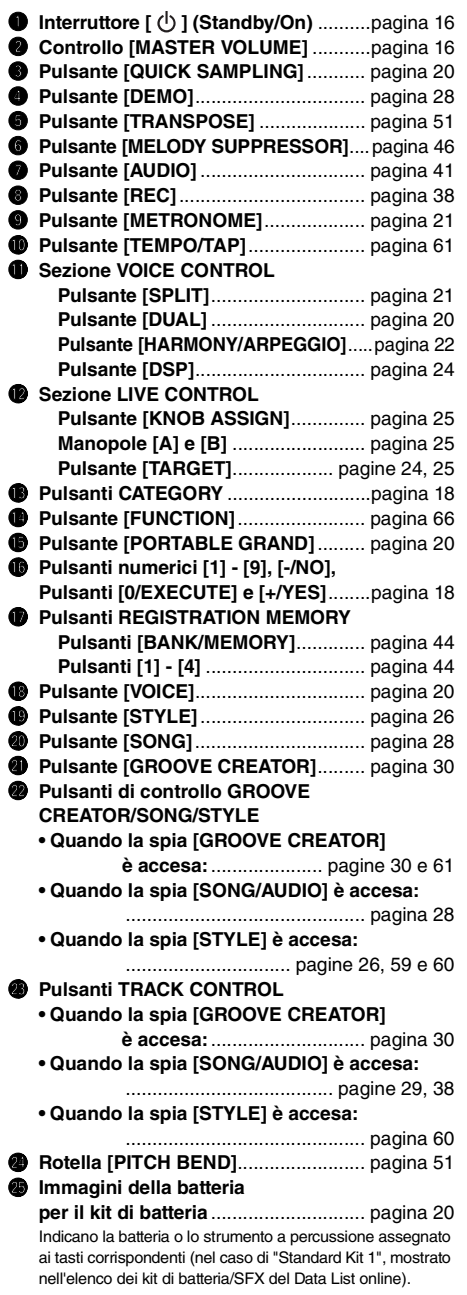

#### **Pannello posteriore**

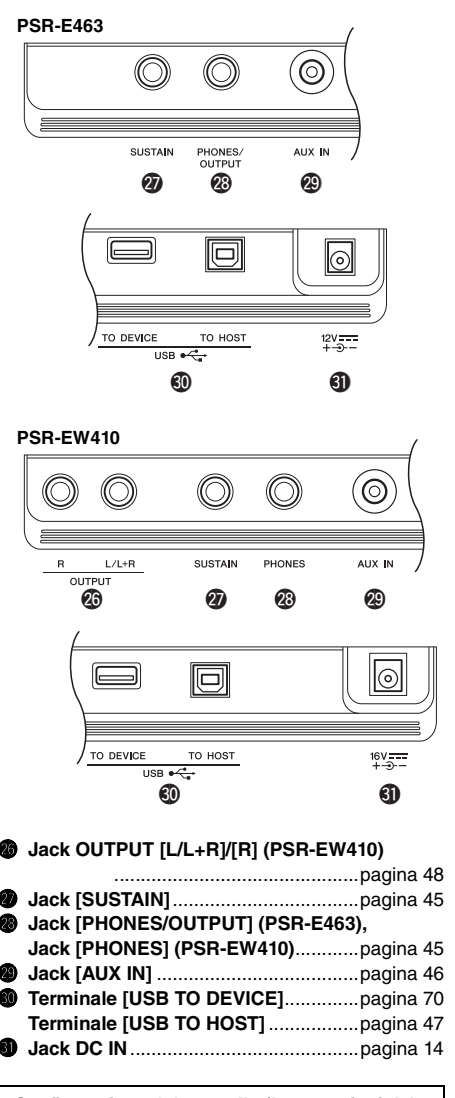

#### <span id="page-12-0"></span>**Configurazione del pannello (Impostazioni del pannello)**

Tramite i controlli presenti sul pannello, è possibile regolare varie impostazioni come descritto qui. In questo manuale le impostazioni dello strumento sono collettivamente definite "configurazione del pannello" o "impostazioni del pannello".

# <span id="page-13-1"></span><span id="page-13-0"></span>Requisiti di alimentazione

Benché lo strumento possa essere alimentato sia con le batterie che tramite l'adattatore CA, Yamaha consiglia di utilizzare quest'ultimo ogni qualvolta sia possibile. Gli adattatori CA sono più ecologici rispetto alle batterie e non esauriscono le risorse.

#### **AVVISO**

*• Si consiglia l'utilizzo di un adattatore CA durante l'esecuzione di operazioni con unità flash USB, poiché l'alimentazione della batteria potrebbe non bastare per il completamento di operazioni cruciali come queste.* 

#### <span id="page-13-2"></span>**Utilizzo di un adattatore CA**

Collegare l'adattatore CA nell'ordine mostrato nell'illustrazione.

#### **PSR-E463**

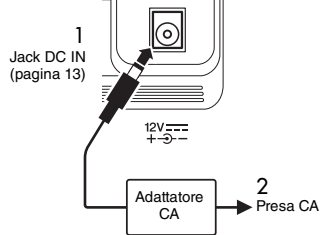

#### **PSR-EW410**

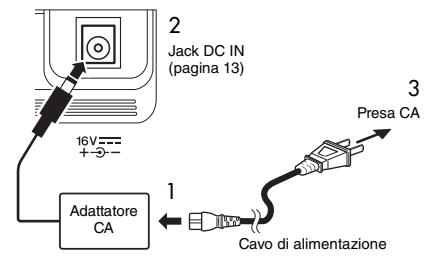

La forma della spina è diversa da un Paese all'altro.

#### **AVVERTENZA**

*• Utilizzare esclusivamente l'adattatore CA specificato ([pagina 80](#page-79-0)). L'uso di altri adattatori CA potrebbe danneggiare lo strumento o causarne il surriscaldamento.*

#### **AVVERTENZA (PSR-E463)**

- *Quando si utilizza l'adattatore CA con un connettore rimovibile, assicurarsi di mantenere il connettore collegato all'adattatore CA. L'uso della spina da sola potrebbe provocare scosse elettriche o un incendio.*
- *Non toccare la sezione metallica quando si collega la spina. Per evitare scosse elettriche, cortocircuiti o danni, prestare anche attenzione affinché non sia presente polvere tra l'adattatore CA e la spina.*

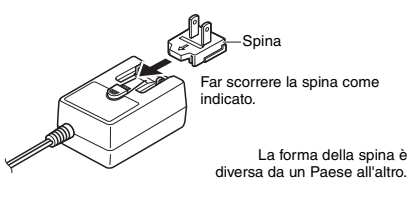

#### **ATTENZIONE**

*• Prima di installare il prodotto, assicurarsi che la presa CA utilizzata sia facilmente accessibile. In caso di problemi o malfunzionamenti, spegnere immediatamente lo strumento e scollegare la spina dalla presa di corrente.*

#### *NOTA*

• Seguire questa procedura in ordine inverso quando si scollega l'adattatore CA.

#### **Utilizzo delle batterie**

Questo strumento richiede le seguenti batterie. • **PSR-E463**: Sei batterie di tipo "AA" alcaline (LR6),

- al manganese (R6) o ricaricabili Ni-MH (HR6).
- **PSR-EW410**: Sei batterie di tipo "D" alcaline (LR20), al manganese (R20) o ricaricabili Ni-MH (HR20).

Si consiglia di utilizzare batterie alcaline o batterie ricaricabili Ni-MH con questo strumento, poiché altri tipi di batterie potrebbero scaricarsi prima.

#### **AVVISO**

- *Se si utilizzano batterie Ni-MH, seguire le rispettive istruzioni.*
- 1 Accertarsi che lo strumento sia spento.
- 2 Aprite il coperchio del vano batterie, sul pannello inferiore dello strumento.

#### **PSR-E463**

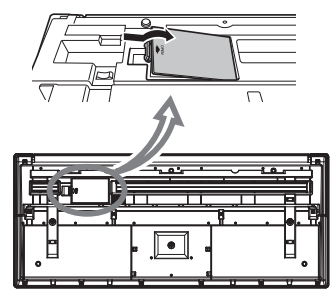

# **PSR-EW410**

3 Inserire sei batterie nuove rispettando la polarità, come indicato nella figura.

#### **PSR-E463**

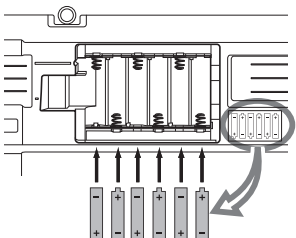

#### **PSR-EW410**

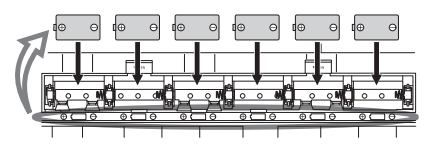

4 Riposizionare il coperchio del vano, accertandosi che sia saldamente bloccato.

#### **AVVISO**

- *Se l'adattatore CA viene collegato o scollegato con le batterie installate, lo strumento potrebbe spegnersi, con conseguente perdita dei dati già registrati o trasferiti.*
- *Assicurarsi di impostare il tipo di batteria corretto ([pagina 15\)](#page-14-0).*
- *Quando il livello di carica delle batterie è troppo basso per garantire un corretto funzionamento, il volume potrebbe abbassarsi, il suono potrebbe risultare distorto o potrebbero verificarsi altri tipi di problemi. In tal caso, sostituire tutte le batterie installandone altre nuove o ricaricate.*

#### *NOTA*

- Questo strumento non consente di caricare le batterie. Per il caricamento, utilizzare solo il caricatore specificato.
- Se collegato a un adattatore CA quando le batterie sono inserite, lo strumento sarà alimentato automaticamente attraverso l'adattatore CA.

#### <span id="page-14-0"></span>**Impostazione del tipo di batteria**

Potrebbe essere necessario modificare l'impostazione dello strumento a seconda del tipo di batterie utilizzate. Per modificare l'impostazione, accendere prima lo strumento, quindi scegliere il tipo di batteria da utilizzare. Per impostazione predefinita vengono selezionate le batterie alcaline (e al manganese). Per ulteriori informazioni, vedere [pagina 69,](#page-68-0) Funzione 064 (PSR-E463)/Funzione 065 (PSR-EW410).

#### **AVVISO**

*• La mancata impostazione del tipo di batteria corretto può ridurre la durata delle batterie. Assicurarsi di impostare il tipo di batteria corretto.* 

#### <span id="page-14-1"></span>**Controllo dello stato di alimentazione**

È possibile verificare l'alimentazione sul lato sinistro del display.

È visualizzato solo un tipo di simbolo.

$$
\bigoplus \qquad \text{GrandPro}
$$

- : L'unità è alimentata dall'adattatore CA.
- **ID**: L'unità è alimentata dalle batterie.

#### *NOTA*

• Quando l'adattatore CA è collegato a una presa di corrente, l'icona delle batterie non compare anche se sono inserire le batterie. In questo caso, l'unità è alimentata dall'adattatore CA.

#### **Indicazione di autonomia della batteria**

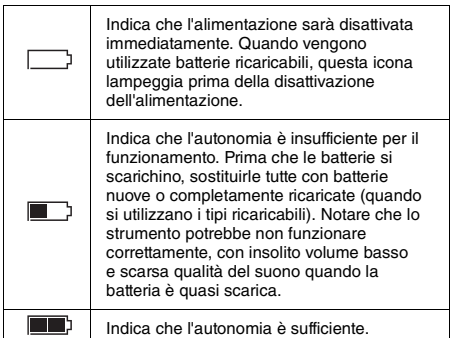

# <span id="page-15-0"></span>Accensione/spegnimento

Impostare il controllo [MASTER VOLUME] su "MIN".

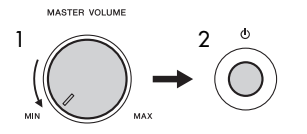

- 2 Per accendere lo strumento, premere lo switch  $\lceil$  ( $\lceil$ )  $\lceil$  (Standby/On).
- 3 Tenere premuto lo switch  $\lceil$  ( $\lceil$ ) ] (Standby/On) per un secondo circa per spegnere lo strumento.

#### **ATTENZIONE**

*• Lo strumento utilizza una piccola quantità di energia elettrica anche se spento. Se non si intende utilizzare lo strumento per un periodo di tempo prolungato, scollegare l'adattatore CA dalla presa CA a muro.*

#### **AVVISO**

*• Per accendere lo strumento, premere solo l'interruttore [ ] (Standby/On). Non sono consentite altre operazioni come premere i tasti, i pulsanti o il pedale. Ciò potrebbe causare malfunzionamenti dello strumento.*

#### **Impostazione della funzione di spegnimento automatico**

Per evitare consumi energetici non necessari, lo strumento dispone di una funzione di spegnimento automatico che si attiva quando questo non viene utilizzato per un periodo di tempo specificato. La quantità di tempo che deve trascorrere prima dello spegnimento automatico dello strumento è per impostazione predefinita 30 minuti, tuttavia è possibile modificare l'impostazione. Per ulteriori informazioni, vedere [pagina 69,](#page-68-1) Funzione 063 (PSR-E463)/ Funzione 064 (PSR-EW410).

#### **Disattivazione della funzione Auto Power Off (metodo semplice)**

Accendere lo strumento tenendo premuto il tasto più grave della tastiera. Lo strumento si avvia con la funzione Auto Power Off disattivata.

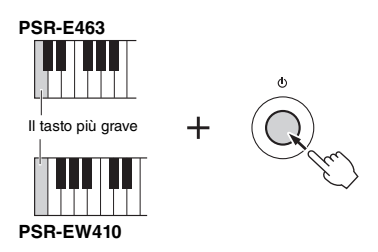

#### **AVVISO**

*• Quando lo strumento non viene utilizzato per un periodo di tempo specificato ed è collegato ad un dispositivo esterno quale un amplificatore, un altoparlante o un computer, seguire le istruzioni riportate nel Manuale di istruzioni per spegnere completamente lo strumento e i dispositivi collegati, in modo da proteggerli da eventuali danni. Se non si desidera che lo strumento si spenga automaticamente quando è collegato a un dispositivo, disattivare la funzione Auto Power Off.* 

#### *NOTA*

• In genere, i dati e le impostazioni vengono mantenuti anche quando l'unità viene spenta. Per ulteriori informazioni, vedere [pagina 49.](#page-48-0)

# <span id="page-15-2"></span><span id="page-15-1"></span>Regolazione del volume master

Per regolare il volume del suono dell'intera tastiera, utilizzare il controllo [MASTER VOLUME] mentre si suona la tastiera.

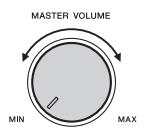

#### **ATTENZIONE**

*• Non utilizzare lo strumento per lunghi periodi di tempo o con livelli di volume eccessivi. Tali pratiche potrebbero causare una perdita permanente dell'udito.*

# <span id="page-16-0"></span>Utilizzo di un supporto tastiera

È possibile utilizzare i seguenti supporti tastiera (venduti a parte).

• **PSR-E463**: L-2C

• **PSR-EW410**: L-6

#### **Se si usa il supporto tastiera L-6 (PSR-EW410)**

La dimensione esterna dell'unità PSR-EW410 è superiore ai limiti descritti nelle Istruzioni per l'assemblaggio L-6. Tuttavia, è stato dimostrato attraverso una serie di test che è possibile utilizzare il supporto in modo sicuro per lo strumento. Durante l'installazione dello strumento, collocarlo al centro del supporto come mostrato nella figura.

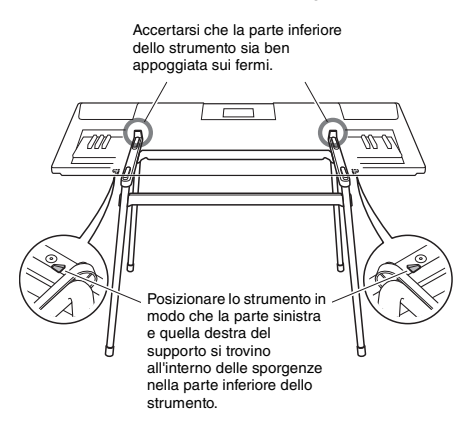

#### **ATTENZIONE**

*• Non sistemare l'apparecchio in una posizione instabile dalla quale potrebbe cadere accidentalmente. Ciò potrebbe causare lesioni personali, danni allo strumento o ad altri oggetti.*

# <span id="page-17-2"></span><span id="page-17-1"></span><span id="page-17-0"></span>Operazioni di base

Questo strumento dispone di quattro funzioni di base: Voice, Style, Song e Groove Creator. Per usare lo strumento, selezionare prima la funzione di base, quindi definire le varie impostazioni.

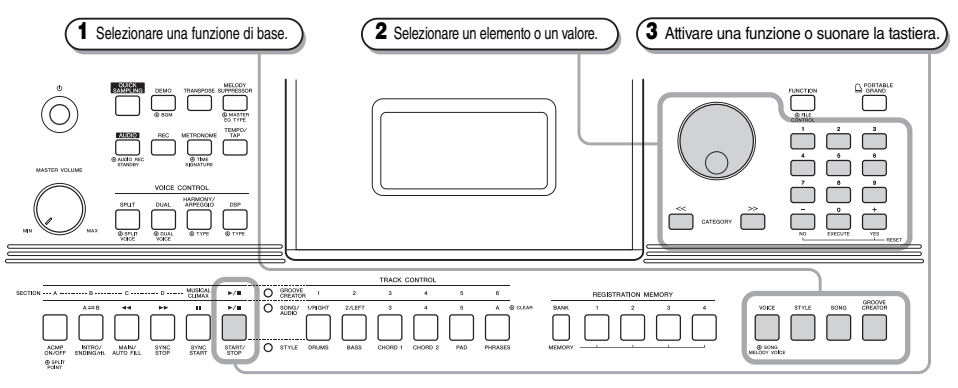

#### Ruotare il dial in senso orario per aumentare il valore dell'elemento selezionato oppure in senso antiorario per ridurlo.

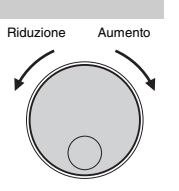

\* Nella maggior parte delle procedure riportate in questo manuale viene utilizzato il dial per selezionare gli elementi o cambiare i valori. Si noti, tuttavia, che nella maggior parte dei casi in cui è possibile usare il dial per cambiare i valori si possono usare anche i pulsanti [+/YES] e [-/NO].

<span id="page-17-3"></span>**Dial**

#### <span id="page-17-4"></span>**Pulsanti CATEGORY [<<], [>>]**

Quando si seleziona una voce, uno stile, un groove o una song, è possibile utilizzare questi pulsanti per passare al primo elemento della categoria successiva o precedente. Questi pulsanti consentono anche di selezionare funzioni in sequenza dopo aver premuto il pulsante [FUNCTION].

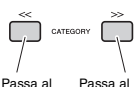

primo elemento nella categoria precedente . Passa al primo elemento nella categoria successiva .

#### <span id="page-17-5"></span>Utilizzare questi pulsanti per immettere direttamente il numero desiderato di voce, stile e così via oppure un **Pulsanti numerici [0]-[9]**

valore del parametro. **Esempio: Selezione della voce 003,** 

**Bright Piano.**

Premere i pulsanti numerici [0], [0] e [3].

#### **Pulsanti [+/YES].**

Premere brevemente il pulsante [+/YES] per aumentare di un'unità un valore o il pulsante [-/NO] per ridurlo di un'unità. Per aumentare o ridurre in modo continuo un valore, tenere premuto il pulsante corrispondente.

Per ripristinare il valore predefinito di un parametro, premere contemporaneamente entrambi i pulsanti.

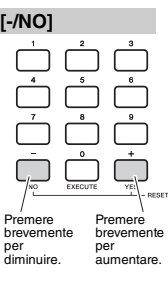

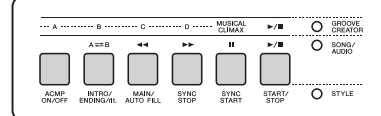

A seconda della funzione di base selezionata al punto **1** è possibile usare le varie funzione stampate sul pannello. Le funzioni delle song sono stampate sopra i pulsanti, quelle di Groove Creator sono stampate ancora più in alto e quelle degli stili sono stampate sotto i pulsanti.

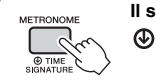

#### **Il simbolo "Tenere premuto"**

I pulsanti con questa indicazione possono essere utilizzati per richiamare una funzione alternativa quando si tiene premuto il relativo pulsante. Tenere premuto il pulsante finché non viene richiamata la funzione.

# <span id="page-18-1"></span><span id="page-18-0"></span>Elementi del display

Il display mostra tutte le impostazioni correnti per Song, Style (stile), Groove, Voice (voce) e altre funzioni correlate.

<span id="page-18-2"></span>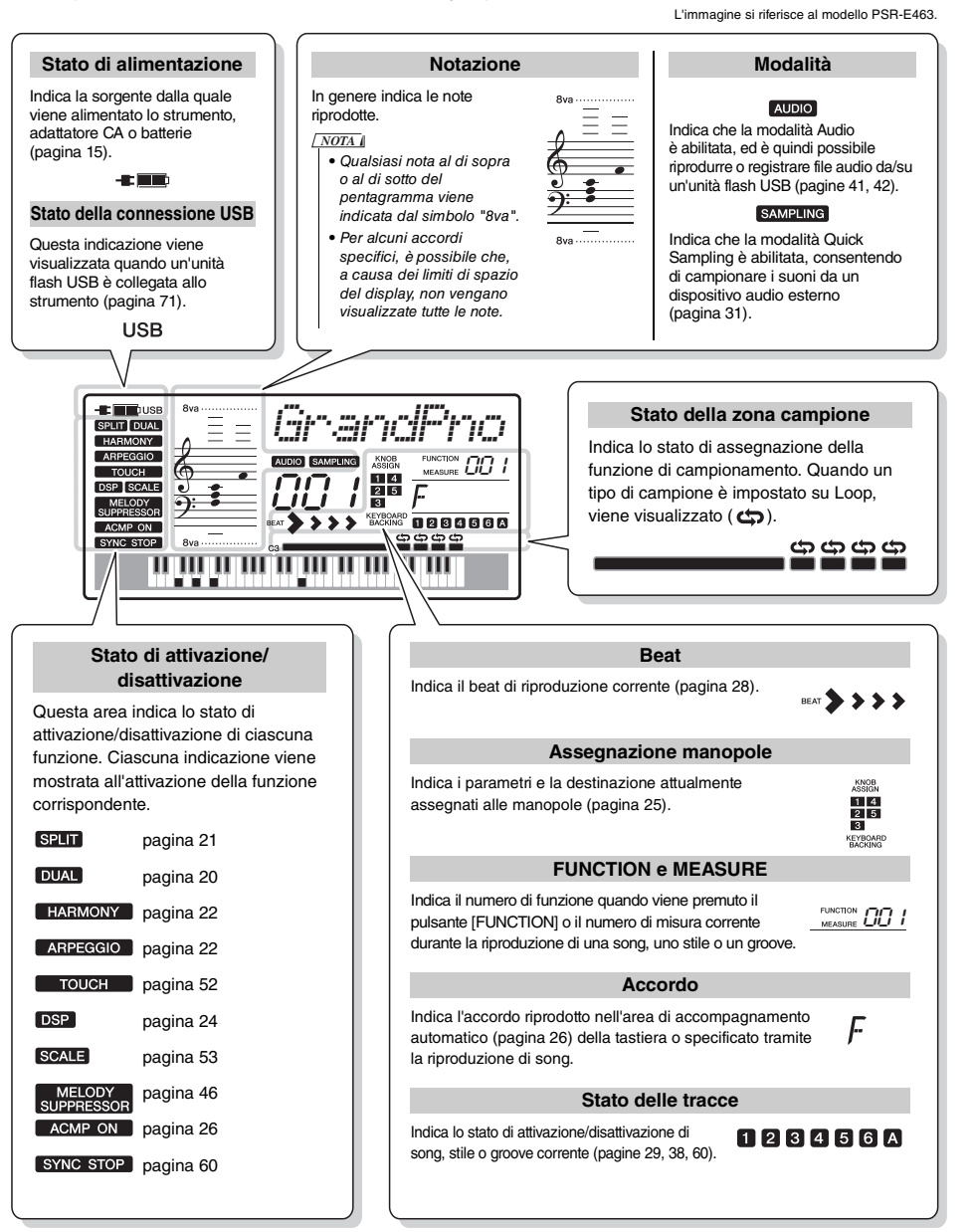

<span id="page-19-0"></span>**In questo strumento sono incorporate diverse voci strumentali, compreso il pianoforte. Non solamente è possibile eseguire solo una singola voce (voce principale), ma si possono sovrapporre anche due voci diverse (voce Dual) alla voce principale o suonare una voce diversa (voce Split) nelle aree della mano sinistra e destra della tastiera.**

# <span id="page-19-4"></span><span id="page-19-1"></span>Selezione di una voce principale

#### <span id="page-19-7"></span>1 **Premere il pulsante [VOICE].**

Vengono visualizzati il numero e il nome della voce. Per un elenco completo delle voci disponibili, consultare l'elenco delle voci nel documento Data List separato.

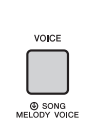

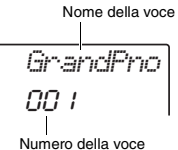

• La voce numero 001 nel modello PSR-EW410 è "Live! Grand Piano". *NOTA*

#### 2 **Ruotare il dial per scegliere la voce desiderata.**

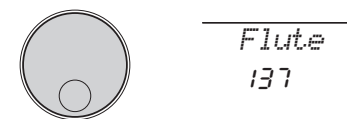

# 3 **Suonare la tastiera.**

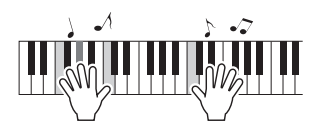

#### **Tipi di voci preset**

<span id="page-19-8"></span>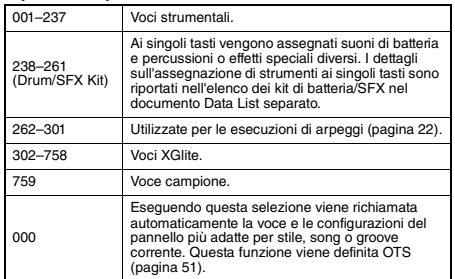

# <span id="page-19-5"></span><span id="page-19-2"></span>Esecuzione della voce "Grand Piano"

Premere il pulsante [PORTABLE GRAND] per ripristinare le impostazioni predefinite e suonare una voce di pianoforte.

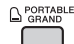

La voce per tutta la tastiera verrà impostata su 001 "Grand Piano" (PSR-E463)/ o "Live! Grand Piano" (PSR-EW410).

# <span id="page-19-3"></span>Sovrapposizione di una voce **Dual**

Oltre alla voce principale, è possibile sovrapporre un'ulteriore voce diversa su tutta l'estensione della tastiera come una voce Dual.

<span id="page-19-9"></span><span id="page-19-6"></span>1 **Premere il pulsante [DUAL] per attivare Dual.**

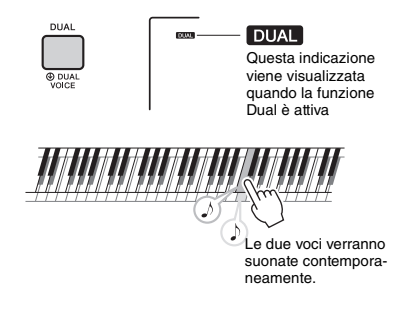

#### 2 **Per uscire dalla modalità Dual, premere nuovamente il pulsante [DUAL].**

Sebbene attivando Dual venga selezionata una voce Dual adatta alla voce principale corrente, si può selezionare anche una voce Dual diversa ([pagina 55\)](#page-54-4).

# <span id="page-20-0"></span>Riproduzione di una voce Split nell'area per la mano sinistra

Dividendo la tastiera in due aree separate, è possibile riprodurre una voce diversa tra le aree riservate alla mano sinistra e alla mano destra.

#### <span id="page-20-4"></span><span id="page-20-3"></span>1 **Premere il pulsante [SPLIT] per attivare la funzione di splittaggio.**

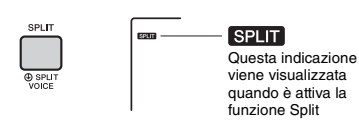

La tastiera è suddivisa nelle aree per mano sinistra e per mano destra all'altezza del punto di splittaggio. È possibile riprodurre una voce Split nell'area per mano sinistra mentre vengono riprodotte una voce principale e una voce Dual nell'area per mano destra.

Punto di splittaggio ... valore predefinito: 054 (F#2)

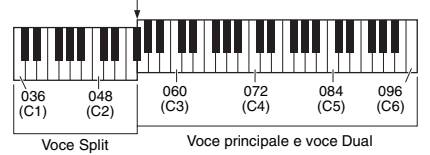

La voce Split ([pagina 55](#page-54-5)) e il punto di splittaggio si possono cambiare a piacere ([pagina 62](#page-61-3)).

#### 2 **Per uscire dalla modalità Split, premere nuovamente il pulsante [SPLIT].**

# <span id="page-20-1"></span>Uso del metronomo

Lo strumento è dotato di un metronomo incorporato molto utile per esercitarsi.

<span id="page-20-2"></span>1 **Premere il pulsante [METRONOME] per avviare il metronomo.**

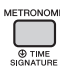

#### 2 **Per arrestare il metronomo premere nuovamente il pulsante [METRONOME].**

#### **Regolazione del tempo del metronomo**

Questa operazione consente di regolare non solo il tempo del metronomo, ma anche quello di stile, song e groove.

1 **Premere il pulsante [TEMPO/TAP] per richiamare "Tempo".**

Sul display viene visualizzato il tempo corrente.

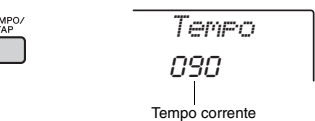

2 **Regolare il tempo ruotando il dial.**

#### **Impostazione dell'indicazione del tempo**

Questa procedura consente di modificare l'indicazione del tempo rispetto al valore predefinito. In questo esempio verrà impostata un'indicazione del tempo di 6/8.

1 **Tenere premuto il pulsante [METRONOME] per più di un secondo per richiamare "TimeSigN" (numeratore indicazione tempo).**

Sul display viene visualizzato il numero di beat per misura.

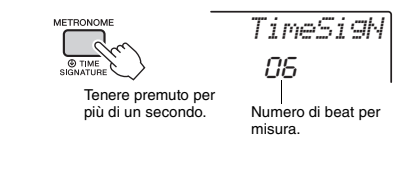

**PAGINA SUCCESSIVA** 

#### 2 **Ruotare il dial per selezionare il numero di beat per misura.**

In corrispondenza del primo beat di ciascuna misura viene emesso un suono di campanello, mentre in corrispondenza di tutti gli altri viene emesso un suono del clic. Se è selezionato "0", tutti i beat emetteranno un suono del clic, senza alcun accento di chime. Ad esempio, selezionare 6.

#### *NOTA*

• Non è possibile impostare questo parametro durante la riproduzione di uno Style (Stile), una song o un groove.

3 **Premere una volta il pulsante CATEGORY [>>] per richiamare "TimeSigD" (denominatore dell'indicazione del tempo).**

La lunghezza di un beat è mostrata sul display.

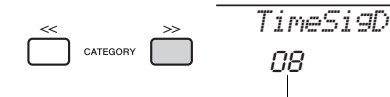

Lunghezza di un beat.

- 4 **Ruotare il dial per selezionare la lunghezza di un beat, da minima, semiminima, croma e semicroma.** In questo esempio è selezionato "08" (croma).
- 5 **Confermare l'impostazione riproducendo il metronomo.**

#### **Impostazione del volume del metronomo**

1 **Premere il pulsante [FUNCTION].**

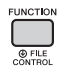

2 **Utilizzare i pulsanti CATEGORY [<<] e [>>] per richiamare "MtrVol" (funzione 060).**

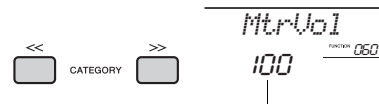

Volume metronomo

3 **Ruotare il dial per impostare il volume.**

# <span id="page-21-0"></span>Aggiunta di arpeggi di armonia/ **trigger**

È possibile aggiungere effetti come armonia, tremolo ed eco alla voce principale. Per un elenco degli effetti, consultare l'elenco dei tipi di armonia nel documento Data List online separato.

#### <span id="page-21-2"></span><span id="page-21-1"></span>1 **Premere il pulsante [HARMONY/ ARPEGGIO] per attivare l'armonia o gli arpeggi.**

L'icona HARMONY o ARPEGGIO appare sul display e l'effetto Harmony o la funzione Arpeggio viene attivata.

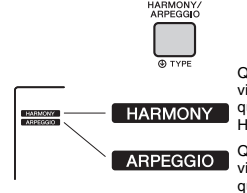

Questa indicazione viene visualizzata quando la funzione Harmony è attiva.

Questa indicazione viene visualizzata quando la funzione Arpeggio è attiva.

Sebbene attivando l'armonia o l'arpeggio venga selezionato un tipo di armonia o di arpeggio adatto alla voce principale corrente, è possibile selezionare un tipo di armonia o di arpeggio diverso ([pagina 23](#page-22-1)).

#### 2 **Premere una o più note sulla tastiera per aggiungere un'armonia o attivare un arpeggio.**

La procedura varia in base al tipo di armonia. Provare a suonare la tastiera facendo riferimento a "Riproduzione dei vari tipi di armonia" (pagina seguente) e all'elenco dei tipi di armonia nel documento Data List online.

La frase di arpeggio varia in base al numero di note premuto e all'area della tastiera.

#### 3 **Premere nuovamente il pulsante [HARMONY/ARPEGGIO] per attivare o disattivare l'armonia o l'arpeggio.**

#### *NOTA*

- Se la funzione Split ([pagina 21](#page-20-0)) è attiva, l'arpeggio viene applicato solo alla voce Split. Quando, invece, la funzione Split è disattivata, l'arpeggio viene applicato alla voce principale e a quella Dual. Non è possibile applicare l'arpeggio contemporaneamente alle voci Split e principale/Dual.
- Selezionando un numero di voce compreso tra 292 e 301, la voce Split si attiverà automaticamente, così come l'arpeggio. Quando una di queste voci è selezionata, l'arpeggio viene applicato solo alla voce Split e viene attivato solo mediante la riproduzione di un tasto a sinistra del punto di splittaggio.
- Assegnando la funzione Arpeggio Hold al footswitch, l'arpeggio continua a suonare anche dopo il rilascio della nota ([pagina 68](#page-67-0)).

#### <span id="page-22-1"></span>**Riproduzione di ogni tipo di armonia**

• Tipi di armonia da 01 a 05

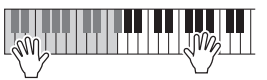

Premere i tasti della mano destra mentre si eseguono gli accordi nell'area di accompagnamento automatico della tastiera quando è attiva la relativa funzione [\(pagina 26](#page-25-4)).

• Tipi di armonia da 06 a 12 (Trill)

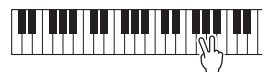

Tenere premuti due tasti.

• Tipi di armonia da 13 a 19 (Tremolo)

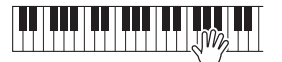

Continuare a tenere premuti i tasti.

• Tipi di armonia da 20 a 26 (Echo)

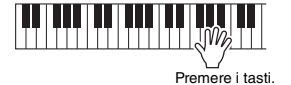

# <span id="page-22-0"></span>Modifica dei tipi di arpeggio e di armonia

1 **Tenere premuto il pulsante [HARMONY/ ARPEGGIO] per più di un secondo.**

Una volta che sul display compare "Harm/Arp" (funzione 041), viene visualizzato il tipo di armonia o di arpeggio corrente.

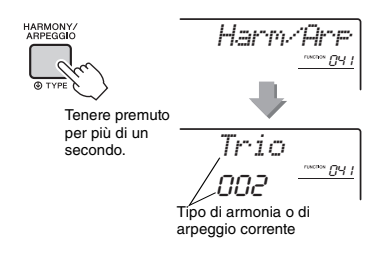

#### 2 **Ruotare il dial per scegliere il tipo di armonia o di arpeggio desiderato.**

*NOTA*

- Da 001 a 026 sono tipi di armonia. Da 027 a 176 sono tipi di arpeggio. Fare riferimento all'elenco dei tipi di armonia/ tipi di arpeggio nel documento Data List disponibile sul Web.
- Se si utilizza un tipo di arpeggio a partire da 143, selezionare un kit di batteria (voci da 238 a 261) come voce principale.

#### **Regolazione del volume dell'armonia**

Il valore del volume dell'armonia può essere regolato nelle impostazioni delle funzioni ([pagina 68](#page-67-1), funzione 042).

#### **Regolazione della velocità di arpeggio**

È possibile regolare la velocità di arpeggio nelle impostazioni delle funzioni ([pagina 68,](#page-67-2) funzione 043).

# <span id="page-23-1"></span><span id="page-23-0"></span>Aggiunta di effetti DSP

DSP è l'abbreviazione di Digital Signal Processor e offre effetti che arricchiscono il suono. Gli effetti DSP vengono applicati solo a una destinazione specifica, come descritto di seguito.

#### **Parti a cui sono applicati gli effetti DSP**

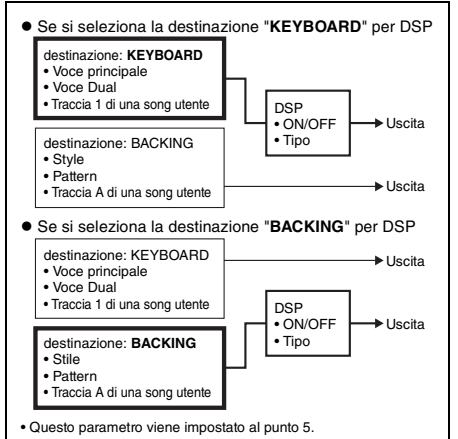

#### 1 **Premere il pulsante [DSP] per attivare la funzione DSP.**

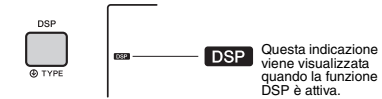

Sebbene attivando la funzione DSP venga selezionato un tipo di DSP adatto all'impostazione del pannello corrente, è possibile selezionare un tipo di DSP diverso, come descritto nei passaggi seguenti.

2 **Per richiamare "DSP Type" (funzione 040), tenere premuto il pulsante [DSP] per più di un secondo.**

Dopo qualche secondo, compare il tipo di DSP corrente.

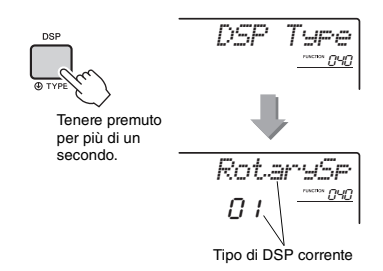

#### 3 **Ruotare il dial per selezionare un tipo di DSP.**

Per informazioni sui tipi DSP disponibili, fare riferimento all'elenco dei tipi di effetto nel documento Data List.

4 **Premere il pulsante [KNOB ASSIGN] per**  selezionare **<b>a.** 

#### <span id="page-23-2"></span>5 **Premere il pulsante [TARGET] e selezionare la destinazione.**

Quando è selezionato KEYBOARD, il DSP incide sulla voce principale, sulla voce dual o sulla traccia 1 di una song utente. Quando è selezionato BACKING, incide sullo stile, sul Groove Creator o sulla traccia A di una song utente.

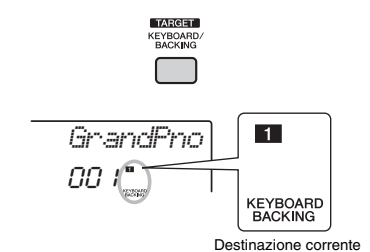

6 **Per disattivare la funzione DSP, premere di nuovo il pulsante [DSP].** 

#### **Limitazioni quando si registra una song**

- Gli effetti DSP possono essere registrati solo sulle tracce 1 e A.
- Il tipo di DSP e la destinazione non possono essere cambiati durante la registrazione.
- Quando si registra una song utente esistente, se la destinazione alla quale sono applicati gli effetti DSP è diversa dalle tracce di registrazione, i dati di impostazione relativi agli effetti DSP (destinazione, tipo, parametro A/B) non verranno registrati o sovrascritti.
- Gli effetti DSP potrebbero non venire applicati come previsto quando viene riprodotta una song utente. Il motivo è che gli effetti DSP sono interessati dai dati registrati nella song utente.

<span id="page-24-0"></span>**È possibile utilizzare le due manopole per aggiungere variazioni al suono riprodotto, trasformandolo in vari modi. Selezionare la combinazione di funzioni preprogrammata stampata sopra le manopole, quindi ruotare le manopole mentre si suona per ottenere una performance espressiva e dinamica.** 

# <span id="page-24-4"></span><span id="page-24-1"></span>Assegnazione di funzioni alle **manopole**

Premere più volte il pulsante [KNOB ASSIGN] per assegnare in sequenza le combinazioni di funzioni disponibili:  $\mathbf{1} \rightarrow \mathbf{2} \rightarrow \mathbf{3} \rightarrow \mathbf{4} \rightarrow \mathbf{5} \rightarrow \mathbf{1} \dots$  e così via. La combinazione corrente viene visualizzata sul display.

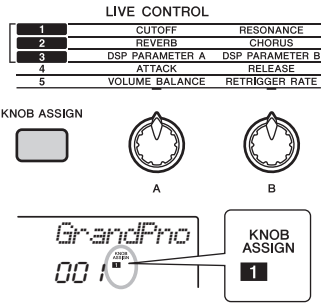

Funzione corrente

La destinazione varia in base al numero selezionato.

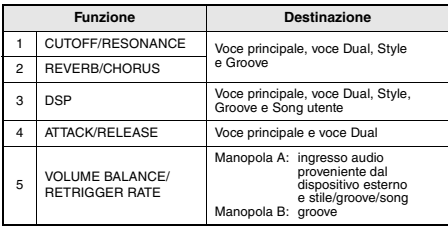

Per informazioni su ciascuna funzione, vedere [pagina 57.](#page-56-1)

#### *NOTA*

- La semplice selezione di una combinazione di funzioni non influisce sul suono anche se la freccia della manopola non si trova in posizione centrale. La funzione selezionata viene attivata solo quando si muove la manopola.
- A seconda delle impostazioni del pannello o del modo in cui si muove la manopola, si possono notare modifiche del valore di parametro o malfunzionamenti della manopola oppure potrebbero essere prodotti dei rumori, anche se viene ruotata.

# <span id="page-24-7"></span><span id="page-24-2"></span>Commutazione della destinazione

Premere il pulsante [TARGET] per selezionare la destinazione controllata mediante le manopole. Sul display viene visualizzata la destinazione corrente.

- **KEYBOARD:** Voce principale, voce Dual e Song utente (solo funzione 3)
- **BACKING:** Stile, Groove e Song utente (solo funzione 3)

#### *NOTA*

- La destinazione varia in base alla funzione selezionata.
- La destinazione viene memorizzata per ciascuna funzione.

# <span id="page-24-3"></span>Utilizzo delle manopole

Di seguito è riportato un esempio di come usare le manopole. Per altre idee su come utilizzarle, vedere [pagina 58.](#page-57-0)

- 1 **Selezionare la voce principale desiderata ([pagina 20\)](#page-19-1).** In questo caso, selezionare la voce n. 156 "SquareLD" (Square Lead) come voce di tipo synth lead.
- <span id="page-24-5"></span>2 **Premere più volte il pulsante [KNOB ASSIGN], fino a quando sul display non compare l'indicazione** z**.**
- 3 **Premere il pulsante [TARGET] per impostare KEYBOARD come destinazione.**
- <span id="page-24-6"></span>4 **Ruotare la manopola B completamente a destra (massimo), quindi suonare la tastiera con la mano destra mentre si utilizza la manopola A con la mano sinistra.**

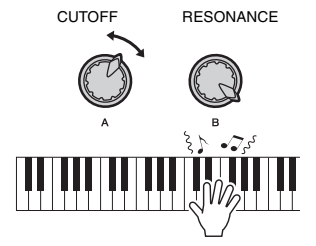

#### **AVVISO**

*• Dopo aver selezionato* z*,* x *o* c *premendo il pulsante [KNOB ASSIGN], la modifica della voce sostituirà le impostazioni create tramite le manopole con le impostazioni predefinite della nuova voce. Se si desidera conservare le impostazioni create, memorizzarle nella memoria di registrazione ([pagina 44\)](#page-43-1) prima di selezionare un'altra voce.*

#### *NOTA*

• Quando si ruota la manopola verso destra con il volume impostato su un valore molto alto, è possibile che si producano delle distorsioni. In tal caso, ridurre il volume. <span id="page-25-1"></span><span id="page-25-0"></span>**Lo strumento è dotato di una funzione di accompagnamento automatico che riproduce "stili" appropriati (ritmo + basso + accompagnamento con accordi). È possibile scegliere moltissimi stili diversi all'interno di una vasta gamma di generi musicali.** 

<span id="page-25-2"></span>1 **Premere il pulsante [STYLE], quindi utilizzare il dial per selezionare lo stile desiderato.**

Per un elenco degli stili, consultare il documento Data List separato.

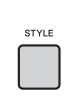

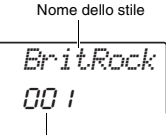

Numero dello stile

#### *NOTA*

• Premere il pulsante CATEGORY [<<][>>] per modificare il genere musicale. Consultare l'elenco degli stili nella parte superiore del pannello.

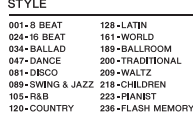

<span id="page-25-4"></span><span id="page-25-3"></span>2 **Premere il pulsante [ACMP ON/OFF] per attivare la funzione di accompagnamento automatico (ACMP).**

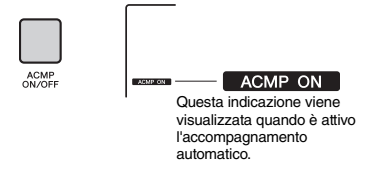

Con questa operazione, la sezione di tasti a sinistra del punto di splittaggio diventa "l'area di accompagnamento automatico" ed è utilizzata solo per eseguire gli accordi. La parte ritmica, nonché i suoni di accompagnamento con bassi e accordi, vengono riprodotti quando si suonano gli accordi.

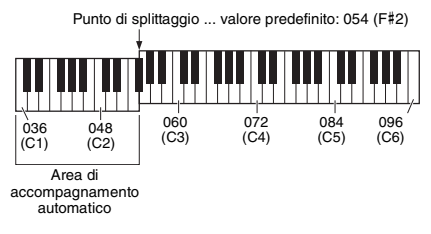

L'impostazione del punto di split può essere modificata a piacere ([pagina 62](#page-61-3)).

3 **Per attivare l'inizio sincronizzato, premere il pulsante [SYNC START].**

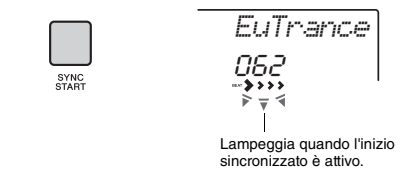

La riproduzione dello stile viene messa in "standby" e verrà avviata quando si suona la tastiera.

#### <span id="page-25-5"></span>4 **Suonare un accordo nell'area di accompagnamento automatico per avviare la riproduzione.**

Suonare una melodia con la mano destra e gli accordi con la mano sinistra.

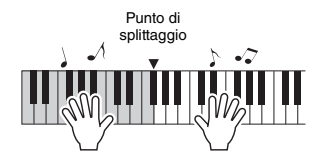

#### *NOTA*

• Per informazioni su come suonare gli accordi, fare riferimento a [pagina 63.](#page-62-1)

5 **Per interrompere la riproduzione, premere il pulsante [START/STOP].**

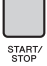

È possibile aggiungere variazioni alla performance cambiando la sezione dello stile. Per ulteriori informazioni, consultare [pagina 59.](#page-58-2) <span id="page-26-1"></span><span id="page-26-0"></span>**Questo strumento può riprodurre preset song, song registrate sullo strumento o song disponibili in commercio. Oltre ad ascoltare le song, è possibile suonare la tastiera insieme alla song mentre questa viene riprodotta.**

#### **Dati MIDI**

Una song MIDI include informazioni della performance sulla tastiera e non è una registrazione del suono vero e proprio. Le informazioni della performance comprendono i tasti suonati, la tempistica e l'intensità di esecuzione, in modo simile a quanto viene riportato in una partitura musicale. In base alle informazioni registrate per la performance, il generatore di suoni (di Clavinova e così via) trasmette il suono corrispondente. Una song MIDI utilizza una quantità ridotta di dati rispetto a una song audio e consente di modificare facilmente i vari aspetti del suono, come le voci utilizzate ecc.

#### *NOTA*

• Per ulteriori informazioni sulla registrazione e la riproduzione audio, fare riferimento a [pagina 42](#page-41-0).

#### **Categoria di song**

Le song sono organizzate in categorie come indicato di seguito.

SONG

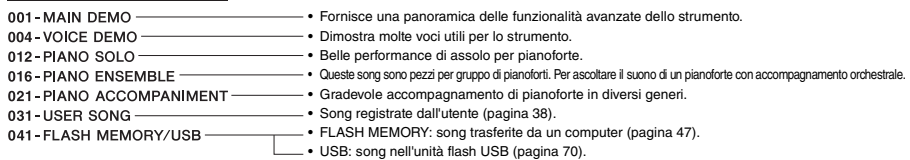

#### *NOTA*

- Oltre alle 30 preset song in questo strumento, è possibile suonare altre song scaricabili dal sito Web Yamaha. Per ulteriori informazioni, consultare [pagina 11.](#page-10-1)
- Per istruzioni su come trasferire le song da un computer allo strumento, fare riferimento al manuale PDF online [\(pagina 11](#page-10-2)) ["Computer](#page-10-2)[related Operations \(Operazioni che prevedono l'uso di un computer\)"](#page-10-2). Di solito, i numeri sono assegnati alle song con la seguente sequenza: song caricate da un computer, song nell'unità flash USB.

Quando si trasferisce una song da un computer mentre l'unità flash USB è collegata allo strumento, la song trasferita verrà inserita davanti al primo numero di song USB, spostando tutti i numeri di song USB in una posizione successiva nella sequenza.

# <span id="page-27-3"></span><span id="page-27-0"></span>Ascolto di una song demo

Per riprodurre le song demo 001-003 in sequenza, premere il pulsante [DEMO]. La riproduzione viene ripetuta continuamente a partire dalla prima song (001).

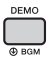

Per interrompere la riproduzione, premere il pulsante  $[DEMO]$  o  $[$   $\blacktriangleright$  / $\blacksquare$ ] (Start/Stop).

Tenere premuto il pulsante [DEMO] per più di un secondo per utilizzare lo strumento come fonte di musica di sottofondo ([pagina 64](#page-63-3)).

# <span id="page-27-1"></span>Selezione e riproduzione di una song

#### <span id="page-27-4"></span>1 **Premere il pulsante [SONG], quindi ruotare il dial per selezionare la song desiderata.**

Per un elenco completo delle song disponibili, consultare l'elenco delle song nel documento Data List separato.

È possibile selezionare le song utente trasferite a un computer e le song nell'unità flash USB come descritto precedentemente.

#### *NOTA*

• Le song selezionabili iniziano a partire dal numero 4. Quando si selezionano i numeri da 1 a 3, premere il pulsante [DEMO].

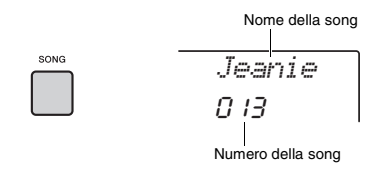

#### <span id="page-27-6"></span>2 **Premere il pulsante [ ] (Start/Stop) per avviare la riproduzione.**

Per interrompere la riproduzione, premere di nuovo il pulsante [  $\rightharpoonup$  / ■ ] (Start/Stop).

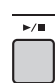

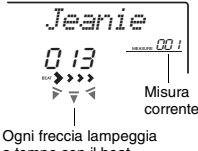

a tempo con il beat.

#### *NOTA*

- Le song MIDI esterne contenenti le impostazioni di controllo del portamento e di intonazione della scala non possono essere riprodotte correttamente.
- Se la riproduzione di una song nell'unità flash USB o di una song trasferita da un computer produce un suono distorto, diminuire il volume della song [\(pagina 65\)](#page-64-4) per ridurre la distorsione, quindi regolare il volume principale [\(pagina 16\)](#page-15-2).

# <span id="page-27-5"></span><span id="page-27-2"></span>Pausa, riavvolgimento e avanzamento rapido di una song

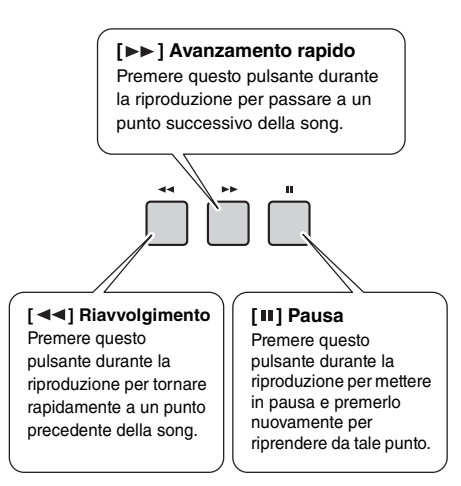

#### *NOTA*

- Se si specifica un intervallo di ripetizione A-B, i pulsanti FF e REW funzioneranno solo all'interno dell'intervallo specificato.
- I pulsanti [  $\blacktriangleleft$   $\blacktriangleleft$  ], [  $\blacktriangleright$   $\blacktriangleright$  ] e [  $\blacksquare$  ] non possono essere utilizzati per la riproduzione delle song demo avviata con il pulsante [DEMO].

# <span id="page-28-0"></span>Riproduzione ripetuta di una sezione specifica di una song (A-B Repeat)

È possibile riprodurre ripetutamente solo una sezione specifica di una song impostando il punto A (punto iniziale) e il punto B (punto finale) con incrementi di una misura.

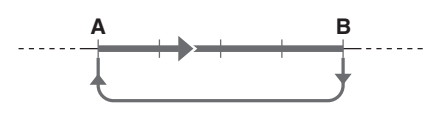

- 1 **Avviare la riproduzione della song [\(pagina 28](#page-27-6)).**
- 2 **Quando la riproduzione raggiunge il punto che si desidera specificare come punto di inizio, premere il pulsante [ ] (A-B REPEAT) per impostare il punto A.**

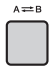

3 **Quando la riproduzione raggiunge il punto che si desidera specificare come punto di fine, premere nuovamente il pulsante [A=B] (A-B REPEAT) per impostare il punto B.** 

La sezione A-B specificata della song viene riprodotta più volte.

4 **Per annullare la ripetizione, premere nuovamente il pulsante**  $[A \rightleftarrows B]$ **(A-B REPEAT).**

Per interrompere la riproduzione, premere il pulsante [  $\rightharpoonup$  / ■ 1 (Start/Stop).

#### *NOTA*

- Se si desidera impostare il punto di inizio "A" al principio della song, premere il pulsante [ A  $\rightleftarrows$  B ] (A-B REPEAT) prima di avviarne la riproduzione.
- Se si desidera impostare il punto di fine "B" al termine della song, specificare solo il punto A e riprodurre la song fino alla fine.

# <span id="page-28-2"></span><span id="page-28-1"></span>Attivazione/disattivazione di ciascuna traccia

Ciascuna "traccia" di una song riproduce una parte diversa della song: melodia, percussioni, accompagnamento e così via. È possibile escludere singole tracce per poterle suonare. Premendo ripetutamente il pulsante della traccia desiderata, questa viene attivata/disattivata.

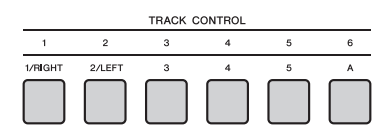

Lo stato di ciascuna traccia viene visualizzato sul display.

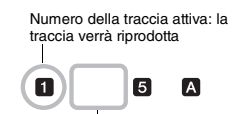

Numero della traccia non attiva: la traccia è esclusa o non contiene dati

#### *NOTA*

• È possibile premere contemporaneamente fino a due pulsanti di traccia per attivare o disattivare le tracce.

<span id="page-29-1"></span><span id="page-29-0"></span>**La funzione Groove Creator permette di riprodurre ripetutamente vari pattern e frasi ritmiche (dette "groove") in vari generi, inclusi hip-hop, house e altri ancora, per performance dinamiche e potenti. È possibile le funzioni che rendono più espressiva la performance, ad esempio modificando i tasti nell'area della mano sinistra della tastiera e ruotando le manopole per variazioni di suono dinamiche.**

#### <span id="page-29-2"></span>1 **Premere il pulsante [GROOVE CREATOR] e utilizzare il dial per selezionare il groove desiderato.**

La funzione ACMP viene attivata automaticamente e la tastiera è suddivisa nell'area di accompagnamento automatico ([pagina 26](#page-25-4)) e nell'area della melodia.

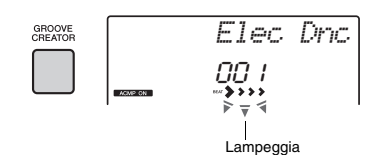

*NOTA*

• Per selezionare un genere, utilizzare i pulsanti CATEGORY [<<][>>]. Fare riferimento al lato destro nella parte superiore del pannello.

**GROOVE CREATOR** 001-ELECTRO 005-DANCE POR 010-FURO DANCE 010 EUNO DA<br>013 HOUSE<br>019 TRANCE 023 HIP HOP 025 - CHILLOUT  $027 - 011F$ 027 DOB<br>029 035 WORLD

• Consultare il documento Data List online.

#### 2 **Premere il pulsante [ ] (Start/Stop) per avviare la riproduzione del groove.**

È possibile anche avviare la registrazione premendo qualsiasi nota nell'area di accompagnamento automatico ([pagina 26](#page-25-4)).

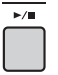

È possibile creare variazioni di suono durante la riproduzione dei groove eseguendo le seguenti operazioni.

<span id="page-29-4"></span> **Attivazione/disattivazione delle singole tracce tramite i pulsanti [TRACK CONTROL]**

TRACK CONTRO

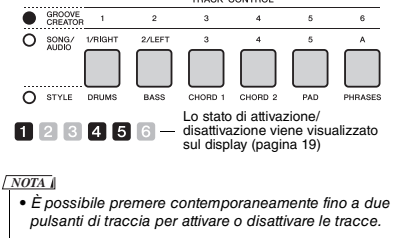

<span id="page-29-3"></span> **Modifica della sezione mediante i pulsanti [A]–[D]**

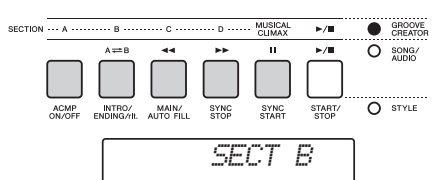

- **Utilizzo del pulsante [MUSICAL CLIMAX]** Quando si preme il pulsante, sul display compare un conteggio negativo (ad indicare un'introduzione). Man mano che l'introduzione si avvicina a 0, l'intensità e la variazione del groove aumentano. Quando il conteggio raggiunge lo 0, si è nel climax musicale. È possibile utilizzare questa funzione per la creazione professionale di suoni, passando a un'altra sezione o a un altro groove quando il conteggio raggiunge lo 0 (o anche prima). Inoltre, questa funzione può essere utilizzata come finale: il groove si arresta una volta che il conteggio raggiunge lo 0 e viene suonata una frase finale.
- **Utilizzo della funzione Retrigger** La funzione Groove Retrigger consente di ripetere la prima parte del groove ritmico, così da creare un break nel ritmo. Per ulteriori informazioni, consultare [pagina 61.](#page-60-6)
- **Trasposizione della riproduzione premendo qualsiasi nota nell'area di accompagnamento automatico ([pagina 26\)](#page-25-4).**

Punto di splittaggio

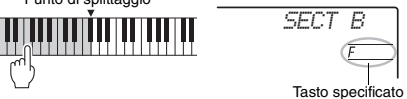

- **Modifica del suono tramite le manopole** Premere ripetutamente il pulsante [KNOB ASSIGN] per selezionare la funzione. Premere il pulsante [TARGET] in modo che l'icona BACKING compaia sul display, quindi ruotare le manopole A e B. Fare riferimento a [pagina 25](#page-24-1).
- **Esecuzione degli arpeggi all'area della mano destra**

Premere il pulsante [ARPEGGIO] per attivarlo, quindi premere le note nell'area per la mano destra della tastiera.

*NOTA*

• Quando si seleziona una voce compresa tra 292 e 301, l'arpeggio viene applicato solo alla voce Split. Riprodurre un tasto a sinistra del punto di splittaggio per attivare l'arpeggio e specificare il tasto per la riproduzione del groove.

Premere il pulsante [  $\rightharpoonup$  / ■ ] (Start/Stop) **per interrompere la riproduzione.** 

<span id="page-30-0"></span>**Questo strumento dispone di una funzione Quick Sampling estremamente utile e potente grazie alla quale è possibile campionare i suoni provenienti da un dispositivo audio esterno (quale un computer, uno smartphone, un lettore musicale portatile, ecc.) tramite il jack [AUX IN], per poi assegnare il suono campionato alla tastiera al fine di utilizzarlo nell'ambito della performance.**

#### **Sampling**

Sampling, o campionamento, è una tecnologia che consente di registrare una breve parte di una song o di uno suono (un "campione") e di utilizzarlo nell'ambito della performance. A differenza della registrazione audio, i campioni possono essere utilizzati in molti modi: per suonare una melodia, per riprodurre in loop un pattern ritmico ripetuto oppure per aggiungere un effetto sonoro speciale.

# <span id="page-30-3"></span><span id="page-30-1"></span>Riproduzione dei campioni

Un'ampia gamma di campioni è già integrata nello strumento come preset. Per comprendere la versatilità e il fascino di questi campioni, provare a suonarli.

- 1 **Premere il pulsante [VOICE].**
- 2 **Utilizzare il dial per selezionare la voce 759 "Sampling" per la voce principale.**

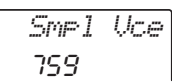

3 **Premere i tasti nella zona campione alla quale sono assegnati i campioni predefiniti per riprodurli.**

#### **Zona campione**

Le tastiere dei due strumenti sono suddivise in cinque o sette zone campione e a ogni zona è assegnato un campione.

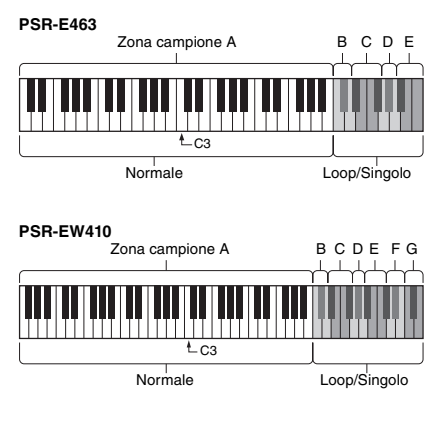

#### **Tipo di campione**

Per impostazione predefinita, un tipo di campione "normale" è assegnato alla zona campione A, i tipi "loop" sono assegnati alla zona B e i tipi "singoli" alle zone D-G.. Tuttavia, quando si creano personalmente dei campioni, è possibile scegliere liberamente i tipi "Loop" o "Singolo" per le zone campione B-G.

- **Normale:** il pitch del suono varia a seconda del tasto suonato. Il pitch predefinito è assegnato alla nota C3.
- **Loop:** il campione viene riprodotto in loop senza modificarne il pitch. Se si preme un tasto bianco nella zona campione, il campione viene riprodotto finché il tasto resta premuto; se invece si suona un tasto nero, il campione viene riprodotto ripetutamente finché non si preme un tasto nero nella stessa zona campione. Quando il tipo è "Loop", sul display appare  $\leftrightarrow$  per la zona campione corrispondente.
- **Singolo:** il campione viene riprodotto solo una volta senza modificarne il pitch. Il campione viene riprodotto continuamente finché si tiene premuto un qualunque tasto nella zona campione.

# <span id="page-30-2"></span>Operazioni preliminari per il campionamento

1 **Impostare i livelli di volume al minimo per sia lo strumento che per il dispositivo esterno.**

#### **AVVISO**

*• Se si collega un dispositivo esterno allo strumento senza abbassare il volume, il dispositivo potrebbe subire dei danni.*

2 **Collegare la presa per cuffie di un dispositivo esterno al jack [AUX IN] dello strumento utilizzando un cavo audio.**

#### **AVVISO**

*• Per evitare possibili danni ai dispositivi, accendere prima il dispositivo esterno, quindi lo strumento. Quando si spengono i dispositivi, spegnere prima lo strumento, quindi il dispositivo esterno.*

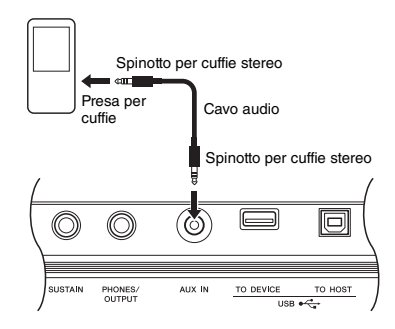

#### 3 **Avviare la riproduzione sul dispositivo esterno, quindi regolare il bilanciamento del volume tra il dispositivo e lo strumento.**

- 3-1 Impostare al massimo il volume del dispositivo esterno.
- 3-2 Regolare il volume proveniente dallo strumento ruotando il controllo [MASTER VOLUME].

#### *NOTA*

• Se il suono è troppo basso anche quando il volume del dispositivo esterno è impostato al massimo, regolare "AuxIn Vol" nelle impostazioni della funzione [\(pagina 66](#page-65-3), funzione 004). Se si aumenta il volume portandolo su un valore superiore a 50, il suono del dispositivo audio potrebbe risultare distorto. In questo caso, abbassare il livello di volume del dispositivo esterno.

# <span id="page-31-0"></span>Campionamento del suono audio esterno

È possibile assegnare fino a cinque (per il modello PSR-E463) o sette (per il modello PSR-EW410) campioni alla tastiera di questo strumento. I campioni possono inoltre essere salvati su un'unità flash USB [\(pagina 34\)](#page-33-1).

Prima di avviare il campionamento, assicurarsi che il volume del dispositivo esterno sia impostato al massimo. Se il volume è troppo basso, lo strumento non è in grado di campionare il suono.

#### **AVVISO**

*• L'operazione di campionamento sovrascriverà e cancellerà i campioni preesistenti. Salvare i dati importanti che si desidera conservare in un'unità flash USB [\(pagina 34\)](#page-33-1).*

#### *NOTA*

- Il formato del campionamento è stereo a due canali, 16 bit con una velocità di 44,1 kHz.
- Se si desidera utilizzare il metronomo o la funzione Melody Suppressor durante il campionamento, eseguire le necessarie operazioni prima di iniziare. Il clic del metronomo non è campionato.

#### **Premere il pulsante [QUICK SAMPLING] per attivare la modalità Quick Sampling.** L'icona SAMPLING e "PressKey" vengono

visualizzati sul display.

#### *NOTA*

• Per annullare e uscire dalla modalità Quick Sampling, premere nuovamente il pulsante [QUICK SAMPLING].

2 **Premere un tasto nella zona campione alla quale si desidera assegnare il campione.**

Se si preme il tasto, verrà riprodotto il campione predefinito o il campione precedentemente assegnato.

- **Per campionare un tipo "Normale":**
- 2-1 Premere uno dei tasti nella zona campione A.

#### **PSR-E463**

Zona campione A: C1-B4

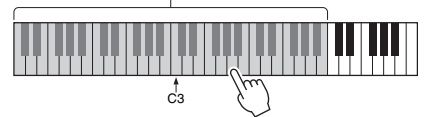

#### **PSR-EW410**

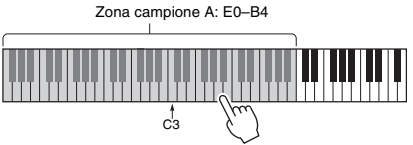

Quando sul display viene visualizzato "PressREC", andare al punto 3.

#### **Per campionare un tipo "Loop" o "Singolo":**

2-1 Premere uno dei tasti nella zona campione desiderata (B–E sul modello PSR-E463 e B– G sul modello PSR-EW410).

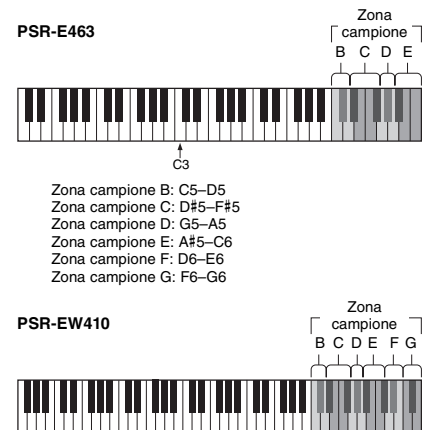

C3

- 2-2 Quando sul display compare "Loop?Y/N", premere il pulsante [+/YES] per selezionare il campionamento "Loop" oppure premere [-/NO] per selezionare il campionamento "Singolo". Non è possibile modificare il tipo dopo il campionamento. Quando sul display viene visualizzato "PressREC", andare al punto 3.
- 3 **Mettere in pausa la riproduzione sul dispositivo esterno all'inizio del suono o della frase da campionare.**
- 4 **Premere il pulsante [REC], quindi avviare la riproduzione sul dispositivo esterno per iniziare il campionamento.** Durante il campionamento del suono, sul display vengono visualizzate l'indicazione "REC"

e l'icona della zona campione selezionata.

$$
\frac{\text{Sampline}}{\text{REC}}
$$

Non scollegare l'unità flash USB durante l'operazione di campionamento. L'operazione può diventare instabile e il campionamento potrebbe non essere eseguito correttamente.

#### 5 **Interrompere la riproduzione sul dispositivo esterno alla fine del suono o della frase da campionare.**

#### 6 **Premere il pulsante [REC] per arrestare il campionamento.**

Sul display viene brevemente visualizzato "Writing!" e il campione viene memorizzato nello strumento.

#### *NOTA*

- Se il volume di ingresso dal dispositivo esterno è troppo basso, sul display viene visualizzato "LowInput" e non è possibile campionare il suono. Aumentare il volume del dispositivo esterno al massimo, quindi regolare il volume di uscita sullo strumento ruotando il controllo [MASTER VOLUME]. Quindi, provare a eseguire un nuovo campionamento dal punto 3.
- La durata del campionamento è limitata a un massimo di 9,6 secondi. Quando si raggiunge il limite di tempo, il campionamento si interrompe automaticamente e il campione registrato (fino a quel punto) viene memorizzato nello strumento.

#### 7 **Controllare se il campione è assegnato correttamente.**

Per i tipi "Normale", premere il tasto C3. Per i tipi "Loop" e "Singolo", premere un tasto qualsiasi nella zona campione alla quale è stato assegnato il campione. Tutto il silenzio all'inizio e alla fine del campione viene automaticamente tagliato dalla funzione Blank Cut [\(pagina 69\)](#page-68-2).

Se non si è soddisfatti del campione, tornare al punto 2 e provare a eseguire un nuovo campionamento.

Per campionare e assegnare a un'altra zona del campione, andare nuovamente al punto 2.

#### 8 **Premere il pulsante [QUICK SAMPLING] per uscire dalla modalità di campionamento rapido.**

#### 9 **Provare a riprodurre i campioni.**

Quando si esce dalla modalità Quick Sampling, viene automaticamente selezionata la voce numero 759 "Smpl Vce" per la voce principale. Provare a suonarla sulla tastiera.

#### **AVVISO**

*Per evitare danni al dispositivo esterno, scollegare il dispositivo in questo modo:*

- 1 Impostare i livelli di volume al minimo per sia lo strumento che per il dispositivo esterno.
- 2 Scollegare il cavo audio dallo strumento, quindi dal dispositivo esterno.

#### **Per eseguire il campionamento durante la riproduzione audio**

Una volta acquisita familiarità con la procedura di campionamento, provare ad avviare e interrompere il campionamento durante la riproduzione del suono dal dispositivo esterno.

- 1. Eseguire i punti 1–2 in "Campionamento del suono esterno" a [pagina 32.](#page-31-0)
- 2. Mettere in pausa la riproduzione sul dispositivo esterno alcune misure prima dell'inizio del suono o della frase da campionare.
- 3. Avviare la riproduzione sul dispositivo esterno.
- 4. Premere il pulsante [REC] nel punto desiderato per avviare il campionamento.
- 5. Premere nuovamente il pulsante [REC] nel punto desiderato per interrompere il campionamento.
- 6. Interrompere la riproduzione sul dispositivo esterno, quindi controllare il risultato dell'operazione.

#### *NOTA*

• Se nell'audio vi era del silenzio che è stato tagliato automaticamente e lo si vuole invece conservare, disattivare la funzione Blank Cut ([pagina 69](#page-68-2)).

# <span id="page-33-0"></span>Ripristino dei campioni predefiniti

Questa operazione consente di ripristinare i campioni predefiniti. Tuttavia, tenere presente che i campioni assegnati a ciascuna zona campione verranno così eliminati. Se si desidera salvare i campioni prima di ripristinare quelli predefiniti, consultare la sezione successiva ("Salvataggio di un campione su un'unità flash USB").

- **Premere il pulsante [QUICK SAMPLING] per attivare la modalità Quick Sampling.**
- 2 **Premere il tasto appropriato nella zona campione alla quale è stato assegnato il campione da cancellare.**
- 3 **Tenere premuto il pulsante TRACK CONTROL [STYLE] per più di un secondo.**

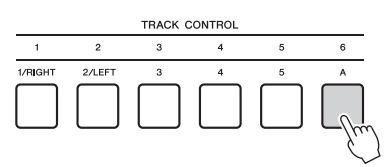

Sul display viene visualizzato un messaggio di conferma.

*ClrSMPL?*

# 4 **Premere il pulsante [+/YES].**

Sul display viene visualizzato un messaggio di conferma. Premere il pulsante [-] per annullare l'operazione.

#### 5 **Premere il pulsante [+/YES] per cancellare il campione.**

Sul display viene visualizzato brevemente un messaggio di cancellazione in corso.

# <span id="page-33-1"></span>Salvataggio di un campione su un'unità flash USB

#### *IMPORTANTE*

*• Se lo strumento è in modalità di campionamento rapido, premere il pulsante [QUICK SAMPLING] per uscire dalla modalità ed eseguire le operazioni di seguito.*

#### 1 **Confermare la zona campione contenente il campione che si desidera salvare.**

- 1-1 Premere il pulsante [VOICE].
- 1-2 Selezionare la voce numero 759 "Sampling" per la voce principale.
- 1-3 Premere il tasto per verificare il suono del campione desiderato.
- 2 **Collegare un'unità flash USB al terminale [USB TO DEVICE].**

Per informazioni dettagliate, fare riferimento a "Collegamento di un'unità flash USB" a [pagina 71](#page-70-1).

3 **Tenere premuto per più di un secondo il pulsante [FUNCTION] per richiamare il display File Control.** 

Per annullare l'operazione, premere nuovamente il pulsante [FUNCTION] per uscire dal display File Control.

4 **Utilizzare i pulsanti CATEGORY [<<] e [>>] per richiamare "SaveSMPL"**

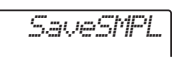

- 5 **Premere il pulsante [0/EXECUTE].** Sul display viene visualizzato "PressKey" .
- 6 **Premere il tasto appropriato nella zona campione (il tasto al quale è stato assegnato il campione desiderato).**
- 7 **Utilizzare i pulsanti [+/YES] e [-/NO] per selezionare il nome del file da salvare.**
	- **Normale/Singolo:** SMPL001–SMPL250
	- **Loop:** SMPLL001–SMPLL250

*NOTA*

- Se il nome del file esiste già nell'unità flash USB, sul display compare l'indicazione "Overwr?". Per sovrascrivere, premere il pulsante [+/YES]; per selezionare un altro nome, premere il pulsante [-/NO].
- 8 **Premere il pulsante [0/EXECUTE].** Sul display compare l'indicazione "SaveOK?".
- 9 **Premere nuovamente il pulsante [0/EXECUTE].**

Sul display compare l'indicazione "Saving" e il campione viene salvato nell'unità flash USB.

10 **Premere il pulsante [FUNCTION] per uscire dal display File Control.**

# <span id="page-34-0"></span>Caricamento di un campione da un'unità flash USB

#### *IMPORTANTE*

*• Se lo strumento è in modalità di campionamento rapido, premere il pulsante [QUICK SAMPLING] per uscire dalla modalità ed eseguire le operazioni di seguito.*

#### **AVVISO**

*• L'operazione di caricamento sovrascriverà e cancellerà i campioni preesistenti. Salvare i dati importanti che si desidera conservare in un'unità flash USB ([pagina 34\)](#page-33-1).*

#### 1 **Collegare un'unità flash USB al terminale [USB TO DEVICE].**

Per informazioni dettagliate, fare riferimento a "Collegamento di un'unità flash USB" a [pagina 71.](#page-70-1)

#### 2 **Tenere premuto per più di un secondo il pulsante [FUNCTION] per richiamare il display File Control.**

Per annullare l'operazione, premere nuovamente il pulsante [FUNCTION] per uscire dal display File Control.

#### 3 **Utilizzare i pulsanti CATEGORY [<<] e [>>] per richiamare "LoadSMPL".**

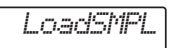

- 4 **Premere il pulsante [0/EXECUTE].** Sul display viene visualizzato "PressKey" .
- 5 **Premere il tasto appropriato nella zona campione alla quale si desidera assegnare il campione.**
- 6 **Utilizzare i pulsanti [+/YES] e [-/NO] per selezionare il nome del file da caricare.** Non è possibile selezionare un campione in loop (SMPLL001–SMPLL250) per l'assegnazione alla zona campione A.
- 7 **Premere il pulsante [0/EXECUTE].** Sul display appare l'indicazione "LoadOK?".

#### 8 **Premere nuovamente il pulsante [0/EXECUTE] o [+/YES].**

Sul display compare l'indicazione "Loading" e il campione viene salvato nell'unità flash USB.

9 **Premere il pulsante [FUNCTION] per uscire dal display File Control.**

# 10 **Provare a suonare con i campioni caricati.**

Premere il pulsante [VOICE] e selezionare la voce numero 759 "Smpl Vce" come voce principale. Premere il tasto appropriato nella zona campione (alla quale è stato assegnato il campione) per riprodurre il suono.

# <span id="page-34-1"></span>Eliminazione di un campione dall'unità flash USB

#### *IMPORTANTE*

*• Se lo strumento è in modalità di campionamento rapido, premere il pulsante [QUICK SAMPLING] per uscire dalla modalità ed eseguire le operazioni di seguito.*

# 1 **Collegare un'unità flash USB al terminale [USB TO DEVICE].**

Per informazioni dettagliate, fare riferimento a "Collegamento di un'unità flash USB" a [pagina 71](#page-70-1).

2 **Tenere premuto per più di un secondo il pulsante [FUNCTION] per richiamare il display File Control.** 

Per annullare l'operazione, premere nuovamente il pulsante [FUNCTION] per uscire dal display File Control.

3 **Utilizzare i pulsanti CATEGORY [<<] e [>>] per richiamare "Del SMPL".**

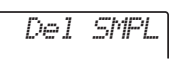

- 4 **Premere il pulsante [0/EXECUTE].**
- 5 **Utilizzare i pulsanti [+/YES] e [-/NO] per selezionare il nome del file da eliminare.**
- 6 **Premere il pulsante [0/EXECUTE].** Sul display viene visualizzato il messaggio "Del OK?".
- 7 **Premere nuovamente il pulsante [0/EXECUTE] o [+/YES].**

Sul display viene visualizzato "Deleting" e il campione viene eliminato dall'unità flash USB.

8 **Premere il pulsante [FUNCTION] per uscire dal display File Control.**

Se lo strumento è nel display File Control, non verrà generato alcun suono anche se si premono i tasti della tastiera.

<span id="page-35-0"></span>**La funzione dinamica Groove Creator e le manopole Live Control offrono potenti strumenti per suonare come un DJ professionista! Poiché le variazioni di sezione e i groove cambiano costantemente senza interruzioni del ritmo, suonare è davvero facile. Il senso del ritmo resta comunque un elemento essenziale. In fondo, si tratta solo di alzare il volume, sentire il ritmo e utilizzare pulsanti e manopole per sentirsi come dietro una console professionale!**

**In questo esempio che prevede l'uso del groove numero 001 (Elec Dnc.), scopriremo come trasformare un groove in vari modi.** 

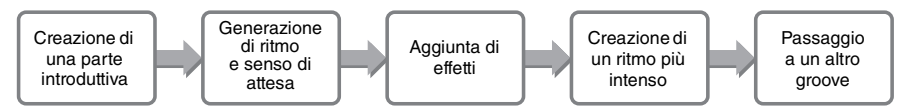

# <span id="page-35-1"></span>Creazione di una parte introduttiva con i controlli Track On/Off

- 1 **Premere il pulsante [GROOVE CREATOR] e selezionare Groove 001 con il dial o con i pulsanti numerici.**
- 2 **Utilizzare i pulsanti [TRACK CONTROL] per attivare le tracce [1], [2] e [3] e disattivare le tracce [4], [5] e [6], in modo che venga riprodotto solo il ritmo.**

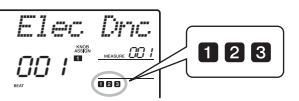

- 3 **Premere il pulsante della sezione [A] per riprodurre la sezione A (indicata come "SECT A" nel display).**
- $\Lambda$  Premere il pulsante  $\rho$   $\blacksquare$ ] per avviare la **riproduzione.**
- 5 **Controllare sul display le variazioni dei**  contrassegni dei beat ">>>>" e del **numero di misura, attendere il quarto beat della misura 008 (appena prima che ricominci la misura 001), quindi premere il pulsante della traccia [6] per attivare la traccia [6].**

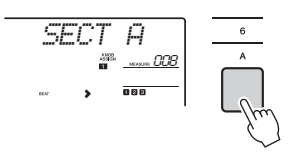

6 **Con la stessa temporizzazione del punto 5, premere contemporaneamente i pulsanti della traccia [4] e [5] per attivare le tracce [4] e [5].**

#### *NOTA*

• È possibile attivare e disattivare solo due tracce alla volta, quindi premere solo due pulsanti.

# <span id="page-35-2"></span>Generazione di ritmo e senso di attesa mediante la modifica delle sezioni

1 **Controllare sul display le variazioni dei**  contrassegni dei beat ">>>>", quindi **premere il pulsante della sezione [B] nel momento appropriato per passare alla sezione B.** 

Anche se la temporizzazione non è perfetta, la sezione cambierà in modo naturale in base al ritmo.

2 **Con la stessa temporizzazione del punto 1, premere il pulsante della sezione [C] o [D] per comporre il groove.**

# <span id="page-35-3"></span>Aggiunta di effetti al groove con le manopole Live Control

- 1 **Controllare il display e premere il pulsante [KNOB ASSIGN] più volte (in base alle esigenze) per selezionare**  $\blacksquare$ **.**
- 2 **Controllare il display e premere il pulsante [TARGET] una o due volte per selezionare BACKING.**

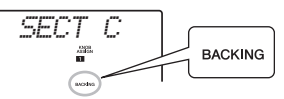

3 **Ruotare la manopola A completamente a destra, quindi ruotare la manopola B completamente a sinistra.**

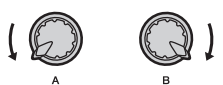

4 **Ruotare lentamente la manopola A a destra per passare da un suono più smorzato a un suono più chiaro e brillante. Ruotare la manopola lentamente, a tempo con il ritmo.**
- 5 **Ora provare a ruotare la manopola A avanti e indietro in sincronia con il ritmo. Si noti che è possibile ottenere un suono completamente diverso, anche con la stessa frase ritmica.**
- 6 **Come nei punti precedenti, premere il pulsante [KNOB ASSIGN] e provare a utilizzare il secondo e il terzo elemento. REVERB/CHORUS controlla l'ambiente acustico oppure produce un effetto stratificato ricco e corposo. Il DSP controlla uno dei 10 diversi effetti, quale l'altoparlante rotante e la distorsione. Per ulteriori informazioni, consultare [pagina 57.](#page-56-0)**

#### *NOTA*

- Quando si seleziona la riga [LIVE CONTROL], accertarsi di impostare la destinazione su BACKING. La destinazione viene salvata per ciascuna funzione.
- Quando si utilizza **B**, premere il pulsante [DSP] per<br>attivare la funzione DSP. Sul display viene visualizzata l'icona DSP.

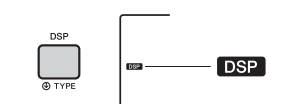

• La semplice selezione di una combinazione di funzioni non influisce sul suono anche se la freccia della manopola non si trova in posizione centrale. La funzione selezionata viene attivata solo quando si muove la manopola.

# Creazione di un ritmo più intenso con la funzione Retrigger

Premere il pulsante della sezione [C] per passare alla sezione C e ascoltare il ritmo. I beat diventano sempre più rapidi dopo la misura 005, e questo effetto crea intensità ed eccitazione. È possibile aumentare la temperatura emotiva della performance con un analogo effetto rapido grazie alla funzione Retrigger e alle manopole Live Control.

1 **Controllare il display e premere il pulsante [KNOB ASSIGN] più volte per selezionare** b**.**

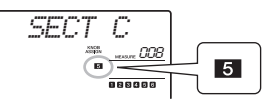

2 **Ruotare la manopola B di 90° a sinistra.**

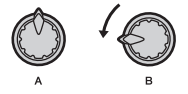

3 **Controllare sul display le variazioni dei**  contrassegni dei beat ">>>>" e del **numero di misura, tenere premuto il pulsante della sezione [C] finché il conteggio della misura non sta per raggiungere 005.**

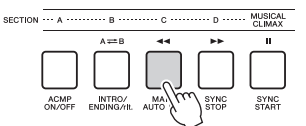

4 **Tenendo premuto il pulsante della sezione [C], ruotare la manopola B come nella figura di seguito. I beat diventano più rapidi in base alla posizione della manopola.**

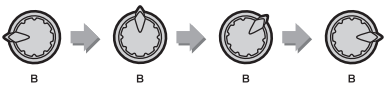

5 **Rilasciare il pulsante della sezione [C] al picco dinamico per tornare alla normale riproduzione del groove.**

## Passaggio a un altro groove con climax musicale

1 **Controllare sul display le variazioni dei**  contrassegni dei beat ">>>>", premere **il pulsante [MUSICAL CLIMAX] con la temporizzazione appropriata, appena prima che la misura passi nuovamente da 008 a 001. Il groove inizia a creare un climax con un'introduzione di otto misure (conteggio negativo).**

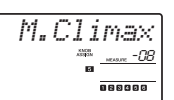

2 **Quando l'introduzione si avvicina a 0, utilizzare i pulsanti numerici per immettere un diverso numero di groove. All'inizio la temporizzazione può risultare complicata, ma con un po' di pratica è possibile passare senza problemi a un altro groove dopo il climax musicale, proprio come un DJ professionista!**

*NOTA*

• Memorizzando il groove successivo nell'impostazione di una memoria di registrazione, è possibile passare da un groove all'altro semplicemente premendo un pulsante [\(pagina 44\)](#page-43-0).

### <span id="page-37-2"></span><span id="page-37-1"></span>**È possibile registrare fino a dieci performance personali nello strumento come song utente. La modalità di riproduzione delle song utente registrate è identica a quella delle preset song.**

#### *NOTA*

- Per ulteriori informazioni sulla registrazione audio, fare riferimento a [pagina 42](#page-41-0).
- Questo strumento registra la performance e la salva in un formato originale. Se si desidera salvare la performance come dati MIDI, convertirla in formato SMF salvandola nell'unità flash USB collegata [\(pagina 73\)](#page-72-0).

## Struttura delle tracce di una song

Una song può essere registrata su sei tracce. È possibile registrare senza specificare le tracce, ma anche registrare ogni traccia singolarmente, ad esempio solo la parte della mano destra o della mano sinistra, in modo da poter creare un pezzo completo che potrebbe essere difficile da eseguire dal vivo con entrambe le mani.

**Tracce melodiche [1/RIGHT]–[5]**

Permettono di registrare una melodia o performance simili.

### **Traccia di accompagnamento [A]**

Permette di registrare una progressione di accordi (per lo stile) o variazione di chiave (per il groove).

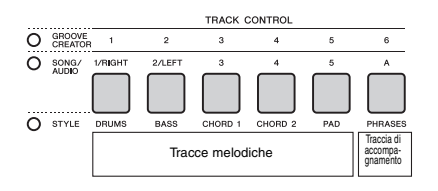

# <span id="page-37-0"></span>Registrazione rapida

Questa sezione spiega come registrare senza specificare una traccia. Ciò è utile quando si registra una song completamente nuova.

### 1 **Eseguire le impostazioni desiderate, compresa la selezione della voce principale.**

### 2 **Effettuare le impostazioni desiderate per la registrazione della performance.**

- Per registrare solo la performance della melodia, premere il pulsante [SONG].
- Per registrare la performance utilizzando uno stile, premere il pulsante [STYLE].
- Per registrare la performance utilizzando un groove, premere il pulsante [GROOVE CREATOR].

3 **Premere il pulsante [REC] per accedere alla modalità Record Ready.**

Questa operazione consente di selezionare la song utente non registrata con il numero più basso da 031 a 040 (User 1–10) come destinazione di registrazione.

La traccia 1 verrà selezionata come destinazione di registrazione della melodia, mentre la traccia A verrà selezionata come destinazione di registrazione della parte di accompagnamento (la progressione di accordi per lo stile o il cambio di tonalità per il groove) in modo automatico. Se è stata selezionata preventivamente una song utente, i dati di registrazione andranno a sovrascrivere le tracce 1 e A della song selezionata.

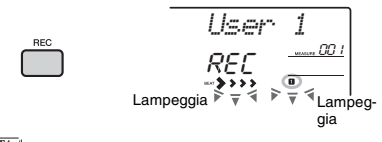

*NOTA*

• Non è possibile modificare lo stato di attivazione/disattivazione ACMP dopo avere premuto il pulsante [ACMP].

Premere di nuovo il pulsante [REC] per uscire da questo stato.

### 4 **Avviare la registrazione.**

- Quando si preme il pulsante [SONG] al punto 2, riprodurre qualsiasi nota per avviare la registrazione.
- Quando si seleziona uno stile al punto 2, riprodurre un accordo nell'area di accompagnamento automatico per avviare la registrazione con la riproduzione degli stili oppure premere il pulsante [ ▶ / ■ ] (Start/Stop) per avviare la registrazione solo con la riproduzione della parte ritmica di uno stile.
- Quando si seleziona un groove al punto 2, premere un tasto nell'area di accompagnamento oppure premere il pulsante [  $\blacktriangleright$  /  $\blacksquare$  ] (Start/Stop) per avviare la registrazione la riproduzione del groove.

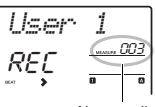

Numero di misura corrente

Durante la registrazione verrà visualizzata sul display la misura corrente.

## 5 **Premere il pulsante [ ] (Start/Stop) o [REC] per interrompere la registrazione.**

Quando si utilizza uno stile o un groove, è possibile interrompere la registrazione anche premendo il pulsante [INTRO/ENDING/rit.] o [MUSICAL CLIMAX] e attendendo il termine della riproduzione.

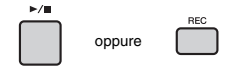

Al termine della registrazione, viene visualizzato "Writing!" per indicare che i dati registrati sono in fase di memorizzazione, quindi i numeri di traccia registrati si illumineranno sul display.

### **AVVISO**

*• Non tentare di spegnere lo strumento quando sul display è visualizzato il messaggio "Writing!". per evitare perdite di dati.*

## 6 **Premere il pulsante [ ] (Start/Stop) per riprodurre la song registrata.**

#### *NOTA*

- Quando si registra la riproduzione del groove con la funzione Retrigger, tenere presente che l'indicatore dei beat nel display, il metronomo e la riproduzione dell'arpeggio non sono sincronizzati con la riproduzione della song registrata.
- Quando si registra una performance con una voce campione, tenere presente che la voce campione stessa non viene registrata. Affinché il suono della performance si avvicini quanto più possibile alle proprie intenzioni, è necessario assegnare il campione alla tastiera (lo stesso utilizzato durante la registrazione).
- Se si avanza rapidamente o si riavvolge una song durante la riproduzione con le voci campione, il suono riprodotto risulta diverso rispetto alla registrazione originale.

### **Limitazioni durante la registrazione**

- Non è possibile modificare lo stato di attivazione/ disattivazione di ACMP.
- Impossibile alternare la riproduzione tra stile e groove.
- Il numero di groove può essere modificato, ma non il numero di stile.
- Non è possibile modificare i seguenti parametri quando si utilizza uno stile/groove. Reverb Type, Chorus Type, Time Signature, Style number e Style/ Groove Creator Volume.
- Impossibile registrare performance con una voce Split.
- Non è possibile registrare l'ingresso audio di un dispositivo esterno (suono riprodotto sul computer o sul dispositivo audio collegato).
- Le performance che utilizzano le voci campione possono essere registrate soltanto sulla traccia 1.

# Registrazione su una traccia specificata

Questa sezione spiega come registrare su una traccia specifica. Ciò è utile specialmente quando si desidera registrare performance aggiuntive su una song già registrata o registrare di nuovo una sola traccia di una song già registrata.

1 **Premere il pulsante [SONG], quindi selezionare la song utente desiderata da 031 a 040 (User 1–10) come destinazione di registrazione.** 

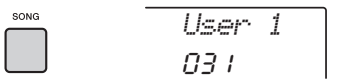

2 **Tenendo premuto il pulsante [REC], premere il pulsante della traccia desiderata per attivare il modo Record Ready.** 

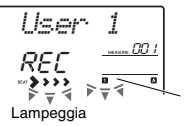

La traccia selezionata<br>lampeggia

 **Per registrare solo la melodia:**  Tenendo premuto il pulsante [REC], premere uno dei pulsanti [1/RIGHT]–[5].

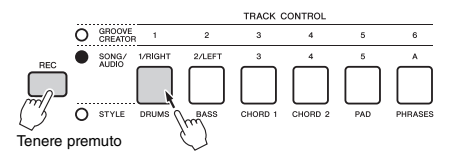

 **Per registrare solo la riproduzione dello stile:** Premere il pulsante [STYLE], selezionare lo stile desiderato, quindi tenere contemporaneamente premuti il pulsante [REC] e il pulsante [A]. ACMP si attiva automaticamente.

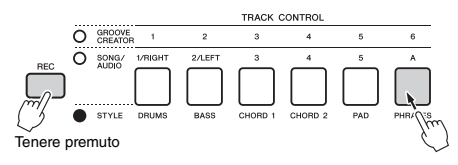

 **Per registrare solo la riproduzione del groove:**

Premere il pulsante [GROOVE CREATOR], quindi selezionare il groove desiderato. Tenere premuto il pulsante [REC] e premere contemporaneamente il pulsante [A]. ACMP si attiva automaticamente.

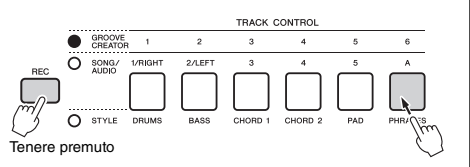

### 3 **Stessa procedura dei punti da 4 a 6 [\(pagina 38\)](#page-37-0) in "Registrazione rapida".**

*NOTA*

• Se la memoria si esaurisce durante la registrazione, sul display verrà visualizzato un messaggio di avviso e la registrazione si interromperà automaticamente. In tal caso, eliminare i dati non necessari utilizzando le funzioni di cancellazione (in basso), quindi eseguire nuovamente la registrazione.

# Cancellazione di una song utente

È possibile cancellare tutte le tracce di una song utente.

- 1 **Premere il pulsante [SONG], quindi selezionare la song utente da 031 a 040 (User 1–10) da cancellare.**
- 2 **Tenere premuti contemporaneamente i pulsanti delle tracce [1/RIGHT] e [A] per più di un secondo.**

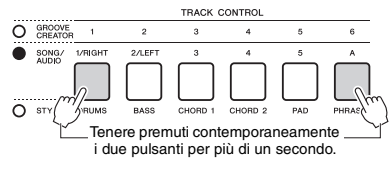

Sul display viene visualizzato un messaggio di conferma.

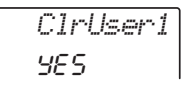

## 3 **Premere il pulsante [+/YES].**

Sul display viene visualizzato un messaggio di conferma. Premere il pulsante [-] per annullare l'operazione.

4 **Premere il pulsante [+/YES] per cancellare la song.**

Sul display viene visualizzato brevemente un messaggio di cancellazione in corso.

# Eliminazione di una traccia specifica da una song dell'utente

Consente di cancellare le singole tracce da una song utente.

- 1 **Premere il pulsante [SONG], quindi selezionare la song utente desiderata da 031 a 040 (User 1–10).**
- 2 **Premere il pulsante della traccia da cancellare, da [1/RIGHT] a [5] and [A], per più di un secondo.**

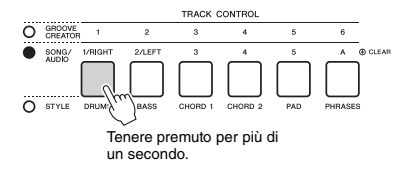

Sul display viene visualizzato un messaggio di conferma.

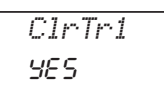

## 3 **Premere il pulsante [+/YES].**

Sul display viene visualizzato un messaggio di conferma. Premere il pulsante [-] per annullare l'operazione.

## 4 **Premere il pulsante [+YES] per cancellare la traccia.**

Sul display viene visualizzato brevemente un messaggio di cancellazione in corso.

### **Questo strumento consente di riprodurre i file audio e di registrare le performance in formato audio. La performance registrata può essere salvata in una memoria flash USB come file audio.**

#### **File audio**

Un file audio è una registrazione della performance eseguita. Questi dati vengono registrati allo stesso modo di quelli memorizzati con registratori vocali e così via. Possono essere riprodotti con un lettore musicale portatile e altri dispositivi simili, per poter ascoltare liberamente la performance eseguita.

#### *NOTA*

• Questo strumento può registrare o riprodurre file WAV stereo a 44,1 kHz/16 bit.

# Riproduzione di un file audio in un'unità flash USB

È possibile riprodurre file audio in un'unità flash USB in modalità audio.

In modalità Audio, alcune operazioni non possono essere eseguite. Quando non si stanno riproducendo o registrando file audio, uscire dalla modalità Audio.

#### **AVVISO**

*• Non tentare di scollegare l'unità flash USB o di spegnere lo strumento durante la riproduzione. In caso contrario, i dati potrebbero risultare danneggiati.*

## 1 **Collegare un'unità flash USB al terminale [USB TO DEVICE].**

Per informazioni dettagliate, fare riferimento a "Collegamento di un'unità flash USB" a [pagina 71.](#page-70-0)

## 2 **Per accedere alla modalità Audio, premere il pulsante [AUDIO].**

Sul display vengono visualizzati il nome del file audio, l'icona AUDIO e l'indicazione "PLY".

Nome del file audio

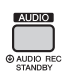

*AUDIO001*PLY

Ad esempio, il file denominato "AUDIO001.wav" nell'unità flash USB viene visualizzato in questo modo.

*NOTA*

• Per uscire dalla modalità Audio, premere di nuovo il pulsante [AUDIO]

## 3 **Ruotare il dial per selezionare il file audio desiderato.**

È anche possibile utilizzare i pulsanti CATEGORY [<<l[>>] o i pulsanti [+/YES][-/NO]. Per passare immediatamente al primo file audio, premere contemporaneamente i pulsanti [+/YES] e [-/NO].

4 **Premere il pulsante [ ] (Start/Stop) per avviare la riproduzione del file audio.**

Durante la riproduzione, sul display viene visualizzato il tempo trascorso. Per interrompere la riproduzione, premere di nuovo il pulsante

 $\lceil \blacktriangleright$ / $\blacksquare$ ] (Start/Stop).

### *NOTA*

Le seguenti operazioni non possono essere eseguite per la riproduzione audio.

- Modifica della voce
- Ripetizione da A a B
- Disattivazione delle tracce [\(pagina 60](#page-59-0))
- Regolazione del tempo

## 5 **Per uscire dalla modalità Audio, premere il pulsante [AUDIO].**

#### **Elenco dei messaggi**

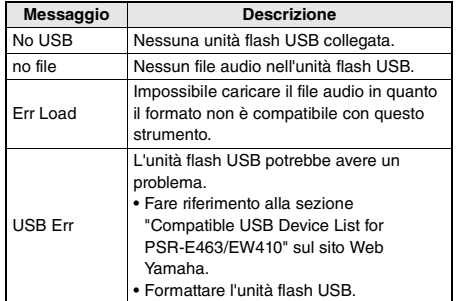

# <span id="page-41-0"></span>Registrazione/Salvataggio di file audio in un'unità flash USB

È possibile registrare la performance e salvarla come file audio su un'unità flash USB.

#### *IMPORTANTE*

*• Collegare un adattatore CA per utilizzare questa funzione.* 

#### **AVVISO**

*• Non tentare di scollegare l'unità flash USB o di spegnere lo strumento durante la registrazione. In caso contrario, i dati potrebbero risultare danneggiati.*

## 1 **Collegare un'unità flash USB al terminale [USB TO DEVICE].**

Per informazioni dettagliate, fare riferimento a "Collegamento di un'unità flash USB" a [pagina 71.](#page-70-0)

### 2 **Eseguire le impostazioni desiderate per la performance.**

A seconda della funzione selezionata, i dati che possono essere registrati si differenziano come segue.

- **Quando è selezionato uno stile:** Stile, performance su tastiera, ingresso audio dal jack [AUX IN]
- **Quando è selezionata una song:** Performance su tastiera, ingresso audio dal jack [AUX IN]
- **Quando è selezionato Groove Creator:** Groove, performance su tastiera, ingresso audio dal jack [AUX IN]

#### *NOTA*

• I dati che non possono essere registrati includono: clic del metronomo, song e ingresso audio dal terminale [USB TO HOST].

### 3 **Tenere premuto il pulsante [AUDIO] per più di un secondo per accedere alla modalità Audio (standby registrazione).**

Sul display compaiono l'indicazione "PressREC" e l'icona AUDIO.

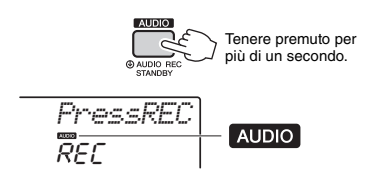

*NOTA*

• Per uscire dalla modalità Audio, premere di nuovo il pulsante [AUDIO]

## 4 **Premere il pulsante [REC] per avviare la registrazione.**

Durante la registrazione, sul display viene visualizzato il tempo trascorso. Il tempo massimo di registrazione è pari a 80 minuti o finché vi è spazio disponibile nell'unità flash USB. Per arrestare lo stile o il groove, premere il pulsante [  $\rightharpoonup$  / ■ 1 (Start/Stop).

## 5 **Premere il tasto [REC] per interrompere la registrazione.**

Viene visualizzata l'indicazione "Writing!" ad indicare la memorizzazione dei dati registrati. Al termine dell'operazione compare l'indicazione "Complet.", quindi viene visualizzato il nome del file audio come "AUDIO\*\*\*\*" (\*\*\*\*: numero).

### **AVVISO**

- *Non tentare di spegnere lo strumento quando sul display è visualizzato il messaggio "Writing!". per evitare perdite di dati.*
- 6 **Premere il pulsante [ ] (Start/Stop) per riprodurre il file audio registrato.**

### 7 **Per uscire dalla modalità Audio, premere il pulsante [AUDIO].**

### **Elenco dei messaggi**

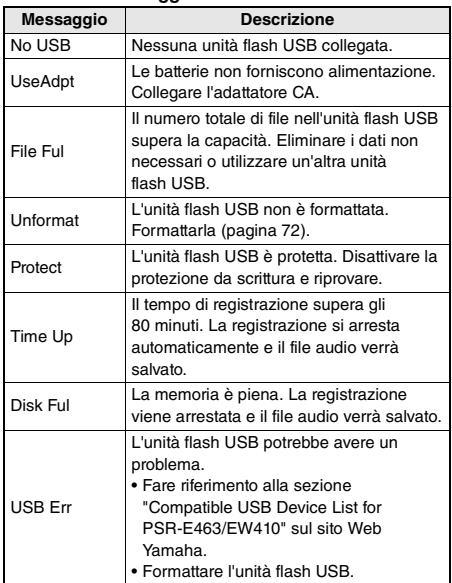

# Eliminazione di file audio dall'unità flash USB

- 1 **Collegare un'unità flash USB al terminale [USB TO DEVICE].**
- 2 **Tenere premuto per più di un secondo il pulsante [FUNCTION] per richiamare il display File Control.**

Se lo strumento è in modalità Audio, premere il pulsante [AUDIO] per uscire dalla modalità Audio, quindi eseguire questa operazione.

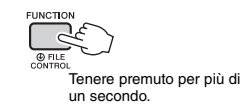

*DelAUDIO*

## 3 **Utilizzare i pulsanti CATEGORY [<<] e [>>] per richiamare "DelAUDIO".**

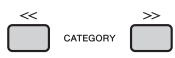

## 4 **Premere il pulsante [0/EXECUTE].**

I nomi dei file audio nell'unità flash USB sono visualizzati nel display come "AUDIO\*\*\*\*" (\*\*\*\*: numero).

Utilizzare il dial o i pulsanti [+/YES][-/NO] per selezionare un diverso file audio.

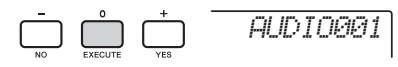

## 5 **Premere nuovamente il pulsante [0/EXECUTE].**

Viene visualizzato un messaggio di conferma. Per annullare l'operazione, premere il pulsante [-/NO].

6 **Premere nuovamente il pulsante [0/EXECUTE] oppure il pulsante [+/YES] per eseguire l'operazione di eliminazione.**

In breve compare un messaggio indicante il completamento dell'operazione.

### **AVVISO**

- *Non è possibile annullare l'operazione di eliminazione durante l'esecuzione. Non spegnere mai lo strumento né scollegare l'unità flash USB durante la procedura per evitare la perdita dei dati.*
- 7 **Premere il pulsante [FUNCTION] per uscire dal display File Control.**

**La funzione Registration Memory consente di salvare (o registrare) impostazioni del pannello come voci e stile su un pulsante Registration Memory e richiamarle quindi istantaneamente premendo un unico pulsante. Le impostazioni registrate nei quattro pulsanti Registration Memory vengono salvate come singolo banco.**

# <span id="page-43-2"></span>Memorizzazione delle impostazioni di pannello nella memoria di registrazione

1 **Eseguire le impostazioni richieste, ad esempio per voce, stile e groove.** 

*NOTA*

• Non è possibile salvare i dati nella memoria di registrazione durante la riproduzione della song.

2 **Premere il pulsante REGISTRATION MEMORY [BANK/MEMORY] per richiamare un numero di banco sul display.**

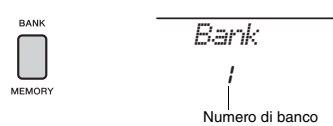

- 3 **Per selezionare un numero di banco, utilizzare il dial o i pulsanti numerici da [1] a [8].**
- 4 **Tenendo premuto il pulsante [BANK/ MEMORY], premere uno dei pulsanti [1]–[4] per memorizzare le impostazioni del pannello correnti.**

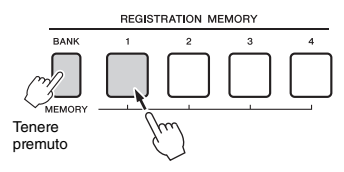

Viene visualizzato il messaggio "Mem OK" a indicare che le impostazioni del pannello verranno temporaneamente memorizzate. I dati vengono effettivamente scritti nella memoria quando si spegne l'unità.

### **AVVISO**

- *Se si seleziona un numero della memoria di registrazione che contiene già dati, i dati preesistenti vengono cancellati e sovrascritti dai nuovi dati.*
- *I campioni non vengono memorizzati. Salvarli in un'unità flash USB ([pagina 34\)](#page-33-0).*

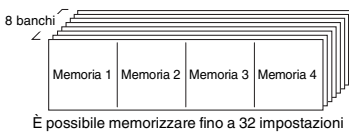

(otto banchi da quattro ciascuno).

# <span id="page-43-3"></span><span id="page-43-0"></span>Richiamo delle impostazioni del pannello dalla memoria di registrazione

- 1 **Premere e rilasciare il pulsante [BANK/ MEMORY] per richiamare un numero di banco sul display.**
- 2 **Per selezionare un numero di banco, utilizzare il dial o i pulsanti numerici da [1] a [8].**
- 3 **Premere uno dei pulsanti REGISTRATION MEMORY [1]–[4] per richiamare le impostazioni di pannello memorizzate.**

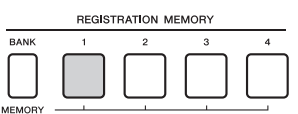

Per alcuni secondi sul display viene visualizzato il numero della memoria di registrazione richiamato.

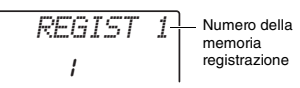

*NOTA*

• Quando la spia [SONG] è accesa, le impostazioni di stile o groove non saranno richiamate anche se si preme il pulsante [REGISTRATION MEMORY] in cui sono memorizzate le impostazioni di stile o groove. Per richiamare le impostazioni di stile/groove, assicurarsi di premere prima il pulsante [STYLE] o **GROOVE CREATORI.** 

#### <span id="page-43-1"></span>**Parametri che possono essere registrati nella memoria di registrazione.**

- **Impostazioni degli stili:** numero dello stile, attivazione/ disattivazione ACMP, attivazione/disattivazione traccia, sezione principale A/B, Tempo
- **Impostazioni del groove:** numero di groove, volume del groove, sezione, attivazione/disattivazione traccia, tempo **Impostazioni delle voci:**
- **Impostazioni delle voci principali:** numero di voce e tutte le impostazioni delle funzioni correlate ([pagina 67\)](#page-66-0)
- **Impostazioni delle voci Dual:** attivazione/disattivazione della funzione Dual e tutte le impostazioni delle funzioni correlate
- **Impostazioni delle voci Split:** attivazione/disattivazione della funzione Split e tutte le impostazioni delle funzioni correlate
- **Impostazioni degli effetti:** Reverb Type, Chorus Type **Impostazioni di armonia/arpeggio:** attivazione/ disattivazione della funzione di armonia/arpeggio e tutte
- le impostazioni delle funzioni correlate **DSP:** attivazione/disattivazione DSP, tipo di DSP e valori dei parametri delle manopole A/B.
- **Altre impostazioni:** trasposizione, estensione del pitch bend, assegnazione delle manopole, destinazione, punto di splittaggio, intonazione scala

### **ATTENZIONE**

*• Prima di collegare lo strumento a dispositivi esterni, spegnerli tutte. Inoltre, prima di accenderli o spegnerli, impostare al minimo tutti i livelli di volume. In caso contrario, si possono verificare casi di scosse elettriche o danni ai dispositivi stessi.*

# Collegamento di cuffie o di un dispositivo esterno

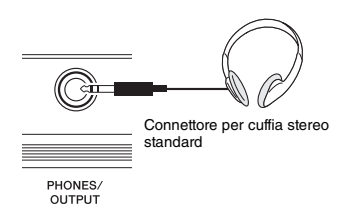

### **Collegamento delle cuffie**

Collegare le cuffie al jack [PHONES/OUTPUT]/ [PHONES] sul pannello posteriore.

Quando si inserisce uno spinotto in questo jack, gli altoparlanti incorporati dello strumento vengono disattivati automaticamente.

### **Collegamento di un dispositivo esterno**

- **PSR-E463**: È possibile utilizzare questo jack anche come uscita esterna. Collegando lo strumento a un computer, a un amplificatore per tastiere o ad altri dispositivi audio è possibile inviare il segnale audio dello strumento al dispositivo esterno. Quando si inserisce uno spinotto in questa presa, gli altoparlanti dello strumento vengono disattivati automaticamente.
- **PSR-EW410**: Se si collega un altoparlante esterno, vedere [pagina 48.](#page-47-0)

### **ATTENZIONE**

*• Non utilizzare le cuffie per periodi prolungati o a livelli di volume eccessivi. Tali pratiche potrebbero causare una perdita permanente dell'udito.* 

#### **AVVISO**

*• Per evitare possibili danni al dispositivo esterno, accendere prima lo strumento, quindi il dispositivo esterno. Invertire l'ordine per la procedura di spegnimento: prima spegnere il dispositivo esterno, quindi lo strumento.* 

# Utilizzo di un pedale (sustain)

È possibile produrre un sustain naturale mentre si suona premendo un footswitch (FC5 o FC4A; venduto separatamente) collegato al jack [SUSTAIN].

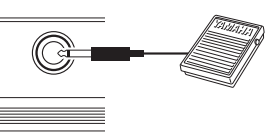

SUSTAIN

#### *NOTA*

- Collegare o scollegare il footswitch mentre lo strumento è spento. Non premere il footswitch mentre si accende lo strumento, poiché in questo modo si modifica la polarità del footswitch, provocandone il funzionamento inverso.
- La funzione di sustain non influisce sulle voci Split ([pagina 21\)](#page-20-0).
- Quando si tiene premuto il footswitch, alcune voci possono suonare in modo continuo o presentare un decay lungo anche dopo avere rilasciato le note.

# <span id="page-45-1"></span>Suonare dispositivi audio esterni con gli altoparlanti **incorporati**

È possibile collegare un dispositivo audio, ad esempio un lettore musicale portatile, ai jack [AUX IN] dello strumento per ascoltare l'audio del dispositivo attraverso gli altoparlanti incorporati dello strumento. In questo modo, è possibile suonare la tastiera insieme alla base del lettore audio, per l'esercizio o la performance.

### **AVVISO**

*• Per evitare possibili danni ai dispositivi, accendere prima il dispositivo esterno, quindi lo strumento. Quando si spengono i dispositivi, spegnere prima lo strumento, quindi il dispositivo esterno.*

### 1 **Collegare la presa per cuffie di un dispositivo audio al jack [AUX IN] dello strumento utilizzando un cavo audio.**

Dispositivo audio (lettore musicale portatile ecc.).

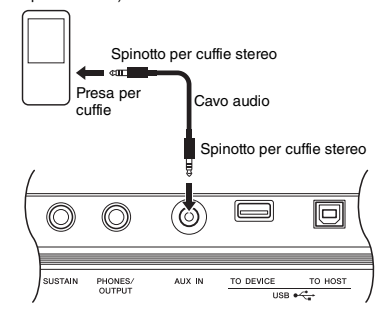

#### *NOTA*

• Se si utilizza un computer o uno smart device, quale un iPhone o un iPad, è possibile anche collegarlo al terminale [USB TO HOST] (vedere "Utilizzo con un computer o con uno smart device" a destra).

### 2 **Accendere il dispositivo audio, quindi accendere lo strumento.**

## 3 **Avviare la riproduzione dal dispositivo audio collegato.**

Il suono del dispositivo audio esterno viene diffuso attraverso gli altoparlanti dello strumento.

### 4 **Regolare il bilanciamento del volume tra il dispositivo audio e lo strumento.**

Regolare il volume della riproduzione sul dispositivo audio, quindi regolare il volume complessivo ruotando il controllo [MASTER VOLUME] dello strumento.

### *NOTA*

• Se si desidera regolare ulteriormente il bilanciamento del volume tra l'ingresso audio del dispositivo esterno e lo stile/la song/Groove Creator, utilizzare il pulsante [TARGET] per selezionare la funzione numero 5, quindi ruotare la manopola A ([pagina 58\)](#page-57-0).

Il volume dell'ingresso audio proveniente dal jack [AUX IN] può essere regolato anche nelle impostazioni delle funzioni ([pagina 66,](#page-65-0) funzione 004). Se si aumenta il volume portandolo su un valore superiore a 50, il suono del dispositivo audio potrebbe risultare distorto.

## 5 **Suonare la tastiera insieme al suono diffuso dal dispositivo audio.**

### *NOTA*

• È possibile eliminare o abbassare il volume della parte melodica della riproduzione audio. Per ulteriori informazioni, consultare [pagina 46](#page-45-0).

## 6 **Una volta terminata la performance, interrompere la riproduzione del dispositivo audio.**

# <span id="page-45-2"></span><span id="page-45-0"></span>Utilizzo di Melody Suppressor

Quando il suono di un dispositivo audio esterno o di un computer collegato al jack [AUX IN] oppure al terminale [USB TO DEVICE] o [USB TO HOST] viene emesso attraverso lo strumento, è possibile disattivare o abbassare il volume della parte melodica della riproduzione audio. È possibile utilizzare la funzione per esercitarsi a suonare la parte melodica a tempo con la riproduzione audio.

- 1 **Riprodurre l'audio del dispositivo esterno collegato.**
- 2 **Premere il pulsante [MELODY SUPPRESSOR] per attivare la funzione.**

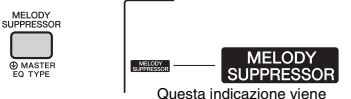

visualizzata quando la funzione Melody Suppressor è attivata.

### *NOTA*

- A seconda della sorgente musicale specifica, la melodia o il suono vocale potrebbe non venire annullato come previsto anche se Melody Suppressor è attivato. In questo caso, provare a regolare la posizione pan da annullare nelle impostazioni delle funzioni [\(pagina 68,](#page-67-0) funzione 039).
- Se lo strumento è collegato al terminale [USB TO HOST] e Audio Loop Back ([pagina 69](#page-68-0), funzione 056) è impostato su OFF, non è possibile utilizzare la funzione Melody Suppressor.
- 3 **Premere nuovamente il pulsante [MELODY SUPPRESSOR] per disattivare la funzione.**

# <span id="page-46-0"></span>Utilizzo con il computer o con uno smart device

Se si collega il terminale [USB TO HOST] di questo strumento al computer o allo smart device, è possibile utilizzare varie funzioni mediante un semplice cavo USB, quali l'invio o la ricezione di dati con qualità elevata del suono, l'utilizzo della app dello smart device e altre ancora. La gamma di funzioni dello strumento può essere ampliata. Per informazioni dettagliate sull'utilizzo di un computer o di uno smart device, fare riferimento al manuale PDF online ([pagina 11\)](#page-10-0) "Computer-related Operations" o "iPhone/iPad Connection Manual".

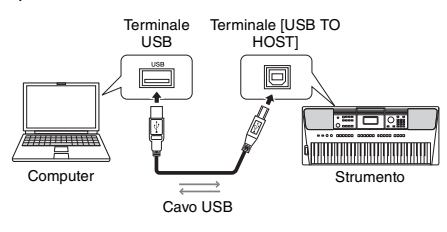

### **AVVISO**

- *Utilizzare un cavo USB di tipo AB non più lungo di 3 metri. Non è previsto l'uso di cavi USB 3.0.*
- *Se si utilizza un software DAW (workstation per audio digitale) con questo strumento, impostare Audio Loop Back ([pagina 69](#page-68-1)) su OFF. In caso contrario, potrebbe venire emesso un suono molto alto, a seconda delle impostazioni del computer o del software applicativo.*

#### *NOTA*

• Se si utilizza un computer Windows, installare Yamaha Steinberg USB Driver sul computer. Per ulteriori informazioni, consultare il manuale PDF online ([pagina 11\)](#page-10-0) Computerrelated Operations.

## **Trasmissione/Ricezione di dati MIDI**

Durante la trasmissione/ricezione di dati MIDI, è possibile effettuare, tra le altre, le seguenti operazioni.

**Riproduzione di dati MIDI**

È possibile acquistare dati sul sito Web Yamaha.

 **Registrazione della performance dello strumento come dati MIDI**

È possibile modificare i dati, quali il suono, il pitch, ecc. sul software di produzione musicale.

 **Uso di suoni esterni come sintetizzatore software con la tastiera sullo strumento** È possibile utilizzare per la performance suoni diversi da quelli incorporati.

 **Utilizzo come tastiera principale per immettere i dati sul software di produzione musicale o sul software di notazione**

È possibile programmare su un software di produzione musicale o immettere le note sul software di notazione.

*NOTA*

• Per informazioni dettagliate sui dati MIDI, fare riferimento al manuale PDF online [\(pagina 11](#page-10-1)) "MIDI Reference".

## **Invio/ricezione di dati audio (interfaccia USB Audio)**

Durante l'invio/ricezione di dati audio mediante segnale digitale, è possibile effettuare, tra le altre, le seguenti operazioni.

- **Riproduzione di dati audio con qualità elevata** È possibile ascoltare un suono di qualità superiore rispetto al collegamento al terminale [AUX IN].
- **Registrazione della performance dello strumento sotto forma di dati audio mediante un software per la registrazione o di produzione musicale**

È possibile riprodurre i dati registrati con il computer o con lo smart device.

### *NOTA*

- Il volume può essere regolato sul computer o sullo smart device e anche mediante il controllo [MASTER VOLUME] dello strumento.
- I dati audio del computer o dello smart device non possono essere riprodotti sullo strumento in modalità Quick Sampling o Audio.

## **Utilizzo di app per smart device**

Se si utilizzano app per smart device compatibili con lo strumento, è possibile eseguire diverse operazioni incluse quelle indicate di seguito.

### **Piano Diary**

È possibile memorizzare la performance sotto forma di diario.

### **Cloud Audio Recorder**

È possibile non solo registrare la propria performance, ma anche caricare i dati mediante un pulsante sul servizio di condivisione musicale "Sound Cloud".

Per informazioni dettagliate sulle app o sugli smart device corrispondenti, consultare il sito Web Yamaha.

# <span id="page-47-0"></span>Utilizzo di un sistema stereo esterno per la riproduzione (jack OUTPUT [L/L+R]/[R]) (PSR-EW410)

Tramite i jack OUTPUT [L/L+R]/[R] è possibile collegare un sistema stereo per amplificare il suono dello strumento.

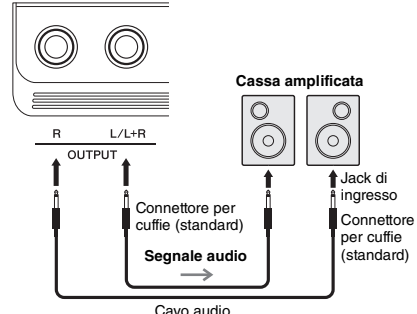

È possibile utilizzare il dial [MASTER VOLUME] dello strumento per regolare il volume del suono trasmesso al dispositivo esterno.

### *NOTA*

- Utilizzare cavi audio e adattatori senza resistenza (zero).
- Utilizzare solo il jack [L/L+R] per il collegamento con un dispositivo mono.

### **AVVISO**

- *Per evitare eventuali danni ai dispositivi, accendere prima lo strumento e quindi il dispositivo esterno. Quando si spengono i dispositivi, spegnere prima il dispositivo esterno, quindi lo strumento. Poiché l'alimentazione di questo strumento potrebbe essere disattivata automaticamente a causa della funzione Auto Power Off ([pagina 16\)](#page-15-0), spegnere l'alimentazione sul dispositivo esterno o disattivare tale funzione quando non si intende utilizzare lo strumento.*
- *Non instradare l'uscita dai jack OUTPUT al jack [AUX IN]. In un collegamento del genere, il segnale immesso nel jack [AUX IN] viene emesso dai jack [OUTPUT] e viceversa, creando un loop di feedback che renderebbe impossibile una performance regolare e che potrebbe perfino danneggiare l'apparecchiatura.*

# <span id="page-47-1"></span>Impostazione di attivazione/ disattivazione di Speaker Mute (PSR-EW410)

È possibile scegliere se il suono dello strumento viene sempre emesso o meno dal relativo altoparlante incorporato.

1 **Premere il pulsante [FUNCTION].**

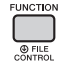

2 **Utilizzare i pulsanti CATEGORY [<<] e [>>] per richiamare "SP Mute" (funzione 063).**

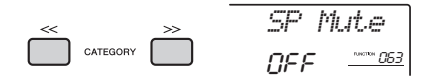

## 3 **Ruotare il dial per scegliere l'impostazione desiderata.**

Se Speaker Mute è impostato su "ON", l'altoparlante non emette alcun suono. È possibile ascoltare il suono dello strumento solo con le cuffie o con un dispositivo esterno collegato ai jack [OUTPUT].

Se Speaker Mute è impostato su "OFF", l'altoparlante trasmette sempre l'audio, purché non siano collegate le cuffie.

# <span id="page-48-0"></span>Parametri di backup

I seguenti parametri di backup vengono conservati anche se si spegne lo strumento.

#### **Parametri di backup (ogni volta)**

- Song utente [\(pagina 38\)](#page-37-1)
- Dati di stile trasferiti da un computer e caricati nei numeri di stile 221 - 230 [\(pagina 75](#page-74-0))
- Campione assegnato alle tastiere [\(pagina 35](#page-34-0))

#### **Parametri di backup allo spegnimento**

- Registration Memory ([pagina 44](#page-43-1))
- Impostazioni FUNCTION: ([pagina 66](#page-65-1)) Style Volume, Song Volume, Groove Volume, Audio Input Volume, Tuning, Split Point, Touch Response, Master EQ Type, Audio Loop Back on/off, Blank Cut on/off, Metronome Volume, Demo Group, Demo Play Mode, Auto Power Off Time, Battery Type, Language

Oltre ai parametri di backup indicati sopra, tutti i dati di stile (compresi i dati di stile non caricati) trasferiti dal computer collegato saranno conservati anche se si spegne lo strumento.

#### **AVVISO**

*Il backup viene eseguito automaticamente quando lo strumento viene spento. Il backup non viene eseguito allo spegnimento nei seguenti casi.*

- *Adattatore CA scollegato*
- *Interruzione dell'alimentazione*
- *Batteria esaurita o con carica insufficiente*

# Inizializzazione dello strumento

È possibile cancellare le impostazioni dei parametri di backup descritti in precedenza e ripristinare tutte le impostazioni predefinite. Lo strumento può essere inizializzato attraverso i due seguenti metodi.

## **Eliminazione del backup**

Questa operazione consente di inizializzare i parametri di backup.

Tenendo premuto il tasto bianco più acuto sulla tastiera, premere l'interruttore  $\begin{pmatrix} 0 \\ 0 \end{pmatrix}$  (Standby/On) per accendere l'unità.

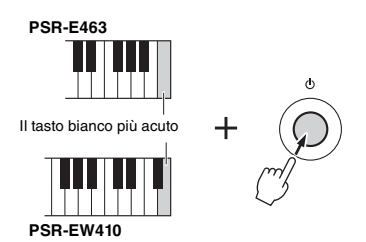

## **Eliminazione del contenuto della memoria flash**

Questa operazione consente di eliminare tutte le song e gli stili trasferiti da un computer. Tenere presente che i dati di stile caricati nei numeri di stile 221 - 230 saranno mantenuti. Tenendo premuti contemporaneamente il tasto bianco più acuto e i tre tasti neri più acuti, premere lo switch  $\Box$  (Standby/ On) per accendere l'unità.

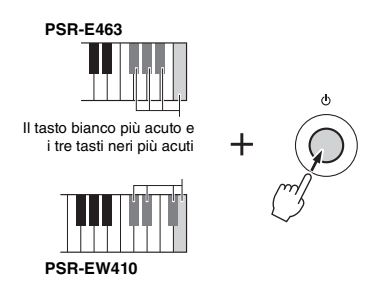

#### **AVVISO**

*• Tenere presente che eseguendo questa operazione vengono eliminati anche i dati acquistati e quelli caricati. Accertarsi di salvare i dati importanti su un computer. Per ulteriori informazioni, consultare il manuale PDF online [\(pagina 11](#page-10-0)) Computer-related Operations.*

# <span id="page-49-0"></span>Selezione di un tipo di riverbero

L'effetto di riverbero consente di ricreare l'atmosfera intensa tipica di una sala da concerto.

Sebbene la selezione di uno stile o di una song richiami il tipo di riverbero ottimale per l'intero suono, è possibile selezionare manualmente il tipo di riverbero.

## **Premere il pulsante [FUNCTION].**

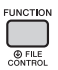

2 **Utilizzare i pulsanti CATEGORY [<<] e [>>] per richiamare "Reverb" (funzione 036).**

Dopo qualche secondo, compare il tipo di riverbero corrente.

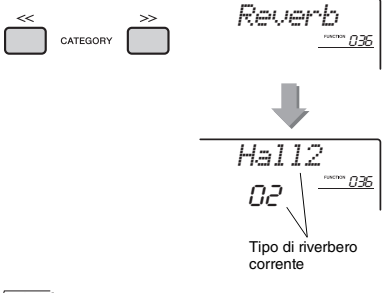

#### *NOTA*

• Alcune song e stili utilizzano tipi di riverbero non selezionabili tramite le operazioni del pannello. Quando tali song o stili sono riprodotti, sul display appare "---".

## 3 **Per selezionare un tipo di riverbero, ruotare il dial.**

Suonare la tastiera per verificare il suono. Per informazioni sui tipi di riverbero disponibili, fare riferimento all'elenco dei tipi di effetto nel documento Data List separato.

### **Regolazione della profondità del riverbero**

È possibile regolare singolarmente il valore di riverbero applicato alla voce principale, Dual e Split tramite le stesse operazioni. Per quanto riguarda l'elemento del punto 2, fare riferimento all'elenco delle funzioni a [pagina 68.](#page-67-1)

# <span id="page-49-1"></span>Selezione di un tipo di chorus

L'effetto chorus crea un suono corposo simile a quello di molte voci uguali riprodotte all'unisono. Sebbene la selezione di uno stile o una song richiami il tipo di chorus ottimale per l'intero suono, è possibile selezionare manualmente il tipo di chorus.

## **Premere il pulsante [FUNCTION].**

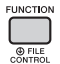

### 2 **Utilizzare i pulsanti CATEGORY [<<] e [>>] per richiamare "Chorus" (funzione 037).**

Dopo qualche secondo, compare il tipo di chorus corrente.

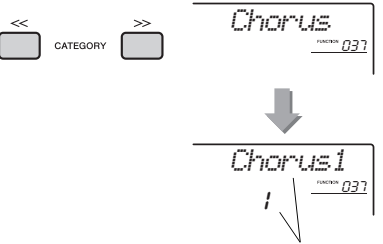

Tipo di chorus corrente

#### *NOTA*

• Alcune song e determinati stili utilizzano tipi di chorus non selezionabili tramite le operazioni del pannello. Quando tali song o stili sono riprodotti, sul display appare "---".

## 3 **Per selezionare un tipo di chorus, ruotare il dial.**

Suonare la tastiera per verificare il suono. Per informazioni sui tipi di chorus disponibili, fare riferimento all'elenco dei tipi di effetto nel documento Data List separato.

### **Regolazione della profondità del chorus**

È possibile regolare singolarmente il valore del chorus applicato alla voce principale, Dual e Split tramite le stesse operazioni. Per quanto riguarda l'elemento del punto 2, fare riferimento all'elenco delle funzioni a [pagina 68.](#page-67-2)

# <span id="page-50-0"></span>Controlli pitch - Trasposizione

Il pitch complessivo dello strumento (con l'eccezione delle voci del kit di batteria e delle voci campione) può venire spostato verso l'alto o verso il basso di un massimo di una ottava ad incrementi di un semitono.

## 1 **Premere il pulsante [TRANSPOSE] per richiamare "Transpos" (Funzione 006).**

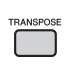

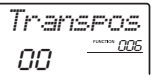

2 **Utilizzare il dial per impostare il valore di trasposizione compreso tra -12 e +12.** 

# <span id="page-50-1"></span>Controlli pitch - Accordatura fine

L'accordatura complessiva dello strumento (ad eccezione delle voci del kit di batteria) può essere spostata verso l'alto o verso il basso in un valore compreso tra 427,0 Hz e 453,0 Hz in incrementi di circa 0,2 Hz. Il valore predefinito è 440,0 Hz.

1 **Premere il pulsante [FUNCTION].**

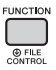

2 **Utilizzare i pulsanti CATEGORY [<<] e [>>] per richiamare "Tuning" (funzione 007).** 

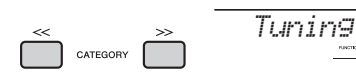

3 **Utilizzare il dial per impostare il valore di accordatura.** 

*440.0Hz*007

007

# <span id="page-50-2"></span>Controlli pitch - Rotella [PITCH **BENDI**

La rotella [PITCH BEND] consente di aggiungere lievi variazioni di pitch alle note eseguite sulla tastiera. Azionare la rotella verso l'alto per aumentare il pitch oppure verso il basso per diminuirlo.

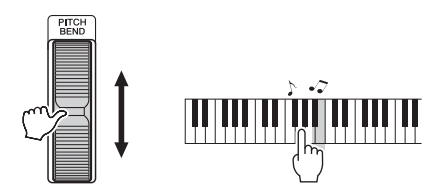

È possibile cambiare la quantità di pitch bend prodotta dalla rotella nelle impostazioni delle funzioni ([pagina 66](#page-65-2), funzione 008).

# Richiamo delle impostazioni ottimali del pannello - Impostazione a un sol tocco (One Touch Setting, OTS)

Selezionare una song, uno stile o un groove premendo il pulsante [SONG], [STYLE] o [GROOVE CREATOR], quindi selezionare il numero di voce 000 OTS [\(pagina 20\)](#page-19-0). Ciò consente di richiamare automaticamente le impostazioni ottimali del pannello, quali la voce e il tempo, per la song, lo stile o il groove corrente.

# <span id="page-51-0"></span>Modifica della risposta al tocco della tastiera

La tastiera di questo strumento è dotata di una funzione di risposta al tocco che consente di controllare in modo dinamico ed espressivo il livello delle voci prodotte in base alla forza applicata nella pressione dei tasti.

## **Premere il pulsante [FUNCTION].**

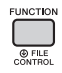

## 2 **Utilizzare i pulsanti CATEGORY [<<] e [>>] per richiamare "TouchRes" (funzione 010).**

Dopo qualche secondo, compare la risposta al tocco corrente.

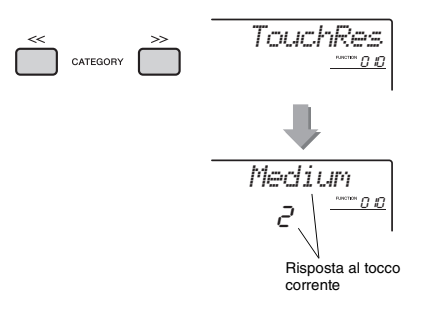

## 3 **Utilizzare il dial per selezionare l'impostazione della risposta al tocco compresa tra 1 e 4.**

### **Risposta al tocco**

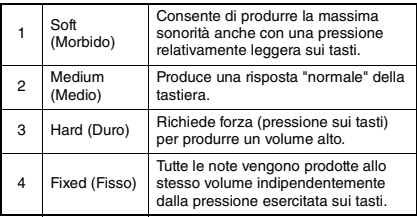

# <span id="page-51-1"></span>Selezione dell'impostazione EQ per un suono ottimale

Sono disponibili sei impostazioni relative all'equalizzatore (EQ) master che offrono il miglior suono possibile durante l'ascolto attraverso vari sistemi di riproduzione, come gli altoparlanti interni dello strumento, le cuffie o un sistema di altoparlanti esterno.

1 **Tenere premuto per più di un secondo il pulsante [MELODY SUPPRESSOR] per richiamare "Master EQ" (Funzione 038).**

Dopo qualche secondo, compare il tipo di master EQ corrente.

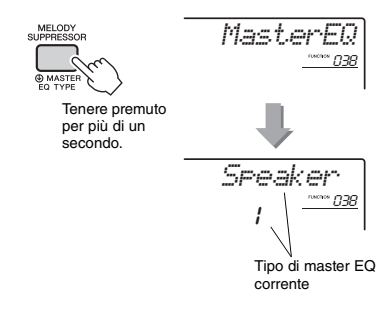

2 **Ruotare il dial per selezionare il tipo di master EQ desiderato.**

### **Tipi di master EQ**

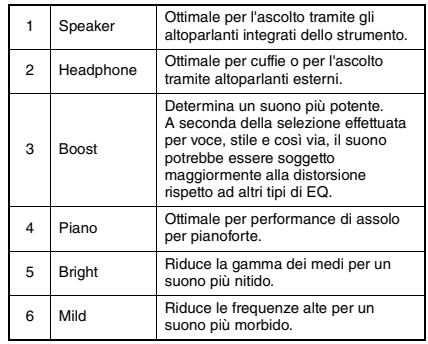

<span id="page-52-0"></span>**Per impostazione predefinita, la scala della tastiera è impostata sul temperamento equabile, ovvero la stessa accordatura di un pianoforte acustico. È possibile, tuttavia, modificare questa impostazione per specificare un'altra scala adeguata al genere o allo stile che si desidera suonare.**

## <span id="page-52-1"></span>Selezione di una scala

È possibile selezionare una scala richiesta tra le diverse scale preset.

## 1 **Premere il pulsante [FUNCTION].**

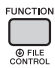

2 **Utilizzare il pulsante CATEGORY [<<] e [>>] per richiamare "Scale" (funzione 046).**

Dopo qualche secondo, compare la scala corrente.

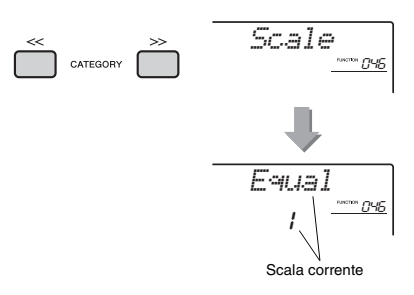

### 3 **Ruotare il dial per scegliere una scala.**

L'impostazione predefinita è "1 Equal".

### **Tipi di scale preset**

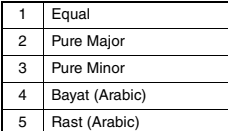

## <span id="page-52-2"></span>Impostazione della nota di base per ogni scala

Assicurarsi di specificare la nota di base appropriata se si seleziona una scala diversa dal temperamento equabile o se si crea una scala originale mediante la funzione Scale Tune.

## 1 **Premere il pulsante [FUNCTION].**

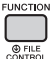

## 2 **Utilizzare il pulsante CATEGORY [<<] e [>>] per richiamare "BaseNote" (funzione 047).**

Dopo qualche secondo, compare la nota di base corrente.

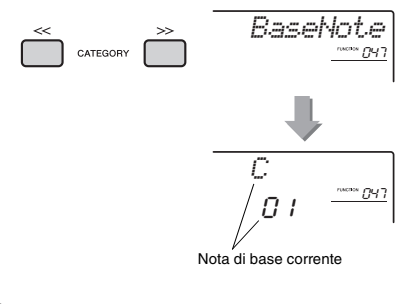

3 **Ruotare il dial per selezionare una nota di base tra C, C**#**, D, E**b**, E, F, F**#**, G, A**b**, A,**   $B$ **b**  $\theta$ **B**.

L'impostazione predefinita è "C".

# <span id="page-53-0"></span>Accordatura di ogni nota per creare una scala originale

È possibile accordare singole note in cent (un "cent", o centesimo, è pari a un centesimo di un semitono) per creare una propria scala originale.

## **Premere il pulsante [FUNCTION].**

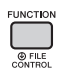

2 **Utilizzare i pulsanti CATEGORY [<<] e [>>] per richiamare "TuneNote" (funzione 048).**

Dopo qualche secondo, compare la nota corrente.

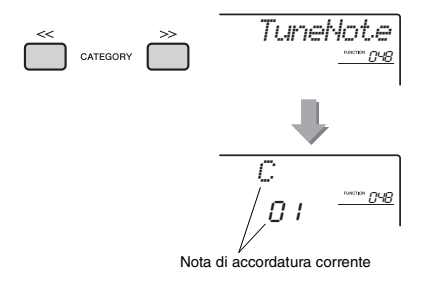

- 3 **Ruotare il dial per selezionare la nota da accordare tra C, C**#**, D, E**b**, E, F, F**#**, G, A**b**, A, B**b **e B.**
- 4 **Premere il pulsante CATEGORY [>>] per richiamare "Tune" (funzione 049).**

Dopo qualche secondo, compare il valore di accordatura della nota selezionata al punto 3.

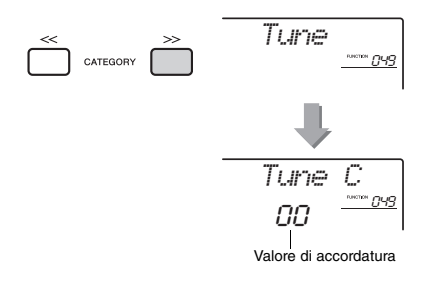

### 5 **Ruotare il dial per accordare la nota in un intervallo compreso tra -64 e +63.** È possibile ripristinare il valore predefinito iniziale di questa impostazione premendo contemporaneamente i pulsanti [+/YES] e [-/NO].

6 **Se necessario, ripetere i punti 2 e 5.**

## 7 **È possibile salvare queste impostazioni nella memoria di registrazione [\(pagina 44\)](#page-43-2).**

#### *NOTA*

- Quando si premono i pulsanti [+/YES] e [-/NO] contemporaneamente dopo avere richiamato una scala originale salvata nella memoria di registrazione, viene ripristinata la scala originale registrata nella memoria di registrazione, e non il valore di accordatura predefinito.
- Quando si richiama "Scale" (Funzione 046) dopo avere utilizzato l'accordatura della scala delle singole note, sul display verrà visualizzato "(Edited)". Tuttavia, le impostazioni di scala modificate saranno cancellate richiamando un'altra scala. Per questo motivo, le impostazioni modificate devono essere salvate nella memoria di registrazione.

## Selezione di una voce Dual

1 **Per richiamare "D.Voice" (funzione 020), tenere premuto il pulsante [DUAL] per più di un secondo.**

Dopo qualche secondo, compare la voce Dual corrente.

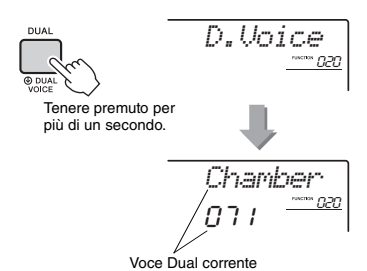

## 2 **Ruotare il dial per selezionare la voce Dual desiderata.**

# Selezione di una voce Split

1 **Per richiamare "S.Voice" (funzione 030), tenere premuto il pulsante [SPLIT] per più di un secondo.**

Dopo qualche secondo, compare la voce Split corrente.

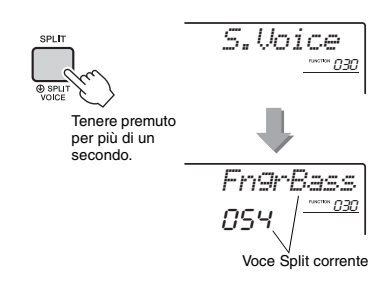

2 **Ruotare il dial per selezionare la voce Split desiderata.** 

# Modifica di una voce

È possibile modificare parametri quali il volume, l'ottava e la profondità del riverbero e del chorus, per ciascuna delle voci Main, Dual e Split, consentendo la creazione di nuovi suoni personalizzati adatti alle diverse esigenze musicali.

## **Premere il pulsante [FUNCTION].**

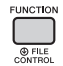

2 **Utilizzare i pulsanti CATEGORY [<<] e [>>] per richiamare l'elemento desiderato.** 

Di seguito sono indicati i parametri delle voci.

- Parametri della voce principale: M.\*\*\*\*\*\* (Funzione 011–019)
- Parametri delle voci Dual: D.\*\*\*\*\*\* (funzione 020–029)
- Parametri delle voci Split: S.\*\*\*\*\*\* (funzione 030–035)

Per ulteriori informazioni su ciascun parametro, vedere l'elenco delle funzioni a [pagina 67.](#page-66-1)

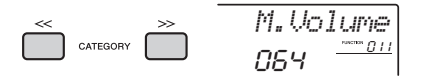

- 3 **Ruotare il dial per impostare il valore.**  Suonare la tastiera per verificare il suono.
- 4 **Ripetere i punti 2-3 per modificare vari parametri.**

## 5 **Se necessario, è possibile salvare le impostazioni in una memoria di registrazione ([pagina 44\)](#page-43-2).**

Le impostazioni relative alle voci vengono ripristinate quando si seleziona una voce diversa. Quando si desidera memorizzare il suono creato per poterlo richiamare successivamente, registrare le impostazioni in una memoria di registrazione.

# <span id="page-55-0"></span>Sincronizzazione di un arpeggio in una riproduzione di song/stile/ groove: Arpeggio Quantize

Quando si suona sulla tastiera per attivare un arpeggio ([pagina 22\)](#page-21-0) insieme alla riproduzione di song/stile/groove, è necessario suonare le note a tempo per mantenere l'arpeggio in sincronizzazione con le altre tracce di riproduzione. Il tempo effettivo dell'esecutore può essere, comunque, leggermente in anticipo o in ritardo (o entrambi) rispetto al beat. La funzione "Arpeggio Quantize" di questo strumento correggerà eventuali piccole imperfezioni nel tempo (in base alle impostazioni spiegate di seguito) per poi riprodurre correttamente l'arpeggio.

- Nessuna sincronizzazione
- Sincronizzazione con le crome
- Sincronizzazione con le semiminime

Sebbene il valore di quantizzazione arpeggio sia preimpostato per ogni tipo di arpeggio, è possibile modificare manualmente il valore.

## **Premere il pulsante [FUNCTION].**

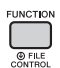

2 **Utilizzare i pulsanti CATEGORY [<<] e [>>] per richiamare "Quantize" (funzione 044).**

Dopo qualche secondo, compare il valore corrente della quantizzazione dell'arpeggio.

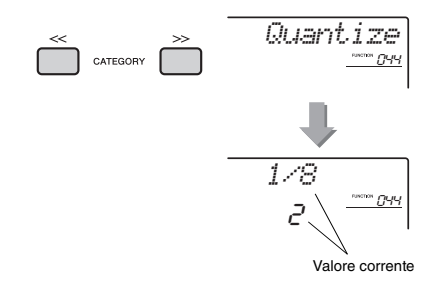

## 3 **Ruotare il dial per selezionare un valore da "OFF", "1/8" e "1/16".**

- OFF Nessuna sincronizzazione
- 1/16 Sincronizzazione con le crome
- 1/8 Sincronizzazione con le semiminime

# <span id="page-55-1"></span>Mantenimento della riproduzione dell'arpeggio tramite il footswitch

È possibile impostare la riproduzione dell'arpeggio in modo che continui anche dopo il rilascio della nota, premendo il footswitch (interruttore a pedale) collegato al jack [SUSTAIN].

## 1 **Premere il pulsante [FUNCTION].**

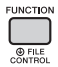

### 2 **Utilizzare i pulsanti CATEGORY [<<] e [>>] per richiamare "Pdl Func" (funzione 045).**

Dopo qualche secondo, compare l'impostazione del pedale corrente.

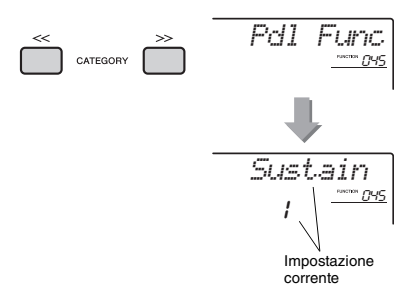

## 3 **Ruotare il dial per selezionare "Arp Hold".**

*Arp Hold* $e^{-\frac{2\pi i \pi i (0.45)}{\pi i}}$ 

Se si desidera ripristinare la funzione footswitch per il sustain, selezionare "Sustain". Se si desidera utilizzare insieme le funzioni hold e sustain, selezionare "Hold+Sus".

## 4 **Provare a suonare l'arpeggio con il footswitch.**

Suonare una nota per attivare l'arpeggio, poi premere il footswitch. Anche rilasciando le note, la riproduzione dell'arpeggio continuerà. Per interrompere la riproduzione dell'arpeggio, rilasciare il footswitch.

### <span id="page-56-0"></span>**In questa sezione sono descritti i parametri assegnabili alle manopole [\(pagina 25](#page-24-0)).**

## **L** CUTOFF/RESONANCE

Questi effetti modellano il suono lasciando passare solo una gamma di frequenze specificata e/o producendo un picco di risonanza alla frequenza di taglio del filtro. È possibile utilizzare tali effetti per creare una gamma di suoni simili a quelli dei sintetizzatori.

#### *NOTA*

- Quando la destinazione è KEYBOARD, questi effetti vengono applicati alle voci principale/Dual. Quando la destinazione è BACKING, questi effetti vengono applicati agli stili e ai groove.
- In alcuni casi questi effetti provocano una distorsione, soprattutto sulle frequenze più basse.

### <span id="page-56-1"></span>**Manopola A: CUTOFF**

Consente di regolare la frequenza di taglio, e di conseguenza la brillantezza del suono. Ruotare la manopola a sinistra (senso antiorario) rende il suono più smorzato o cupo, mentre ruotare la manopola A a destra (senso orario) lo rende più nitido.

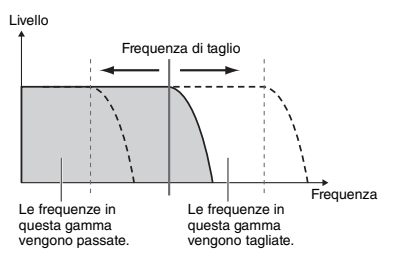

### <span id="page-56-2"></span>**Manopola B: RESONANCE**

Consente di regolare la quantità di risonanza da applicare alla frequenza di taglio. Ruotando la manopola verso destra si incrementa la risonanza e si enfatizzano le frequenze in corrispondenza della frequenza di taglio, il che determina un picco eccessivo.

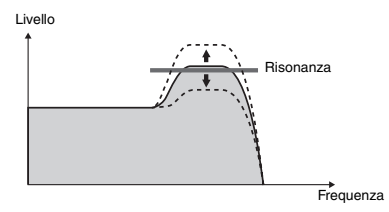

## **Z** REVERB/CHORUS

## **Manopola A: REVERB**

Riproduce l'ambiente acustico di esecuzione in una sala da concerto o in un club. Ruotare la manopola a destra (senso orario) aumenta la profondità del riverbero.

### **Manopola B: CHORUS**

Produce un effetto stratificato ricco e corposo. Ruotare la manopola a destra (senso orario) aumenta la profondità del chorus.

*NOTA*

• Quando la destinazione è KEYBOARD, questi effetti vengono applicati alle voci principale/Dual. Quando la destinazione è BACKING, questi effetti vengono applicati agli stili e ai groove.

## **B**<sub>DSP</sub>

### **Manopola A/B: DSP PARAMETER A/B**

Con gli effetti digitali incorporati nello strumento, è possibile aggiungere effetti DSP alla performance su tastiera e riprodurre il suono dello stile e così via ([pagina 24\)](#page-23-0). Ogni effetto ha due parametri che sono assegnati alle manopola A e B. Ruotando le manopole in tempo reale è possibile modificare la musica in vari modi dinamici, ad esempio cambiando la velocità di rotazione (lenta/veloce) dell'altoparlante rotante o modificare il livello di distorsione.

## **ZATTACK/RELEASE**

Questi effetti determinano la modalità di variazione del livello del suono nel tempo. È ad esempio possibile impostare un attacco più rapido per un suono più percussivo o più lento per un suono che somigli a quello di un violino. È allo stesso modo possibile allungare o ridurre il sustain per una migliore aderenza alla musica suonata.

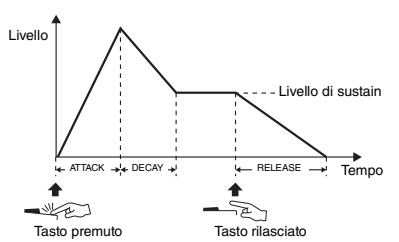

### **Manopola A: ATTACK**

Regola il tempo di attacco (la quantità di tempo che trascorre tra la percussione di un tasto e il momento in cui il suono raggiunge il livello massimo). Ruotare la manopola a destra (senso orario) aumenta il tempo di attacco, rallentandone la velocità.

### **Manopola B: RELEASE**

Regola il tempo di rilascio (la quantità di tempo che trascorre tra il rilascio del tasto e decay del suono fino al silenzio). Ruotare la manopola a destra (senso orario) aumenta il tempo di rilascio, consentendo un sustain più duraturo.

### *NOTA*

• Questi effetti vengono applicati solo alla destinazione KEYBOARD. La destinazione non può essere modificata in BACKING.

## b **VOLUME BALANCE/RETRIGGER RATE**

### <span id="page-57-0"></span>**Manopola A: VOLUME BALANCE**

Regola il bilanciamento del volume tra il volume di riproduzione audio dal dispositivo audio [\(pagina 46\)](#page-45-1) o il computer ([pagina 47](#page-46-0)) collegato e la song/lo stile/il groove. Ruotare la manopola verso sinistra per diminuire il volume dell'audio esterno oppure ruotarla verso destra per diminuire il volume dello strumento.

Anche in assenza di ingresso audio da un dispositivo esterno, è possibile regolare il volume della song, dello stile e del groove mediante la manopola. Non è possibile regolare il volume delle voci suonate sulla tastiera.

#### *NOTA*

• Se lo strumento è collegato al terminale [USB TO HOST] e Audio Loop Back [\(pagina 69,](#page-68-2) funzione 056) è impostato su OFF, non è possibile regolare il volume dell'audio in ingresso riprodotto dal dispositivo esterno.

### <span id="page-57-1"></span>**Manopola B: RETRIGGER RATE**

Regola l'intervallo di riattivazione (la lunghezza della parte da ripetere) della funzione Groove Retrigger ([pagina 61\)](#page-60-0). Ruotare questa manopola a destra per diminuire il valore o a sinistra per aumentarlo.

*NOTA*

• Quando si imposta il tempo della riproduzione del groove su un valore superiore a 200, ruotando la manopola a destra non è possibile modificare la lunghezza da ripetere.

Nella tabella riportata di seguito sono illustrate alcune interessanti modalità di utilizzo dei vari effetti che è possibile assegnare alle manopole.

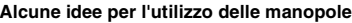

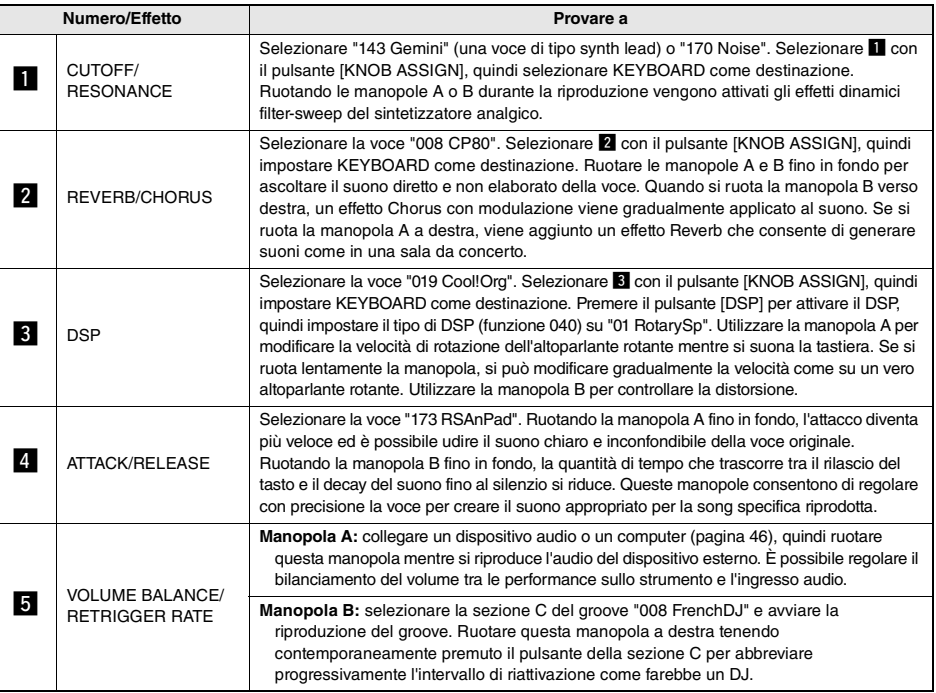

# Variazione degli stili - sezioni

Ogni stile è composto da sezioni che consentono di variare l'arrangiamento dell'accompagnamento e di adattarlo alla song che si sta suonando.

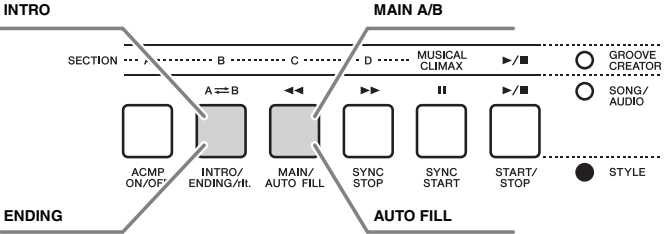

### **INTRO**

Questa sezione viene utilizzata per l'inizio della song. Al termine dell'introduzione, la riproduzione dello stile passa alla sezione principale (Main). La lunghezza dell'introduzione (in misure) varia a seconda dello stile selezionato.

### **MAIN**

Questa sezione viene utilizzata per suonare la parte principale della song. La riproduzione della sezione principale viene ripetuta di continuo, finché non si preme il pulsante di un'altra sezione. Sono disponibili due variazioni (A e B) e la riproduzione dello stile cambia armonicamente in risposta agli accordi suonati con la mano sinistra.

### **AUTO FILL**

Questa sezione viene aggiunta automaticamente prima del passaggio alla sezione principale A o B.

### **ENDING**

Questa sezione viene utilizzata per concludere la song. Al termine del finale, la riproduzione dello stile si arresta automaticamente. La lunghezza del finale (in misure) varia a seconda dello stile selezionato.

- 1 **Premere il pulsante [STYLE], quindi ruotare il dial per selezionare uno stile.**
- 2 **Premere il pulsante [ACMP ON/OFF] per attivare la funzione ACMP.**

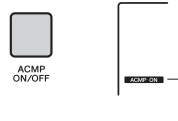

ACMP ON Questa indicazione quando è attiva la funzione ACMP.

3 **Per attivare l'inizio sincronizzato, premere il pulsante [SYNC START].**

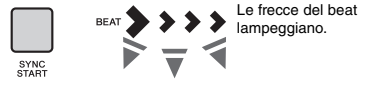

Per disattivare l'avvio sincronizzato, premere il pulsante [SYNC START].

### **Avvio sincronizzato**

MAIN/<br>AUTO FILL

Quando l'inizio sincronizzato è attivato, la riproduzione degli stili inizia non appena si suona un accordo nell'area di accompagnamento automatico della tastiera.

4 **Premere il pulsante [MAIN/AUTO FILL] per selezionare la sezione principale A o B.** 

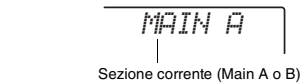

## 5 **Premere il pulsante [INTRO/ENDING/rit.].**

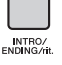

*INTRO≥A*

Adesso è tutto pronto per avviare la riproduzione dello stile dalla sezione Intro (Introduzione) e Main A (o B).

## 6 **Suonare un accordo con la mano sinistra della tastiera per avviare la riproduzione dell'Intro.**

Per informazioni sulla modalità di esecuzione degli accordi, vedere la voce "Accordi" a [pagina 63](#page-62-0).

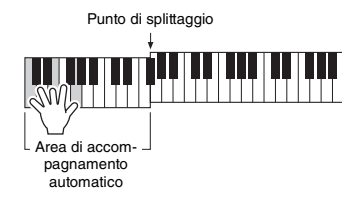

## 7 **Una volta terminata l'introduzione, suonare la tastiera secondo la progressione della song in esecuzione.**

Suonare alcuni accordi con la mano sinistra ed eseguire una melodia con la mano destra, quindi premere se necessario il pulsante [MAIN/AUTO FILL]. La sezione cambia in Fill-in, poi in Main A o B.

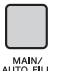

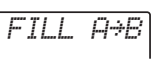

## 8 **Premere il pulsante [INTRO/ENDING/rit.]**

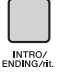

*ENDING*

La sezione cambia in Ending. Quando la sezione Ending finisce, la riproduzione dello stile si interrompe automaticamente. È inoltre possibile rallentare gradualmente la sezione Ending (ritardando) premendo di nuovo il pulsante [INTRO/ENDING/rit.] durante la riproduzione di tale sezione.

#### *NOTA*

• Ai numeri di stile 211 e 223–235 non è associata alcuna parte ritmica, che non può quindi essere eseguita. Quando è selezionato uno di questi stili, attivare ACMP, quindi specificare l'accordo nell'area di accompagnamento automatico per riprodurre le parti dello stile diverse dalla parte ritmica.

## Arresto sincronizzato dello stile

Quando si preme il pulsante [SYNC STOP] per attivare questa funzione, lo stile viene riprodotto solo mentre si eseguono accordi nell'area di accompagnamento automatico della tastiera. Il rilascio di tutte le note ferma la riproduzione dello stile.

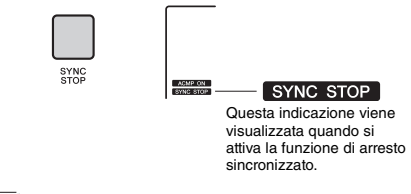

## *NOTA*

• Questa funzione può essere utilizzata quando è attiva la funzione ACMP.

# <span id="page-59-0"></span>Attivazione/disattivazione di ciascuna traccia dello stile

Come riportato sul pannello frontale, ciascuno stile è costituito da sei tracce. Attivare/disattivare ciascuna traccia tramite i pulsanti TRACK CONTROL. È possibile escludere l'audio di ciascun traccia, in modo da poter suonare personalmente la parte con l'audio escluso. Premendo ripetutamente il pulsante della traccia desiderata, questa viene attivata/disattivata.

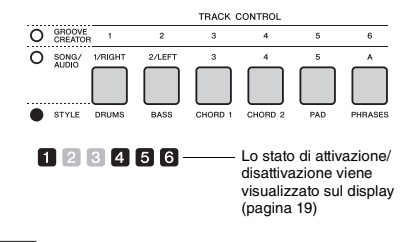

*NOTA*

• È possibile premere contemporaneamente un massimo di due pulsanti di traccia per attivare o disattivare le tracce.

# Variazioni dei groove - Sezioni

Come per gli stili, ogni groove è dotato di varie sezioni, che consentono l'aggiunta di variazioni dinamiche alla performance. Sono disponibili cinque sezioni (A-D, MUSICAL CLIMAX).

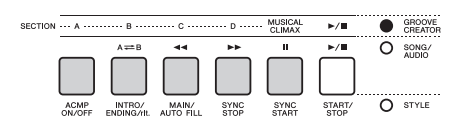

Diversamente dagli stili, però, i groove non hanno sezioni dedicate all'inizio o al finale della song, come Intro ed Ending. Tutte le sezioni A-D verranno riprodotte ripetutamente fin quando non saranno arrestate manualmente.

# <span id="page-60-0"></span>Funzione di riattivazione del groove

Questa funzione consente di riavviare la riproduzione del groove dall'inizio.

- 1 **Premere il pulsante [GROOVE CREATOR], quindi ruotare il dial per selezionare il groove desiderato.**
- 2 **Premere il pulsante [START/STOP] oppure qualsiasi tasto nell'area di accompagnamento automatico per avviare la riproduzione del groove [\(pagina 30\)](#page-29-0).**
- 3 **Premendo il pulsante della sezione riprodotta correntemente, è possibile riavviare la riproduzione dall'inizio. Tenendo premuto il pulsante, è possibile riprodurre in loop la parte superiore della sezione.**

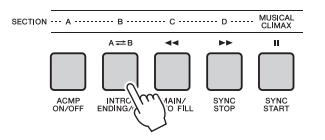

La lunghezza della parte superiore (frequenza di riattivazione) può essere modificata usando la manopola [\(pagina 58\)](#page-57-1).

*NOTA*

• Quando si registra la riproduzione del groove con la funzione Retrigger, tenere presente che l'indicatore delle batture nel display, il metronomo e la riproduzione dell'arpeggio non sono sincronizzati con la riproduzione della song registrata.

# <span id="page-60-1"></span>Regolazione del tempo

È possibile suonare uno stile o un groove con il tempo desiderato (veloce o lento); il tempo può essere regolato con precisione.

1 **Premere il pulsante [TEMPO/TAP] per richiamare sul display il valore del tempo.**

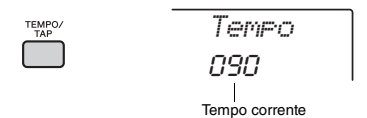

## 2 **Ruotare il dial per selezionare un tempo da 011 a 280.**

Per ripristinare immediatamente il valore predefinito del tempo dello stile o del groove corrente, premere contemporaneamente i pulsanti [+/YES] e [-/NO]. È possibile cambiare il tempo durante la riproduzione premendo due sole volte il pulsante [TEMPO/TAP] con il tempo desiderato.

• L'operazione in questione è applicabile anche al tempo di riproduzione della song o dell'arpeggio. *NOTA*

# <span id="page-60-2"></span>Avvio con battito

È possibile iniziare la riproduzione dello stile, del groove o della song semplicemente battendo sul pulsante [TEMPO/TAP] (Tempo del battito) con il tempo desiderato, quattro volte per l'indicazione in quarti (4/4 ecc.) e tre per quella in terzi (3/4 ecc.).

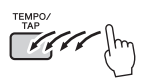

*NOTA*

• Intervallo di impostazioni del battito del tempo: 32–280

## <span id="page-61-0"></span>Regolazione del volume dello stile o del groove

È possibile regolare il bilanciamento del volume tra la riproduzione dello stile o del groove e la performance su tastiera.

## **Premere il pulsante [FUNCTION].**

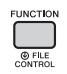

2 **Utilizzare i pulsanti CATEGORY [<<] e [>>] per richiamare "StyleVol" (funzione 001) o "GroovVol" (funzione 003).**

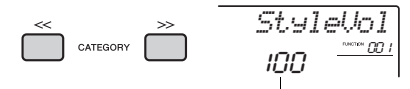

Volume di stile o groove

3 **Ruotare il dial per impostare il volume dello stile su un valore compreso tra 000 e 127.** 

# <span id="page-61-1"></span>Impostazione del punto di splittaggio

Il punto sulla tastiera che separa la sezione per la mano sinistra da quella per la mano destra è chiamato "punto di splittaggio". La sezione per la mano sinistra è usata per specificare l'accordo per la riproduzione dello stile, per determinare la tonalità della riproduzione del groove o per suonare la voce Split.

Il punto di splittaggio predefinito si trova in corrispondenza del tasto numero 054 (F#2), ma è possibile spostarlo in corrispondenza di un altro tasto.

## **Premere il pulsante [FUNCTION].**

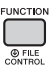

## 2 **Utilizzare i pulsanti CATEGORY [<<] e [>>] per richiamare "SplitPnt" (funzione 009).**

È possibile richiamare questo display premendo il pulsante [STYLE], quindi tenendo premuto il pulsante [ACMP] per più di un secondo.

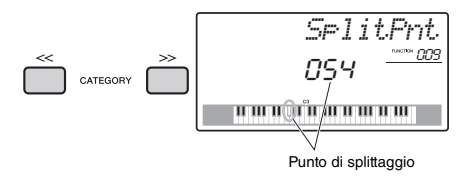

3 **Ruotare il dial per impostare il punto di splittaggio su un valore compreso tra 036 (C1) e 096 (C6) (nel modello PSR-E463) o tra 028 (E0) e 103 (G6) (nel modello PSR-EW410).**

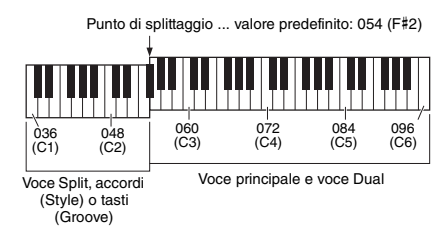

# Suonare gli accordi senza la riproduzione degli stili (Arresto accompagnamento)

Se si preme il pulsante [STYLE], il pulsante [ACMP ON/OFF] per attivare l'ACMP (viene visualizzata l'icona ACMP ON) e si suonano gli accordi nell'area di accompagnamento automatico della tastiera (con SYNC START disattivato), si sentirà il suono degli accordi senza la riproduzione dello stile. Questo stato è definito "Stop Accompaniment" (Arresto accompagnamento). L'accordo specificato sarà visualizzato sul display e influenzerà la funzione Harmony ([pagina 22](#page-21-0)).

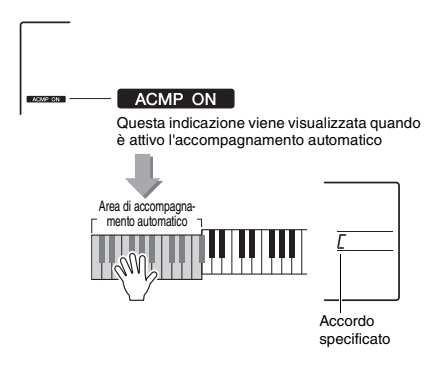

# <span id="page-62-0"></span>Tipi di accordo per la riproduzione degli stili

Gli utenti che non conoscono gli accordi possono consultare questa tabella, in cui sono riportati gli accordi più comuni. Esistono moltissimi accordi che possono essere utilizzati in molti modi nelle composizioni musicali. Per ulteriori dettagli, fare riferimento ai libri di accordi disponibili in commercio.

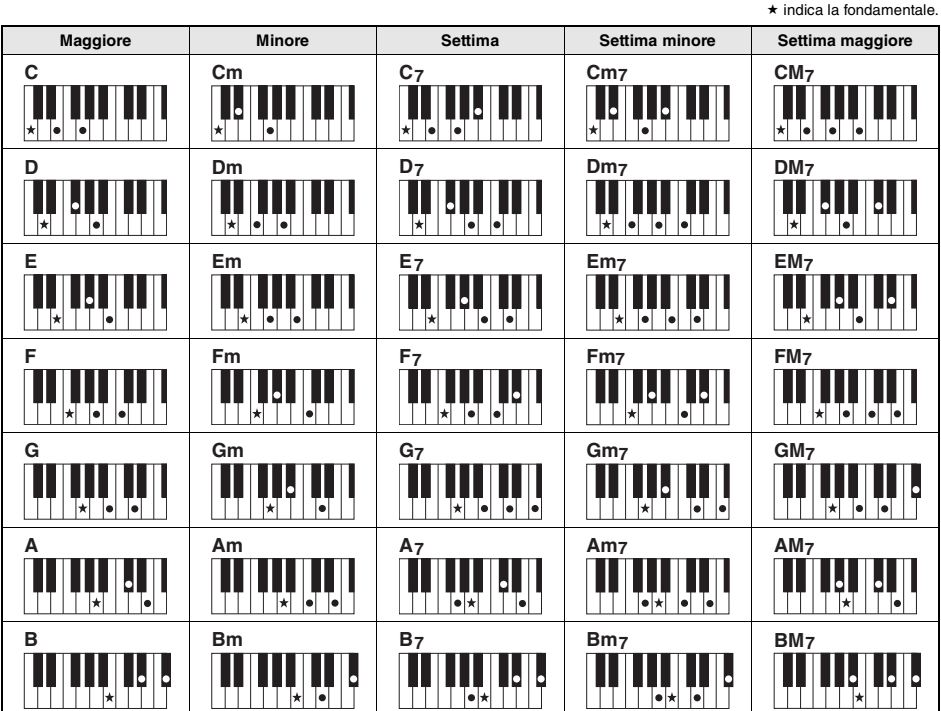

• Le inversioni sono utilizzabili anche nella posizione della "fondamentale", con le seguenti eccezioni: m7, m7b5, m7(11), 6, m6, sus4, aug, dim7, 7b5, 6(9), sus2

• L'inversione degli accordi 7sus4 non viene riconosciuta se si omettono le note.

• Se si suona un accordo che non può essere riconosciuto da questo strumento, sul display non compare nulla. In tal caso, verranno riprodotte solo la parte ritmica e quella per basso.

### **Accordi facilitati**

Questo metodo consente di suonare facilmente gli accordi dell'area di accompagnamento automatico della tastiera utilizzando soltanto una, due o tre dita.

**Per fondamentale "C"**

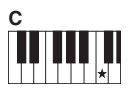

#### **Per suonare un accordo maggiore** Premere la fondamentale  $(\star)$  dell'accordo.

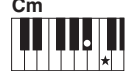

**Per suonare un accordo minore** Premere il tasto della nota fondamentale e il tasto nero

più vicino alla sua sinistra.

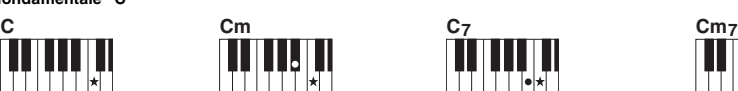

**Per suonare un accordo di settima**

Premere il tasto della fondamentale e il tasto bianco più vicino a sinistra.

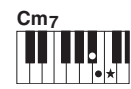

**Per suonare un accordo di settima minore**

Premere il tasto della nota fondamentale e i tasti bianco e nero più vicini a sinistra (tre tasti contemporaneamente).

# <span id="page-63-0"></span>Riproduzione di musica di sottofondo

Con l'impostazione predefinita, quando si preme il pulsante [DEMO], solo alcune delle song interne vengono riprodotte e ripetute. È possibile modificare questa impostazione in modo che, ad esempio, vengano eseguite tutte le song interne, o tutte le song trasferite nello strumento da un computer, consentendo l'utilizzo dello strumento come fonte di musica di sottofondo. Sono disponibili sei impostazioni per i gruppi di riproduzione.

## 1 **Per richiamare "DemoGrp", tenere premuto il pulsante [DEMO] per più di un secondo.**

Dopo qualche secondo, compare il gruppo corrente di ripetizione playback.

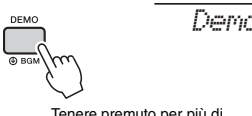

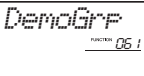

Tenere premuto per più di un secondo.

## 2 **Ruotare il dial per selezionare un gruppo di riproduzione ripetuta dalla tabella riportata di seguito.**

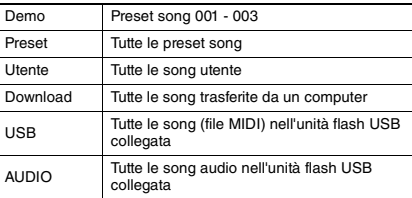

*NOTA*

• Quando non vi sono song utente, song scaricate o song USB nei dati, vengono riprodotte le song demo.

## 3 **Premere il pulsante [DEMO] per avviare l'esecuzione.**

Per interrompere la riproduzione, premere di nuovo il pulsante [DEMO].

# <span id="page-63-1"></span>Riproduzione casuale delle song

È possibile spostare tra l'ordine numerico e quello casuale l'ordine di riproduzione ripetuta delle song tramite il pulsante [DEMO].

## **Premere il pulsante [FUNCTION].**

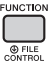

## 2 **Utilizzare i pulsanti CATEGORY [<<] e [>>] per richiamare "PlayMode" (funzione 062).**

Dopo qualche secondo, compare la modalità di riproduzione corrente.

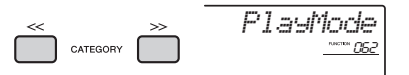

Quando DemoGrp è impostato su "Demo", non sarà possibile impostare questo parametro.

3 **Ruotare il dial per selezionare "Random".** Per ritornare all'ordine numerico selezionare "Normal".

## 4 **Premere il pulsante [DEMO] per avviare l'esecuzione.**

Per interrompere la riproduzione, premere di nuovo il pulsante [DEMO].

# Impostazione del tempo della song

L'operazione è la stessa di quella per lo stile e per il groove. Consultare [pagina 61](#page-60-1).

• Non è possibile modificare il tempo della song audio. *NOTA*

# Avvio con battito

L'operazione è la stessa di quella per lo stile e per il groove. Consultare [pagina 61](#page-60-2).

## <span id="page-64-0"></span>Volume song

1 **Premere il pulsante [FUNCTION].** 

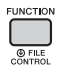

2 **Utilizzare i pulsanti CATEGORY [<<] e [>>] per richiamare "SongVol" (funzione 002).** 

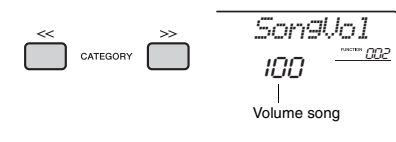

3 **Ruotare il dial per impostare il volume della song tra 000 e 127.** 

### *NOTA*

• Il volume della song può essere regolato in modalità Song.

# Impostazione per la voce della melodia della preset song

Come voce della melodia della preset song e della song correnti è possibile utilizzare temporaneamente qualunque altra voce desiderata.

- 1 **Premere il pulsante [SONG], selezionare la preset song desiderata, quindi avviare la riproduzione [\(pagina 28](#page-27-0)).**
- 2 **Premere il pulsante [VOICE], quindi ruotare il dial per selezionare la voce desiderata.**

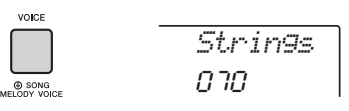

3 **Per richiamare "SONG MELODY VOICE", tenere premuto il pulsante [VOICE] per più di un secondo.**

Dopo alcuni secondi la voce della melodia della song sarà sostituita con quella selezionata nel punto 2.

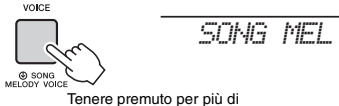

un secondo.

### *NOTA*

- Se si seleziona un'altra song, le modifiche alla voce della melodia verranno annullate.
- Non è possibile cambiare la voce della melodia delle song utente.
- L'altra voce verrà modificata in base alla song.
- Non è possibile modificare la voce dei dati audio.

<span id="page-65-1"></span>**Le "funzioni" consentono di accedere a una serie di parametri dettagliati dello strumento, come l'accordatura, il punto di split, le voci e gli effetti. Trovare la voce desiderata nell'elenco delle funzioni nelle pagine [66](#page-65-3)-69, quindi attenersi alle istruzioni riportate di seguito.**

Procedura di base sul display delle funzioni

1 **Premere il pulsante [FUNCTION].** 

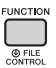

2 **Premere più volte i pulsanti CATEGORY [<<] e [>>] finché non compare l'elemento desiderato.** 

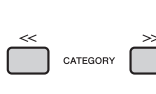

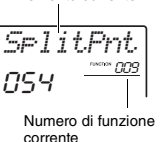

Elemento corrente

3 **Per impostare il valore della funzione selezionata, utilizzare il dial, i pulsanti [+/YES] e [-/NO] o i pulsanti numerici [0] - [9].** 

Per ripristinare il valore predefinito, premere contemporaneamente i pulsanti [+/YES] e [-/NO]. L'unica eccezione è rappresentata dalla funzione

**Elenco funzioni**

MIDI Initial Send (funzione 055), che è un'operazione e non un parametro. Per questa funzione, premendo il pulsante [+/YES] l'operazione viene eseguita mentre premendo il pulsante [-/NO] viene annullata.

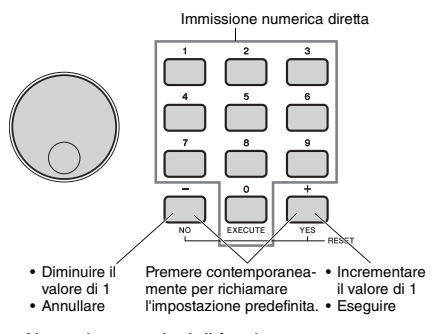

Alcune impostazioni di funzione vengono mantenute anche se lo strumento viene spento e possono essere trasferite in un computer come dati di backup [\(pagina 49\)](#page-48-0).

*NOTA*

• Per uscire da un display di funzione, premere il pulsante [VOICE], [STYLE], [SONG] o [GROOVE CREATOR].

<span id="page-65-3"></span><span id="page-65-2"></span><span id="page-65-0"></span>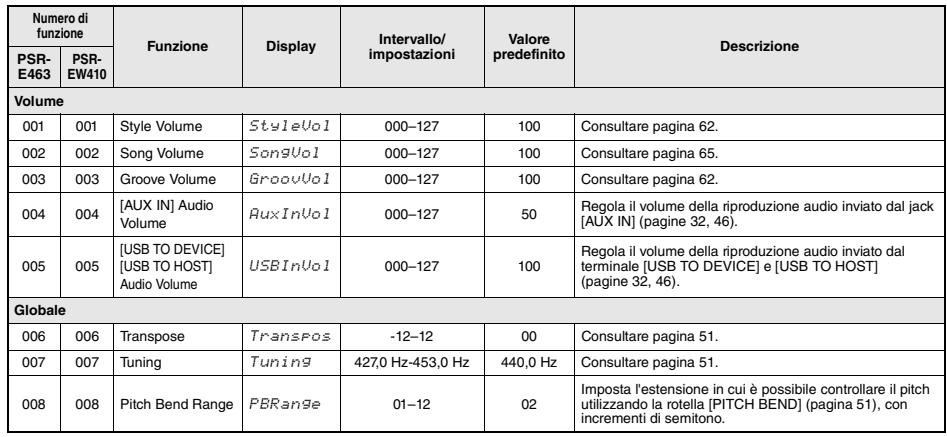

<span id="page-66-1"></span><span id="page-66-0"></span>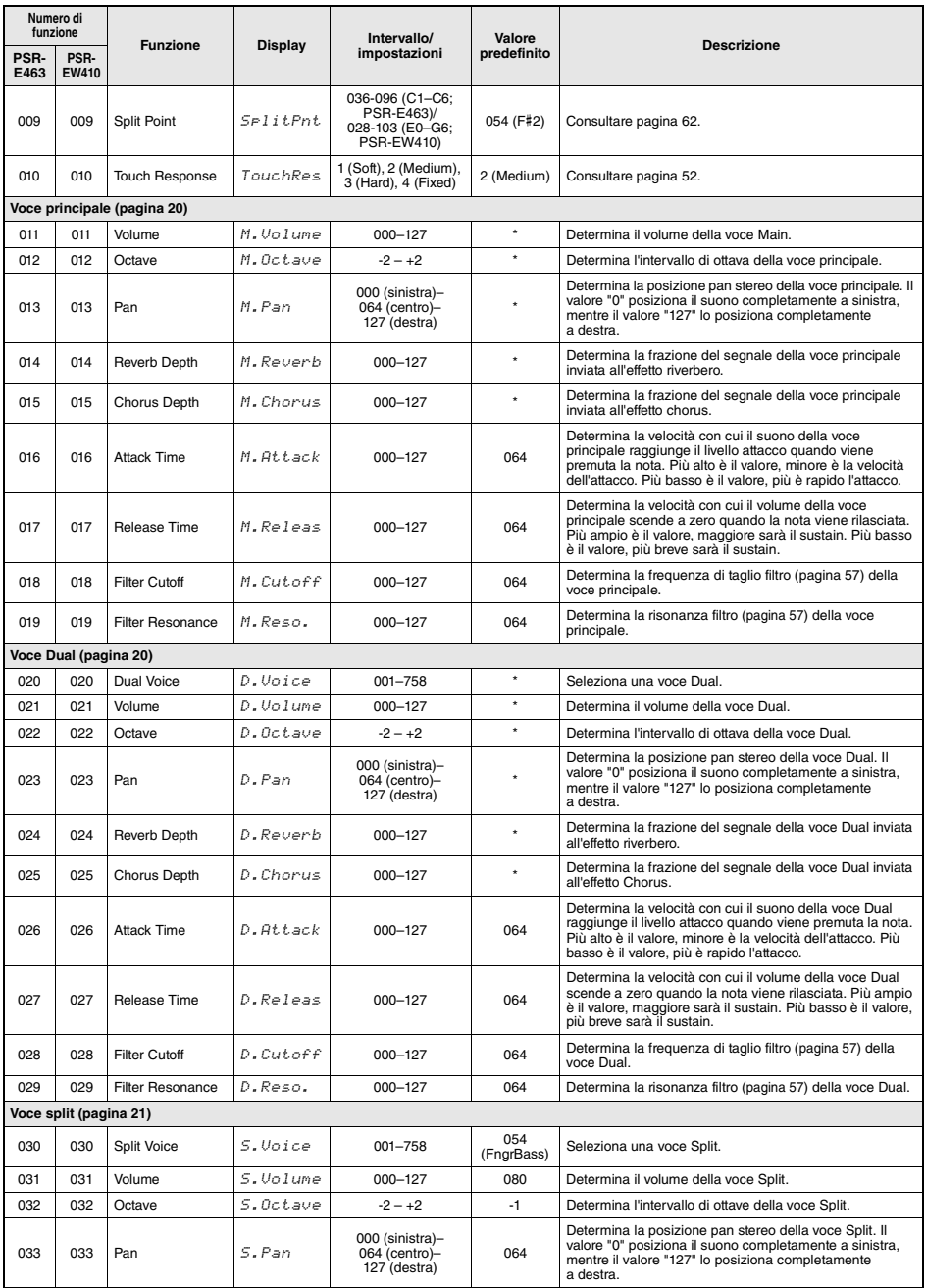

<span id="page-67-2"></span><span id="page-67-1"></span><span id="page-67-0"></span>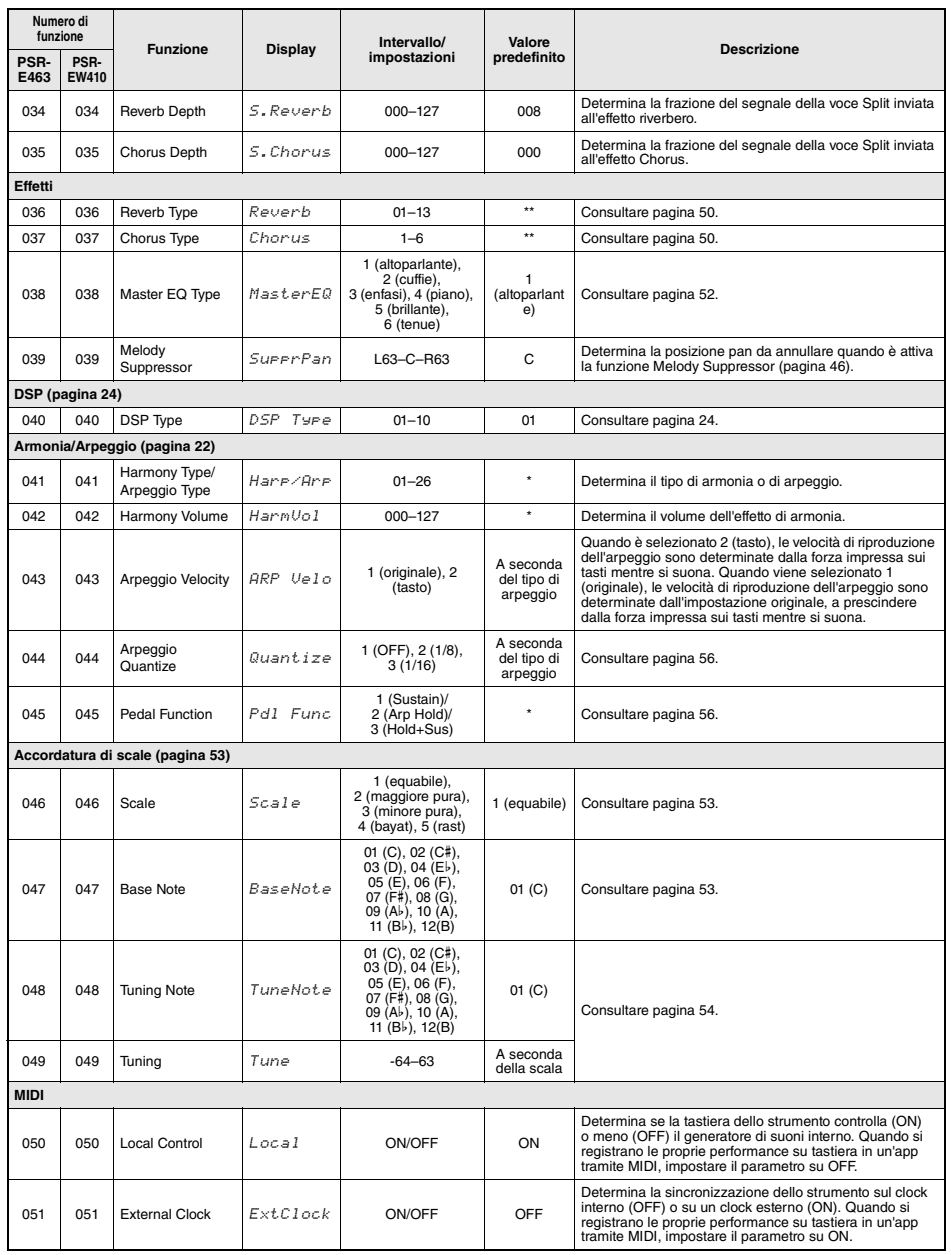

<span id="page-68-2"></span><span id="page-68-1"></span><span id="page-68-0"></span>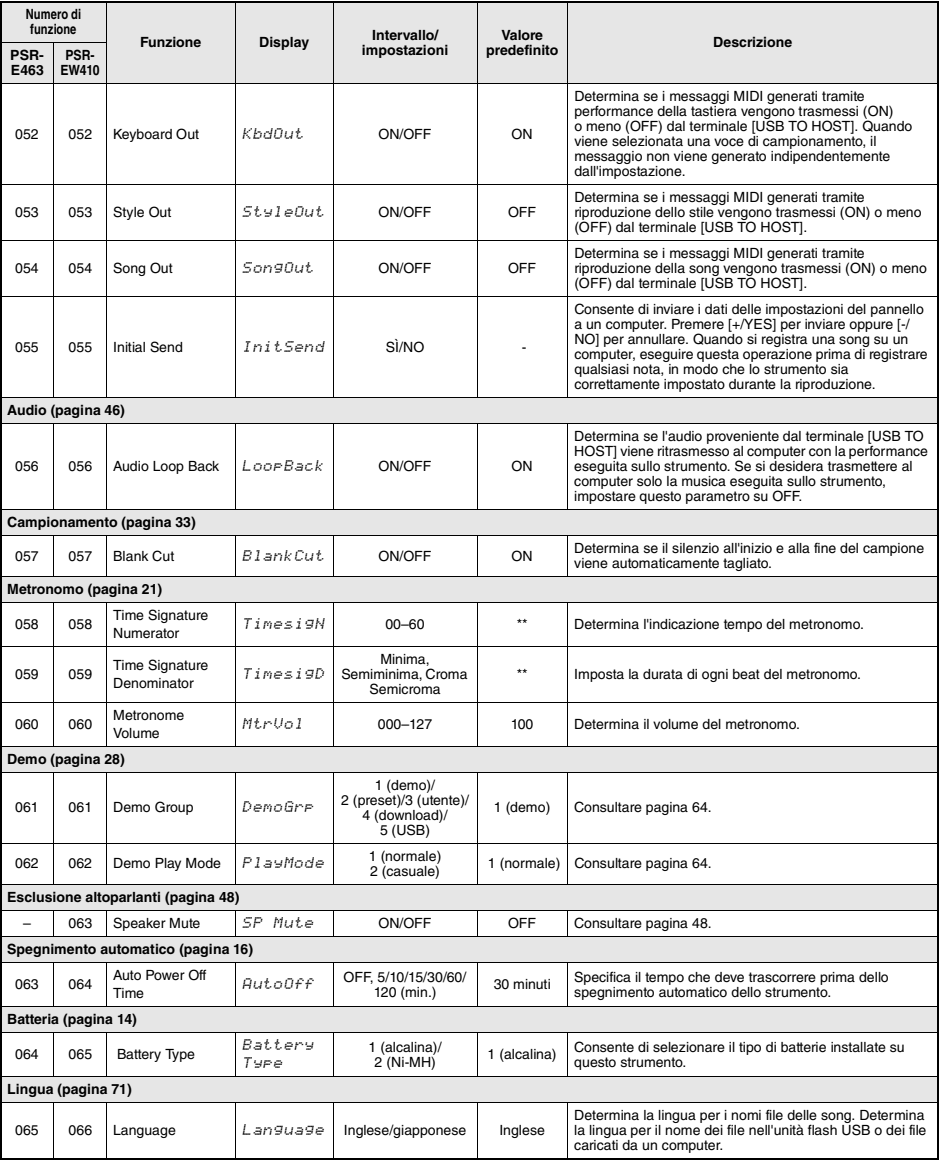

<span id="page-68-3"></span>

\* Il valore appropriato viene impostato automaticamente per ciascuna voce. \*\* Il valore appropriato viene impostato automaticamente per ogni stile, song e Groove Creator.

#### *NOTA*

• Le impostazioni MIDI e audio sono progettate specificamente per una maggiore facilità d'uso quando un dispositivo esterno, quale un computer, è collegato al terminale [USB TO HOST] ([pagina 47\)](#page-46-0).

**Collegando un'unità flash USB (venduta separatamente) al terminale [USB TO DEVICE], è possibile salvare i dati creati sullo strumento, come la song utente e le impostazioni dei parametri. I dati salvati possono essere richiamati nello strumento per un utilizzo futuro.** 

#### *IMPORTANTE*

*• Si consiglia l'utilizzo di un adattatore CA durante l'esecuzione di operazioni con unità flash USB, poiché l'alimentazione della batteria potrebbe non bastare per il completamento di operazioni cruciali come queste. Quando si cerca di eseguire date funzioni, potrebbe essere visualizzata l'indicazione "UseAdpt" (Utilizzare adattatore) e la funzione selezionata non sarebbe eseguita.*

### <span id="page-69-0"></span>**Precauzioni nell'uso del terminale [USB TO DEVICE]**

Lo strumento dispone di un terminale [USB TO DEVICE] incorporato. Quando si collega un dispositivo USB al terminale, maneggiarlo con cura. Attenersi alle importanti precauzioni indicate di seguito.

#### *NOTA*

• Per ulteriori informazioni sulla gestione dei dispositivi USB, consultare il Manuale di istruzioni del dispositivo.

#### **Dispositivi USB compatibili**

#### **• Unità flash USB**

Non è possibile utilizzare altri dispositivi USB, ad esempio un hub USB, la tastiera o il mouse di un computer.

Lo strumento non supporta necessariamente tutti i dispositivi USB disponibili in commercio. Yamaha non garantisce il funzionamento dei dispositivi USB acquistati separatamente. Prima di acquistare un dispositivo USB da utilizzare con lo strumento, visitare la pagina Web seguente:

https://download.yamaha.com/

Sebbene sia possibile utilizzare i dispositivi USB da 1.1 a 3.0 con lo strumento, il tempo necessario per il salvataggio o il caricamento sul dispositivo USB può variare in base al tipo di dati o allo stato dello strumento.

#### *NOTA*

• Il valore nominale del terminale [USB TO DEVICE] è un valore massimo di 5 V/500 mA. Non collegare dispositivi USB con un valore nominale superiore, in quanto potrebbero verificarsi danni allo strumento.

#### **Collegamento di un dispositivo USB**

Quando si collega un dispositivo USB al terminale [USB TO DEVICE], accertarsi che il connettore del dispositivo sia appropriato e venga inserito nella direzione corretta.

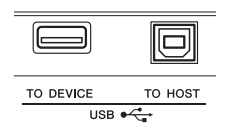

#### **AVVISO**

- *Evitare di collegare o scollegare il dispositivo USB durante la riproduzione/registrazione e la gestione dei file (ad esempio le operazioni di salvataggio, eliminazione e formattazione) o quando si accede al dispositivo USB. Se non si osserva questa precauzione, potrebbe verificarsi un "congelamento" delle funzioni dello strumento o il danneggiamento del dispositivo USB e la corruzione dei dati.*
- *Quando si collega e scollega il dispositivo di memorizzazione USB (e viceversa), attendere alcuni secondi tra le due operazioni.*

#### *NOTA*

• Quando si collega un cavo USB, assicurarsi che la lunghezza sia inferiore a 3 metri. Non usare un cavo di prolunga.

### **Utilizzo di unità flash USB**

Se si collega lo strumento a un'unità flash USB, è possibile salvare i dati creati nel dispositivo collegato, nonché leggere i dati in esso contenuti.

#### **Numero di unità flash USB utilizzabili**

È possibile collegare una sola unità flash USB al terminale [USB TO DEVICE].

#### **Formattazione di un'unità flash USB**

Formattare l'unità flash USB solo con questo strumento [\(pagina 72\)](#page-71-1). Un'unità flash USB formattata con un altro dispositivo potrebbe non funzionare correttamente.

#### **AVVISO**

*• La procedura di formattazione sovrascrive eventuali dati preesistenti. Accertarsi che l'unità flash USB da formattare non contenga dati importanti.*

#### **Protezione dei dati (protezione da scrittura)**

Per evitare la perdita accidentale di dati importanti, applicare la protezione da scrittura fornita con ogni unità flash USB. Se si salvano i dati su un'unità flash USB, assicurarsi di disattivare la protezione da scrittura.

#### **Spegnimento dello strumento**

Quando si spegne lo strumento, assicurarsi che lo strumento NON stia accedendo all'unità flash USB per la riproduzione, registrazione o gestione dei file (ad esempio durante le procedure di salvataggio, eliminazione e formattazione). In caso contrario, l'unità flash USB e i dati potrebbero danneggiarsi.

# <span id="page-70-0"></span>Collegamento di un'unità flash USB

#### *NOTA*

- Prima di utilizzare un'unità flash USB, leggere ["Precauzioni](#page-69-0)  [nell'uso del terminale \[USB TO DEVICE\]"](#page-69-0) a [pagina 70](#page-69-0).
- Durante le procedure di controllo dei file è possibile che sul display vengono visualizzati dei messaggi per facilitare l'esecuzione delle operazioni. Per ulteriori informazioni, fare riferimento all'elenco dei messaggi a [pagina 77.](#page-76-1)
- 1 **Collegare un'unità flash USB al terminale [USB TO DEVICE], quindi attendere che a sinistra nel display compaia la dicitura "USB".**

L'indicazione "USB" conferma che l'unità flash USB collegata è stata installata o riconosciuta.

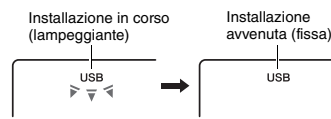

## 2 **Tenere premuto per più di un secondo il pulsante [FUNCTION] per richiamare il display File Control.**

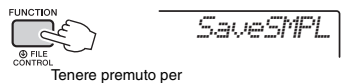

più di un secondo.

 **Se viene visualizzato "UnFormat" seguito da "Format?":** 

Indica che l'unità flash USB collegata deve essere formattata. Eseguire la formattazione seguendo le istruzioni a partire dal punto 2 a [pagina 72](#page-71-3).

### *NOTA*

Il display File Control non viene visualizzato nei seguenti casi.

- Durante la riproduzione dello stile, del groove, della song, in modalità Sampling o Audio.
- Se, pur avendo collegato un'unità flash USB al terminale USB [USB TO DEVICE], non viene visualizzata l'indicazione "USB".
- Se si suona la tastiera durante la visualizzazione del display File Control, non viene emesso alcun suono e saranno attivi solo i pulsanti correlati alle operazioni di controllo dei file.
- 3 **Utilizzare i pulsanti CATEGORY [<<] e [>>] per richiamare la funzione File Control desiderata, quindi eseguirla.**

Per ulteriori informazioni, consultare la tabella a destra.

### **Elenco display File Control**

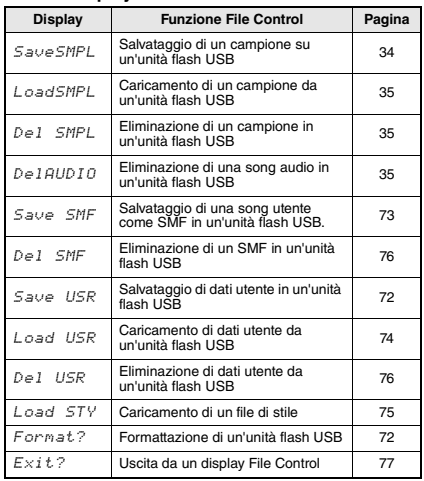

#### *NOTA*

• È possibile anche premere il pulsante [FUNCTION] per uscire dal display File Control.

### **Posizioni dei file valide nell'unità flash USB per la riproduzione delle song ([pagina 28](#page-27-0))**

#### *IMPORTANTE*

*• Se si gestiscono i file di song nell'unità flash USB con un computer o altri dispositivi simili, assicurarsi di memorizzare i dati nella directory principale dell'unità flash USB oppure in una cartella di primo/secondo livello della directory principale. Su questo strumento non è possibile selezionare e riprodurre i dati memorizzati nelle cartelle di terzo livello create all'interno di cartelle di secondo livello.*

Unità flash USB (radice)

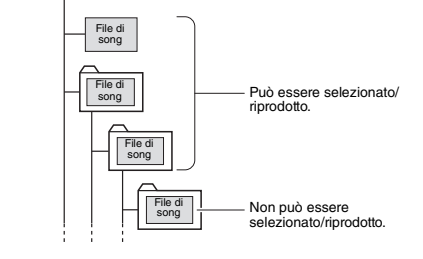

### <span id="page-70-1"></span>**Lingua del display dei titoli delle song**

I nomi dei file contenenti caratteri katakana saranno visualizzati in modo appropriato solo se la lingua del display dello strumento è impostato su "Japanese". Tutte le altre informazioni del display saranno visualizzate in inglese anche quando "Japanese" è selezionato. Per ulteriori informazioni, vedere [pagina 69](#page-68-3) Funzione 065 (PSR-E463)/Funzione 066 (PSR-EW410).

# <span id="page-71-1"></span><span id="page-71-0"></span>Formattazione di un'unità flash USB

La procedura di formattazione consente di preparare unità flash USB disponibili in commercio per l'utilizzo con lo strumento.

### **AVVISO**

- *La procedura di formattazione sovrascrive eventuali dati preesistenti. Accertarsi che l'unità flash USB da formattare non contenga dati importanti.*
- 1 **Tenere premuto per più di un secondo il pulsante [FUNCTION] per richiamare il display File Control.**
- <span id="page-71-3"></span>2 **Utilizzare i pulsanti CATEGORY [<<] e [>>] per richiamare il messaggio "Format?".**

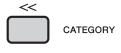

*Format?*

## 3 **Premere il pulsante [0/EXECUTE].**

Viene visualizzato un messaggio di conferma. Per annullare l'operazione, premere il pulsante [-/NO].

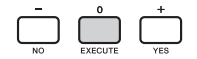

## 4 **Premere nuovamente il pulsante [0/EXECUTE] oppure il pulsante [+/YES] per eseguire l'operazione di formattazione.**

Dopo poco tempo verrà visualizzato un messaggio che indica il completamento dell'operazione, poi verrà creata la cartella "USER FILES" nell'unità flash USB.

### **AVVISO**

*• Non è possibile annullare l'operazione di formattazione durante l'esecuzione. Non spegnere mai lo strumento né scollegare l'unità flash USB durante la procedura per evitare la perdita dei dati.* 

5 **Premere il pulsante [FUNCTION] per uscire dal display File Control.** 

# <span id="page-71-2"></span>Salvataggio di dati utente in un'unità flash USB

I dati utente includono gli elementi riportati di seguito.

- Tutte le 10 song utente [\(pagina 38\)](#page-37-2)
- Stili che sono stati trasferiti da un computer e poi caricati nei numeri di stile 221-230 ([pagina 75](#page-74-1)).
- Tutte le impostazioni della memoria di registrazione ([pagina 44](#page-43-3))

I dati utente possono essere salvati come singolo file utente (.usr) in un'unità flash USB.

#### *NOTA*

- Per informazioni dettagliate sul salvataggio dei campioni, vedere [pagina 34.](#page-33-1)
- L'estensione (.usr) del file utente non sarà visualizzata sul display dello strumento. Confermare l'estensione sul display del computer quando si collega l'unità flash USB a un computer.
- 1 **Tenere premuto per più di un secondo il pulsante [FUNCTION] per richiamare il display File Control.**
- 2 **Utilizzare i pulsanti CATEGORY [<<] e [>>] per richiamare "Save USR".**

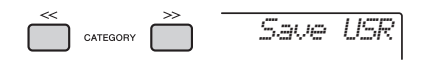

### 3 **Premere il pulsante [0/EXECUTE].**  I nomi dei file utente di destinazione vengono visualizzati sul display come "USER\*\*\*" (\*\*\*: numero). Se lo si desidera, ruotare il dial per selezionare un nome di file diverso da "USER001" a "USER100".

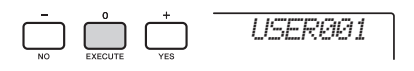

## 4 **Premere nuovamente il pulsante [0/EXECUTE].**

Viene visualizzato un messaggio di conferma. Per annullare l'operazione, premere il pulsante [-/NO].

### **Sovrascrittura di file esistenti**

Se un file che contiene già dati viene selezionato come file utente di destinazione, sul display viene visualizzato il messaggio "OverWr?".
# 5 **Premere nuovamente il pulsante [0/ EXECUTE] oppure il pulsante [+/YES] per eseguire l'operazione di salvataggio.**

In breve verrà visualizzato un messaggio che indica il completamento dell'operazione, poi verrà salvato un file utente (.usr) in una cartella "USER FILES", creata automaticamente nell'unità flash USB.

### **AVVISO**

*• Non è possibile annullare l'operazione di salvataggio durante l'esecuzione. Non spegnere mai lo strumento né scollegare l'unità flash USB durante la procedura per evitare la perdita dei dati.* 

### *NOTA*

• Il tempo necessario per questa operazione dipende dalla condizione dell'unità flash USB.

### 6 **Premere il pulsante [FUNCTION] per uscire dal display File Control.**

### *NOTA*

• Eseguire l'operazione di caricamento ([pagina 74](#page-73-0)) per richiamare sullo strumento il file utente (.usr).

# <span id="page-72-0"></span>Salvataggio di una song utente come SMF in un'unità flash USB.

È possibile convertire una song utente in formato SMF (Standard MIDI File) 0 e salvarla in un'unità flash USB.

### **SMF (Standard MIDI File) format**

Con questo formato, vari eventi eseguiti tramite la performance della tastiera, come note on/off e la selezione voce, saranno registrati come dati MIDI. I formati SMF 0 e 1 sono disponibili. Molti dispositivi MIDI sono compatibili con il formato SMF 0 e la maggior parte dei file di song (file MIDI) disponibili in commercio viene fornita in formato SMF 0.

### *NOTA*

- Se la dimensione di un file SMF convertito è eccessiva, ad esempio una song utente registrata con i dati del groove, non sarà possibile riprodurlo sullo strumento. Si consiglia di utilizzare la registrazione audio.
- L'effetto DSP ([pagina 24](#page-23-0)) non può essere convertito in formato SMF.
- L'impostazione di trasposizione sullo strumento non è inclusa nei dati.
- 1 **Tenere premuto per più di un secondo il pulsante [FUNCTION] per richiamare il display File Control.**
- 2 **Utilizzare i pulsanti CATEGORY [<<] e [>>] per richiamare "Save SMF".**

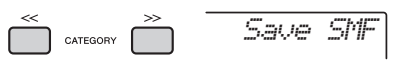

# 3 **Premere il pulsante [0/EXECUTE].**

I nomi delle song utente di destinazione vengono visualizzati sul display come "USER\*\*" (\*\*: numero 1–10). Se lo si desidera, ruotare il dial per selezionare una song utente diversa, da "USER01" a "USER10", quindi premere il pulsante [0/EXECUTE].

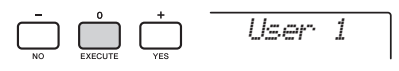

### 4 **Premere nuovamente il pulsante [0/EXECUTE].**

I nomi dei file utente di destinazione sull'unità flash USB vengono visualizzati sul display come "USER\*\*\*" (\*\*\*: numero 1–100). Se lo si desidera, ruotare il dial per selezionare un file diverso.

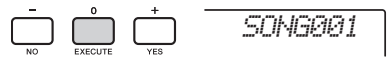

## 5 **Premere nuovamente il pulsante [0/EXECUTE].**

Viene visualizzato un messaggio di conferma. Per annullare l'operazione, premere il pulsante [-/NO].

### **Sovrascrittura di file esistenti**

Se viene selezionato un file che contiene già dati viene selezionato, comparirà un messaggio in cui viene richiesto di confermare la sovrascrittura.

## 6 **Premere nuovamente il pulsante [0/EXECUTE] oppure il pulsante [+/YES] per eseguire l'operazione di salvataggio.**

In breve verrà visualizzato un messaggio che indica il completamento dell'operazione, poi verrà salvata una song utente (in formato SMF 0) in una cartella "USER FILES", creata automaticamente nell'unità flash USB.

### **AVVISO**

*• Non è possibile annullare l'operazione di salvataggio durante l'esecuzione. Non spegnere mai lo strumento né scollegare l'unità flash USB durante la procedura per evitare la perdita dei dati.* 

### *NOTA*

- Il tempo necessario per questa operazione dipende dalla condizione dell'unità flash USB.
- Nel caso in cui il groove sia stato registrato nella song utente, l'operazione di salvataggio non può essere eseguita premendo il pulsante [0/EXECUTE] o il pulsante [+/YES] e sul display viene visualizzato "Can'tUse".

### 7 **Premere il pulsante [FUNCTION] per uscire dal display File Control.**

# <span id="page-73-0"></span>Caricamento di dati utente da un'unità flash USB

I dati utente ([pagina 72](#page-71-0)) salvati come un file utente (.usr) in un'unità flash USB possono essere caricati su questo strumento.

### **AVVISO**

*• Il caricamento di un file utente sovrascriverà e cancellerà i dati esistenti, comprese le 10 song utente, i dati di stile caricati sui numeri di stile 236-245 e le impostazioni della memoria di registrazione. Prima di caricare un file utente, salvare i dati importanti da mantenere su un'unità flash USB.*

#### *IMPORTANTE*

*• Tenere presente che i file utente devono essere salvati nella cartella "USER FILES" dell'unità flash USB. I file non salvati in tale cartella non vengono riconosciuti.*

### *NOTA*

• Per informazioni sul caricamento dei campioni, vedere [pagina 35.](#page-34-0)

- 1 **Tenere premuto per più di un secondo il pulsante [FUNCTION] per richiamare il display File Control.**
- 2 **Utilizzare i pulsanti CATEGORY [<<] e [>>] per richiamare "Load USR".**

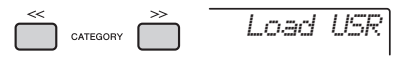

### 3 **Premere il pulsante [0/EXECUTE].**

I nomi di file utente nell'unità flash USB sono visualizzati nel display come "USER\*\*\*" (\*\*\*: numero). In base alle necessità, ruotare il dial per selezionare un file utente diverso.

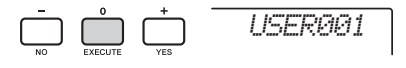

### 4 **Premere nuovamente il pulsante [0/EXECUTE].**

Viene visualizzato un messaggio di conferma. Per annullare l'operazione, premere il pulsante [-/NO].

5 **Premere nuovamente il pulsante [0/EXECUTE] oppure il pulsante [+/YES] per eseguire l'operazione di caricamento.** 

In breve compare un messaggio indicante il completamento dell'operazione.

### **AVVISO**

*• Non è possibile annullare l'operazione di caricamento durante l'esecuzione. Non spegnere mai lo strumento né scollegare l'unità flash USB durante la procedura per evitare la perdita dei dati.* 

- 6 **Premere il pulsante [FUNCTION] per uscire dal display File Control.**
- 7 **Verificare che i dati siano stati caricati correttamente richiamando la song utente, uno degli stili da 236 a 245 e le impostazioni della memoria di registrazione.**

# Caricamento di un file di stile

È possibile caricare uno stile creato su un altro strumento o computer negli stili numero 236-245 e suonarlo nello stesso modo degli stili preset interni. Di seguito sono indicate le due operazioni di caricamento disponibili.

- Caricamento di un file di stile (.sty) salvato nella directory principale dell'unità flash USB.
- Caricamento di un file di stile (.sty) trasferito da un computer tramite il Musicsoft Downloader e archiviato nella memoria interna dello strumento.

### *NOTA*

• Per istruzioni sul trasferimento di un file di stile da un computer tramite il Musicsoft Downloader, fare riferimento al manuale PDF online ([pagina 11\)](#page-10-0) Computer-related Operations. In seguito al trasferimento dei dati, caricare i dati di stile su uno dei numeri di stile 236-245 per consentire la riproduzione.

### **AVVISO**

- *Il caricamento di un file di stile sovrascriverà e cancellerà i dati esistenti nel numero di destinazione. Prima di caricare un file utente, salvare i dati importanti da mantenere su un'unità flash USB.*
- 1 **Tenere premuto per più di un secondo il pulsante [FUNCTION] per richiamare il display File Control.**
- 2 **Utilizzare i pulsanti CATEGORY [<<] e [>>] per richiamare il messaggio "Load STY".**

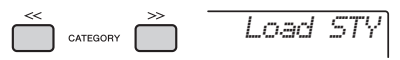

### 3 **Premere il pulsante [0/EXECUTE].**

Verrà visualizzato sul display il nome di un file di stile presente nell'unità flash USB o nella

memoria interna dello strumento. Se necessario, ruotare il dial per selezionare un file stile diverso.

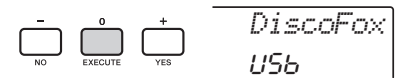

### 4 **Premere nuovamente il pulsante [0/EXECUTE].**

"Load To? \*\*\*" (\*\*\*: 236–245) viene visualizzato sul display come destinazione di caricamento. Se lo si desidera, ruotare il dial per selezionare un numero diverso.

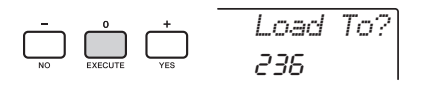

### 5 **Premere nuovamente il pulsante [0/EXECUTE].**

Viene visualizzato un messaggio di conferma. Per annullare l'operazione, premere il pulsante [-/NO].

## 6 **Premere nuovamente il pulsante [0/EXECUTE] oppure il pulsante [+/YES] per eseguire l'operazione di caricamento.**

In breve compare un messaggio indicante il completamento dell'operazione.

### **AVVISO**

- *Non è possibile annullare l'operazione di caricamento durante l'esecuzione. Non spegnere mai lo strumento né scollegare l'unità flash USB durante la procedura per evitare la perdita dei dati.*
- 7 **Premere il pulsante [STYLE], ruotare il dial per selezionare uno stile da 236 a 245, quindi avviare la riproduzione.**

# Eliminazione di dati utente dall'unità flash USB

I file utente (.usr) nella directory principale dell'unità flash USB possono essere eliminati.

### *IMPORTANTE*

*• È possibile eliminare solo i file utente (.usr) salvati nella cartella "USER FILES" dell'unità flash USB. I file non presenti in tale cartella non vengono riconosciuti.* 

- 1 **Tenere premuto per più di un secondo il pulsante [FUNCTION] per richiamare il display File Control.**
- 2 **Utilizzare i pulsanti CATEGORY [<<] e [>>] per richiamare il messaggio "Del USR".**

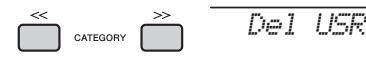

# 3 **Premere il pulsante [0/EXECUTE].**

I nomi di file utente nell'unità flash USB sono visualizzati nel display come "USER\*\*\*\*" (\*\*\*\*: numero). Se necessario, ruotare il dial per selezionare un file utente diverso.

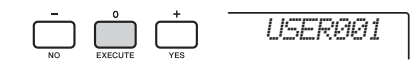

### 4 **Premere nuovamente il pulsante [0/EXECUTE].**

Viene visualizzato un messaggio di conferma. Per annullare l'operazione, premere il pulsante [-/NO].

## 5 **Premere nuovamente il pulsante [0/EXECUTE] oppure il pulsante [+/YES] per eseguire l'operazione di eliminazione.**

In breve compare un messaggio indicante il completamento dell'operazione.

### **AVVISO**

*• Non è possibile annullare l'operazione di eliminazione durante l'esecuzione. Non spegnere mai lo strumento né scollegare l'unità flash USB durante la procedura per evitare la perdita dei dati.* 

6 **Premere il pulsante [FUNCTION] per uscire dal display File Control.** 

# Eliminazione di un file SMF dall'unità flash USB

È possibile eliminare un file SMF salvato nell'unità flash USB tramite l'operazione Save SMF ([pagina 73](#page-72-0)).

### *IMPORTANTE*

*• È possibile eliminare solo i file SMF (.mid) salvati nella cartella "USER FILES" dell'unità flash USB. I file non presenti in tale cartella non vengono riconosciuti. Questa operazione è applicabile solo a nomi di file con il formato "SONG\*\*\*" (\*\*\*: 001–100).*

- 1 **Tenere premuto per più di un secondo il pulsante [FUNCTION] per richiamare il display File Control.**
- 2 **Utilizzare i pulsanti CATEGORY [<<] e [>>] per richiamare "Del SMF".**

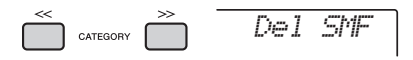

# 3 **Premere il pulsante [0/EXECUTE].**

I nomi di file SMF nell'unità flash USB sono visualizzati nel display come "SONG\*\*\*\*" (\*\*\*\*: numero).

Se necessario, ruotare il dial per selezionare un file SMF diverso.

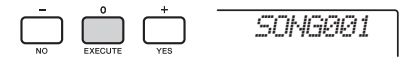

### 4 **Premere nuovamente il pulsante [0/EXECUTE].**

Viene visualizzato un messaggio di conferma. Per annullare l'operazione, premere il pulsante [-/NO].

# 5 **Premere nuovamente il pulsante [0/EXECUTE] oppure il pulsante [+/YES]**

**per eseguire l'operazione di eliminazione.** 

In breve compare un messaggio indicante il completamento dell'operazione.

### **AVVISO**

- *Non è possibile annullare l'operazione di eliminazione durante l'esecuzione. Non spegnere mai lo strumento né scollegare l'unità flash USB durante la procedura per evitare la perdita dei dati.*
- 6 **Premere il pulsante [FUNCTION] per uscire dal display File Control.**

# Uscita da un display File Control

Per uscire dal display File Control, premere il pulsante [FUNCTION], [VOICE], [STYLE], [SONG] o [GROOVE CREATOR].

È anche possibile uscire dalla modalità delle funzioni File Control come indicato di seguito:

1 **Utilizzare i pulsanti CATEGORY [<<] e [>>] per richiamare il messaggio "Exit?".**

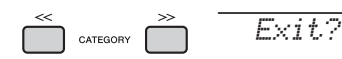

2 **Premere il pulsante [0/EXECUTE] per uscire dal display File Control.** 

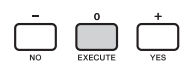

# <span id="page-76-0"></span>Elenco dei messaggi

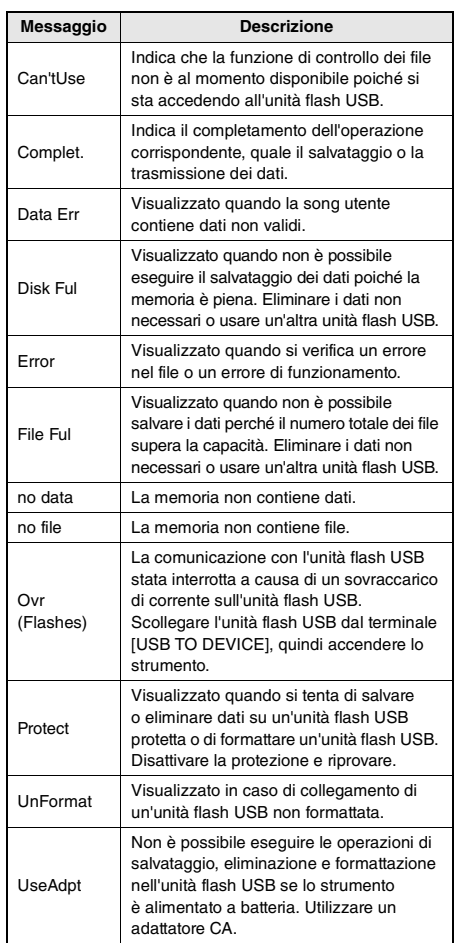

Riferimenti **Riferimenti**

# <span id="page-77-0"></span>Risoluzione dei problemi

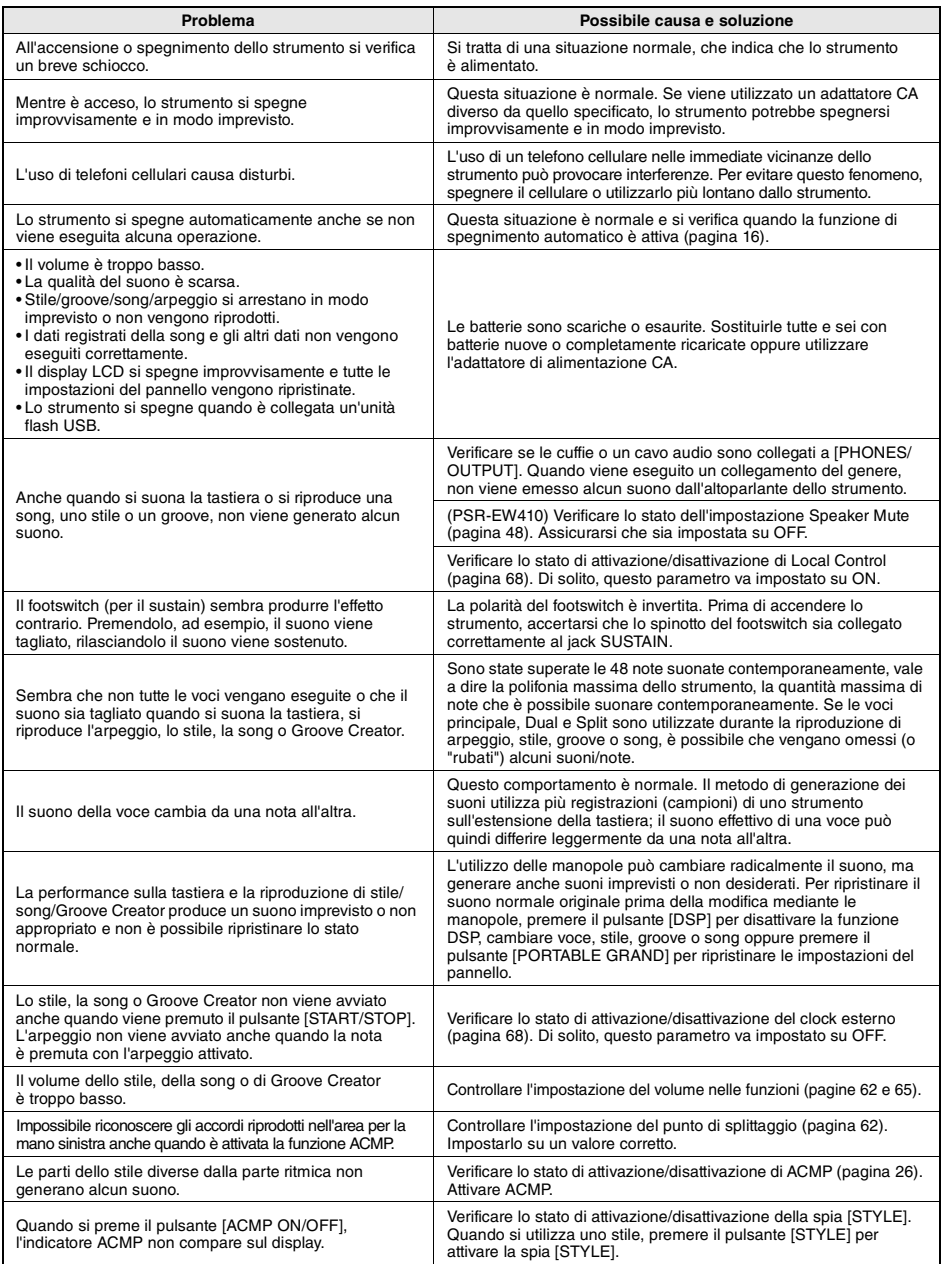

Fare riferimento a "[Elenco dei messaggi](#page-76-0)" alle pagine [42,](#page-41-0) [77.](#page-76-0)

# <span id="page-78-0"></span>Specifiche tecniche

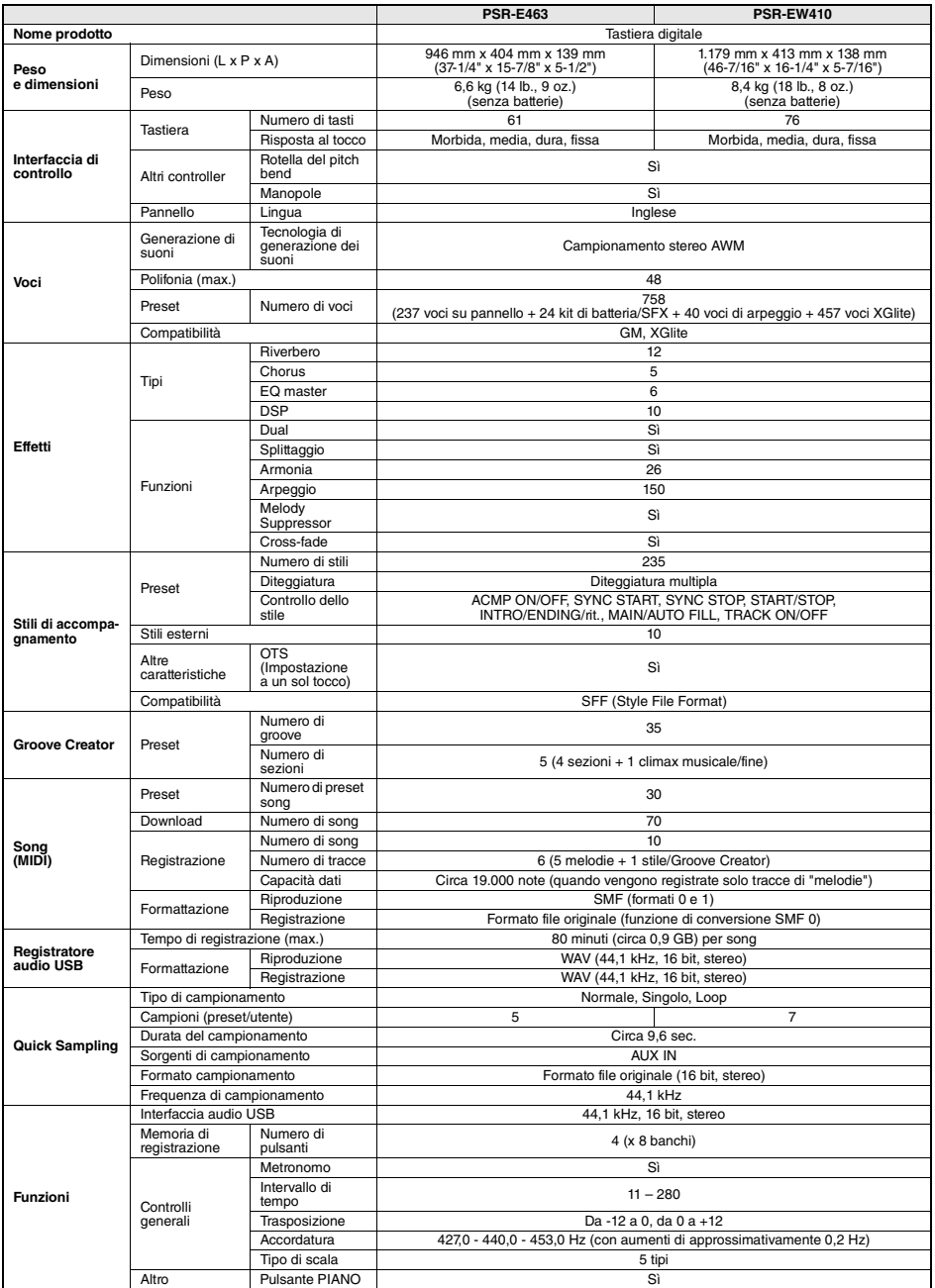

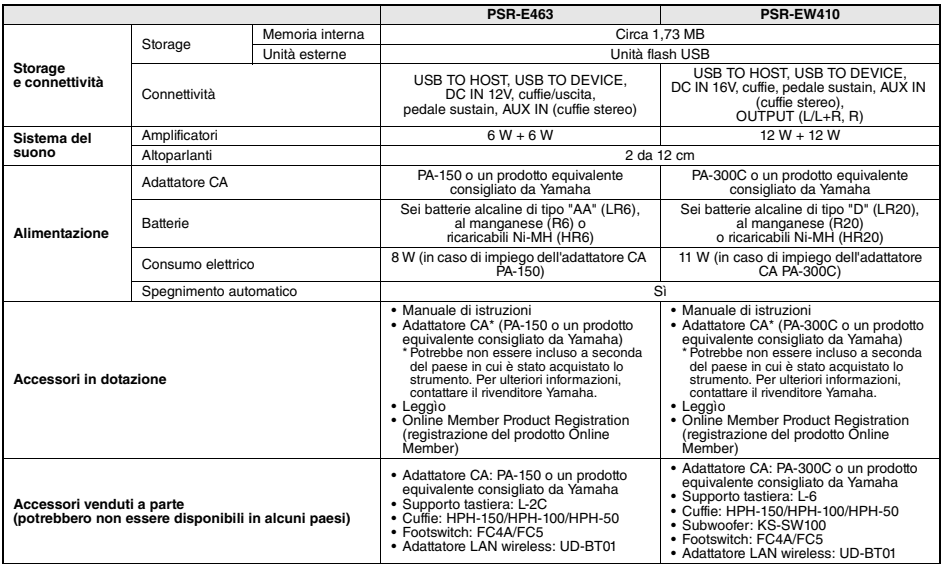

\* Il contenuto del presente manuale si applica alle ultime specifiche tecniche a partire dalla data di pubblicazione. Per ottenere la versione più recente<br>del manuale, accedere al sito Web Yamaha e scaricare il file corris

# **Indice**

# A

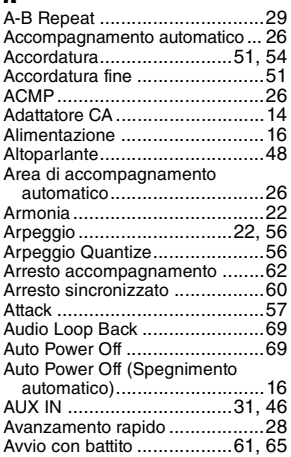

# B

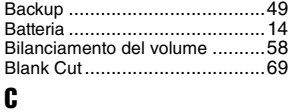

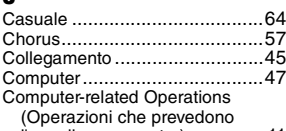

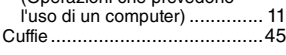

# D

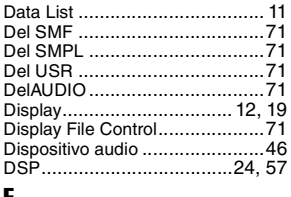

### E

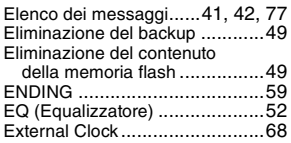

# F

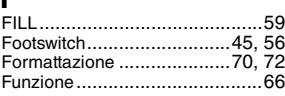

# G

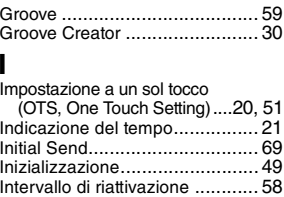

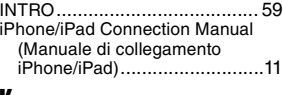

## K

Keyboard Ou[t............................ 69](#page-68-4)

# L

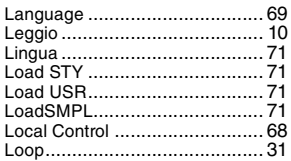

# M

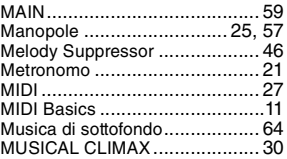

# N

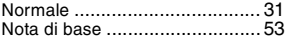

# $\pmb{0}$

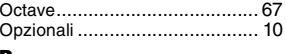

# P

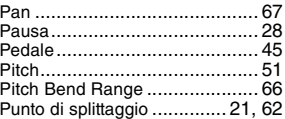

# Q

Quick Samplin[g......................... 31](#page-30-3)

# R

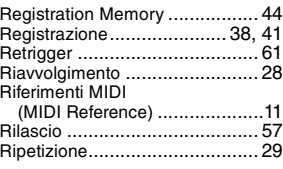

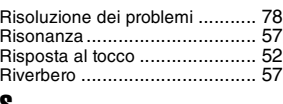

# S

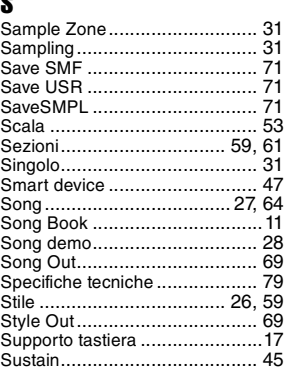

# T

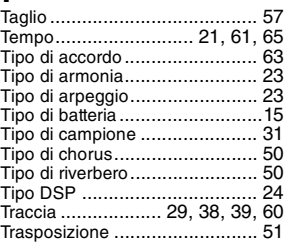

# U<br>Ul

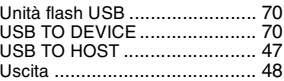

# V

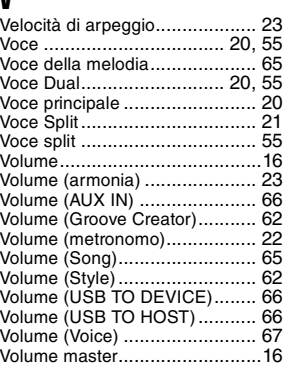

# Appendice **Appendice**

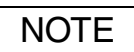

**FRANCE Yamaha Music Europe** 

#### **NORTH AMERICA**

#### **CANADA**

**Yamaha Canada Music Ltd.** 135 Milner Avenue, Toronto, Ontario M1S 3R1, Canada Tel: +1-416-298-1311

**U.S.A.**

**Yamaha Corporation of America**  6600 Orangethorpe Avenue, Buena Park, CA 90620, U.S.A. Tel: +1-714-522-9011

#### **MEXICO CENTRAL & SOUTH AMERICA**

**Yamaha de México, S.A. de C.V.** Av. Insurgentes Sur 1647 Piso 9, Col. San José Insurgentes, Delegación Benito Juárez, México, D.F., C.P. 03900, México Tel: +52-55-5804-0600

**BRAZIL**

**Yamaha Musical do Brasil Ltda.** Rua Fidêncio Ramos, 302 – Cj 52 e 54 – Torre B – Vila Olímpia – CEP 04551-010 – São Paulo/SP, Brazil Tel: +55-11-3704-1377

**ARGENTINA Yamaha Music Latin America, S.A., Sucursal Argentina** Olga Cossettini 1553, Piso 4 Norte, Madero Este-C1107CEK, Buenos Aires, Argentina Tel: +54-11-4119-7000 **PANAMA AND OTHER LATIN** 

**AMERICAN COUNTRIES/ CARIBBEAN COUNTRIES** 

**Yamaha Music Latin America, S.A.** Edif. Torre Banco General, F7, Urb. Marbella, Calle 47 y Aquilino de la Guardia, Panama, P.O.Box 0823-05863, Panama, Rep.de Panama Tel: +507-269-5311

#### **EUROPE**

**THE UNITED KINGDOM/IRELAND Yamaha Music Europe GmbH (UK)** Sherbourne Drive, Tilbrook, Milton Keynes, MK7 8BL, U.K. Tel: +44-1908-366700 **GERMANY Yamaha Music Europe GmbH** Siemensstrasse 22-34, 25462 Rellingen, Germany Tel: +49-4101-303-0 **SWITZERLAND/LIECHTENSTEIN Yamaha Music Europe GmbH, Branch Switzerland in Thalwil** Seestrasse 18a, 8800 Thalwil, Switzerland Tel: +41-44-3878080 **AUSTRIA/CROATIA/CZECH REPUBLIC/ HUNGARY/ROMANIA/SLOVAKIA/ SLOVENIA Yamaha Music Europe GmbH, Branch Austria** Schleiergasse 20, 1100 Wien, Austria Tel: +43-1-60203900 **POLAND Yamaha Music Europe GmbH Sp.z o.o. Oddział w Polsce** ul. Wielicka 52, 02-657 Warszawa, Poland Tel: +48-22-880-08-88 **BULGARIA Dinacord Bulgaria LTD.** Bul.Iskarsko Schose 7 Targowski Zentar Ewropa 1528 Sofia, Bulgaria Tel: +359-2-978-20-25 **MALTA Olimpus Music Ltd.** Valletta Road, Mosta MST9010, Malta Tel: +356-2133-2093 **NETHERLANDS/BELGIUM/ LUXEMBOURG**

**Yamaha Music Europe, Branch Benelux** Clarissenhof 5b, 4133 AB Vianen, The Netherlands Tel: +31-347-358040

7 rue Ambroise Croizat, Zone d'activités de Pariest, 77183 Croissy-Beaubourg, France Tel: +33-1-6461-4000 **ITALY Yamaha Music Europe GmbH, Branch Italy** Via Tinelli N.67/69 20855 Gerno di Lesmo (MB), Italy Tel: +39-039-9065-1 **SPAIN/PORTUGAL Yamaha Music Europe GmbH Ibérica, Sucursal en España** Ctra. de la Coruña km. 17,200, 28231 Las Rozas de Madrid, Spain Tel: +34-91-639-88-88 **GREECE Philippos Nakas S.A. The Music House** 19th klm. Leof. Lavriou 190 02 Peania – Attiki, Greece Tel: +30-210-6686260 **SWEDEN Yamaha Music Europe GmbH Germany filial Scandinavia** JA Wettergrensgata 1, 400 43 Göteborg, Sweden Tel: +46-31-89-34-00 **DENMARK Yamaha Music Denmark, Fillial of Yamaha Music Europe GmbH, Tyskland** Generatorvej 8C, ST. TH., 2860 Søborg, Denmark Tel: +45-44-92-49-00 **FINLAND F-Musiikki Oy** Antaksentie 4 FI-01510 Vantaa, Finland Tel: +358 (0)96185111 **NORWAY Yamaha Music Europe GmbH Germany - Norwegian Branch** Grini Næringspark 1, 1332 Østerås, Norway Tel: +47-6716-7800 **ICELAND Hljodfaerahusid Ehf.** Sidumula 20 IS-108 Reykjavik, Iceland Tel: +354-525-5050 **CYPRUS Nakas Music Cyprus Ltd.** Nikis Ave 2k 1086 Nicosia Tel: + 357-22-511080 **Major Music Center** 21 Ali Riza Ave. Ortakoy P.O.Box 475 Lefkoşa, Cyprus Tel: (392) 227 9213 **RUSSIA Yamaha Music (Russia) LLC.** Room 37, entrance 7, bld. 7, Kievskaya street, Moscow, 121059, Russia Tel: +7-495-626-5005 **OTHER EUROPEAN COUNTRIES Yamaha Music Europe GmbH** Siemensstrasse 22-34, 25462 Rellingen, Germany Tel: +49-4101-303-0

### **AFRICA**

**Yamaha Music Gulf FZE** JAFZA-16, Office 512, P.O.Box 17328, Jebel Ali FZE, Dubai, UAE Tel: +971-4-801-1500

### **MIDDLE EAST**

**TURKEY Yamaha Music Europe GmbH Merkezi Almanya Türkiye İstanbul Şubesi** Maslak Meydan Sodak, Spring Giz Plaza Bagimsiz Böl. No:3, Sariyer Istanbul, Turkey Tel: +90-212-999-8010 **ISRAEL**

**RBX International Co., Ltd.** P.O Box 10245, Petach-Tikva, 49002 Tel: (972) 3-925-6900

#### **OTHER COUNTRIES**

**Yamaha Music Gulf FZE** JAFZA-16, Office 512, P.O.Box 17328, Jebel Ali FZE, Dubai, UAE Tel: +971-4-801-1500

#### **ASIA**

**THE PEOPLE'S REPUBLIC OF CHINA Yamaha Music & Electronics (China) Co., Ltd.** 2F, Yunhedasha, 1818 Xinzha-lu, Jingan-qu, Shanghai, China Tel: +86-400-051-7700

**HONG KONG**

**Tom Lee Music Co., Ltd.** 11/F., Silvercord Tower 1, 30 Canton Road, Tsimshatsui, Kowloon, Hong Kong Tel: +852-2737-7688

#### **INDIA**

**Yamaha Music India Private Limited** P-401, JMD Megapolis, Sector-48, Sohna Road, Gurgaon-122018, Haryana, India Tel: +91-124-485-3300

#### **INDONESIA**

**PT. Yamaha Musik Indonesia (Distributor)**  Yamaha Music Center Bldg. Jalan Jend. Gatot Subroto Kav. 4, Jakarta 12930, Indonesia Tel: +62-21-520-2577

**KOREA**

**Yamaha Music Korea Ltd.** 8F, Dongsung Bldg. 21, Teheran-ro 87-gil, Gangnam-gu, Seoul, 06169, Korea Tel: +82-2-3467-3300

**MALAYSIA Yamaha Music (Malaysia) Sdn. Bhd.** No.8, Jalan Perbandaran, Kelana Jaya, 47301 Petaling Jaya, Selangor, Malaysia Tel: +60-3-78030900

**SINGAPORE Yamaha Music (Asia) Private Limited** Block 202 Hougang Street 21, #02-00, Singapore 530202, Singapore

Tel: +65-6740-9200 **TAIWAN**

**Yamaha Music & Electronics Taiwan Co., Ltd.**<br>2F., No.1, Yuandong Rd., Banqiao Dist.,<br>New Taipei City 22063, Taiwan (R.O.C.) Tel: +886-2-7741-8888

**THAILAND**

**Siam Music Yamaha Co., Ltd.** 3, 4, 15, 16th Fl., Siam Motors Building, 891/1 Rama 1 Road, Wangmai, Pathumwan, Bangkok 10330, Thailand Tel: +66-2215-2622

#### **VIETNAM**

**Yamaha Music Vietnam Company Limited** 15th Floor, Nam A Bank Tower, 201-203 Cach Mang Thang Tam St., Ward 4, Dist.3, Ho Chi Minh City, Vietnam Tel: +84-28-3818-1122

**OTHER ASIAN COUNTRIES**  http://asia.yamaha.com

### **OCEANIA**

#### **AUSTRALIA**

**Yamaha Music Australia Pty. Ltd.** Level 1, 80 Market Street, South Melbourne, VIC 3205 Australia Tel: +61-3-9693-5111 **NEW ZEALAND Music Works LTD** P.O.BOX 6246 Wellesley, Auckland 4680, New Zealand Tel: +64-9-634-0099 **COUNTRIES AND TRUST TERRITORIES IN PACIFIC OCEAN**

http://asia.yamaha.com

DMI23 **Head Office/Manufacturer: Yamaha Corporation** 10-1, Nakazawa-cho, Naka-ku, Hamamatsu, 430-8650, Japan **(For European Countries) Importer: Yamaha Music Europe GmbH** Siemensstrasse 22-34, 25462 Rellingen, Germany

Yamaha Global Site **https://www.yamaha.com/**

Yamaha Downloads **https://download.yamaha.com/**

> Manual Development Group © 2018 Yamaha Corporation

Published 02/2018 LB\*.\*-\*\*A0

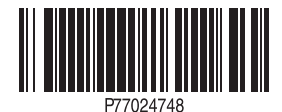